# **PENERAPAN TEKNOLOGI** *AUGMENTED REALITY* **PADA PEMBELAJARAN SISTEM PERIODIK UNSUR DENGAN KONSEP JEMBATAN KELEDAI BERBASIS ANDROID**

**SKRIPSI**

**ANGGI WULANDARI 0702162032**

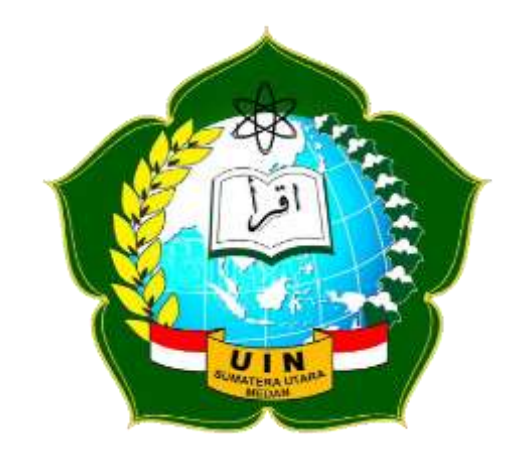

**PROGRAM STUDI SISTEM INFORMASI FAKULTAS SAINS DAN TEKNOLOGI UNIVERSITAS ISLAM NEGERI SUMATERA UTARA MEDAN 2021**

# **PENERAPAN TEKNOLOGI** *AUGMENTED REALITY* **PADA PEMBELAJARAN SISTEM PERIODIK UNSUR DENGAN KONSEP JEMBATAN KELEDAI BERBASIS ANDROID**

## **SKRIPSI**

*Diajukan untuk Memenuhi Syarat Mencapai Gelar Sarjana Komputer*

# **ANGGI WULANDARI 0702162032**

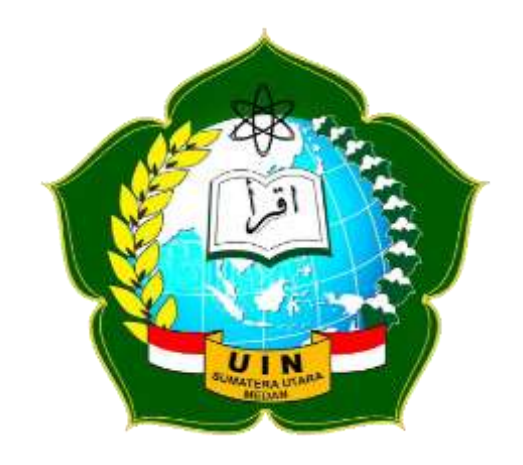

**PROGRAM STUDI SISTEM INFORMASI FAKULTAS SAINS DAN TEKNOLOGI UNIVERSITAS ISLAM NEGERI SUMATERA UTARA MEDAN 2021**

# PERSETUJUAN SKRIPSI

Hal : Surat Persetujuan Skripsi  $Lamp:$ :

Kepada Yth., Dekan Fakultas Sains dan Teknologi Universitas Islam Negeri Sumatera Utara Medan

## Assalamu'alaikum Warahmatullahi Wabarakatuh

Setelah membaca, meneliti, memberikan petunjuk, dan mengoreksi serta mengadakan perbaikan, maka kami selaku pembimbing berpendapat bahwa skripsi saudara,

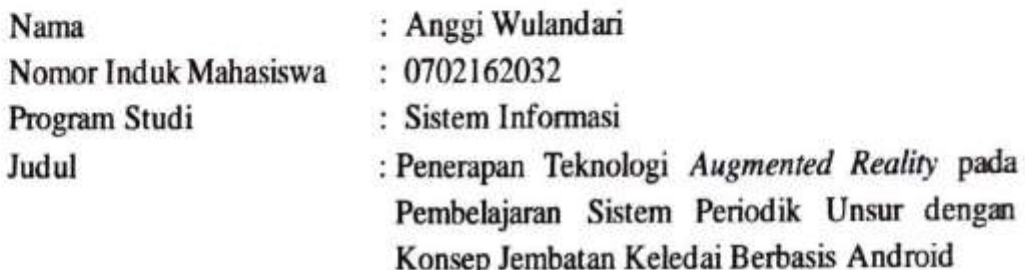

dengan ini kami menilai skripsi tersebut dapat disetujui untuk segera dimunaqasyahkan. Atas perhatiannya kami ucapkan terimakasih. Wasalamu'alaikum Warahmatullahi Wabarakatuh.

> Medan, 13 September 2021 M 6 Safar 1443 H

> > Komisi Pembimbing,

Pembimbing Skripsi I,

Ali Ikhwan, M K∩m NIB. 1100000109

Pembimbing Skripsi II,

M. Fakhriza, S.T., M. Kom NIB. 1100000115

# SURAT PERNYATAAN KEASLIAN SKRIPSI

Saya yang bertanda tangan di bawah ini,

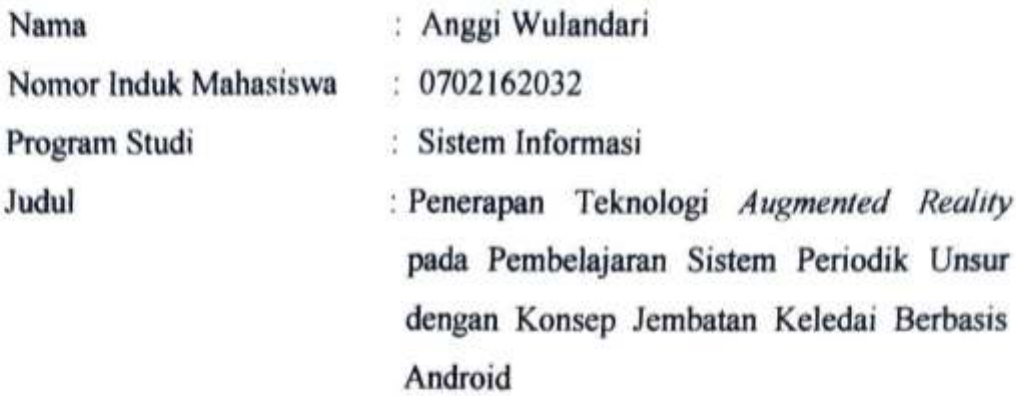

menyatakan bahwa skripsi ini adalah hasil karya saya sendiri, kecuali beberapa kutipan dan ringkasan yang masing-masing disebutkan sumbernya. Apabila di kemudian hari ditemukan plagiat dalam skripsi ini maka saya bersedia menerima sanksi pencabutan gelar akademik yang saya peroleh dan sanksi lainnya sesuai dengan peraturan yang berlaku.

Medan, 13 September 2021

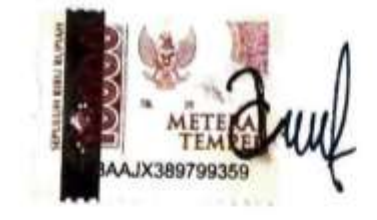

Anggi Wulandari NIM. 0702162032

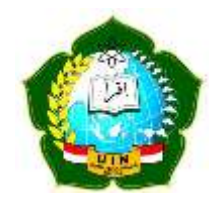

#### **KEMENTERIAN AGAMA REPUBLIK INDONESIA UNIVERSITAS ISLAM NEGERI SUMATERA UTARA MEDAN FAKULTAS SAINS DAN TEKNOLOGI Jl. IAIN No. 1 Medan 20235**

**Telp. (061) 6615683-6622925, Fax. (061) 6615683 Url: http://saintek.uinsu.ac.id, E-mail: saintek@uinsu.ac.id**

#### **PENGESAHAN SKRIPSI**

Nomor: B.165/ST/ST.V.2/PP.01.1/08/2022

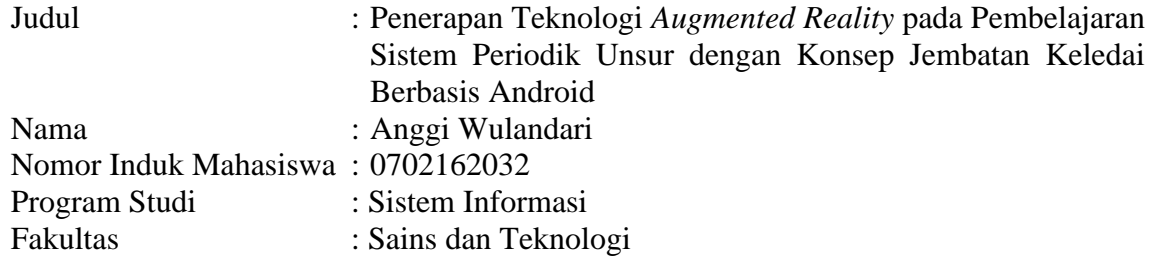

Telah dipertahankan di hadapan Dewan Penguji Skripsi Program Studi Sistem Informasi Fakultas Sains dan Teknologi UIN Sumatera Utara Medan dan dinyatakan **LULUS.**

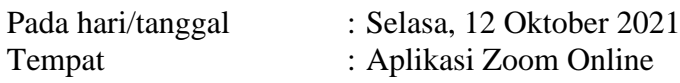

Tim Ujian Munaqasyah, Ketua,

(Samsudin, ST.,M.Kom) NIP. 197612272011011002

Dewan Penguji,

Penguji I,

Penguji II,

Suendri, M. Kom NIP. 198712082015031003 Raissa Amanda Putri, S. Kom, M, TI NIP.198907102018012002

Penguji III,

Penguji IV,

Ali Ikhwan, M. Kom NIB. 1100000109

Dr. M. Fakhriza, S.T., M. Kom NIB. 1100000115

Mengesahkan, Dekan Fakultas Sains dan Teknologi UIN Sumatera Utara Medan,

> (Dr. Mhd. Syahnan, M. A.) NIP. 196609051991031002

## **MOTTO**

*"Allah akan meninggikan orang-orang yang beriman di antaramu dan orang-orang yang diberi ilmu pengetahuan beberapa derajat" (Q. S. Al-Mujadalah: 11)*

*"barang siapa belum pernah merasakan pahitnya menuntut ilmu walau sesaat, ia akan menelan kebodohan sepanjang hidupnya" (iman Syafi'i)*

#### **PERSEMBAHAN**

Dengan mengucapkan syukur Alhamdulillah dan mengharapkan karunia dan kebaikan dari Allah *Subhanahu Wata'ala*, saya mempersembahkan karya tulis ini kepada:

- 1. Kedua orang tua penulis, Ibu Emmi dan Bapak Gembira Harahap atas pengertian, kesabaran dalam mendidik, mendukung dan mengarahkan penulis dengan kasih sayang yang disertai dengan doa yang selalu mengiringi sehingga menghantarkan penulis lulus dari Universitas Islam Negeri Sumatera Utara.
- 2. Kepada abang penulis Ridho Febriansyah dan adik penulis Amanda Putri, terima kasih atas doa dan dukungan yang tak henti-hentinya kepada penulis hingga saat ini.
- 3. Almamaterku tercinta, UIN Sumatera Utara yang penulis banggakan.

## **PENERAPAN TEKNOLOGI** *AUGMENTED REALITY* **PADA PEMBELAJARAN SISTEM PERIODIK UNSUR DENGAN KONSEP JEMBATAN KELEDAI BERBASIS ANDROID**

#### **ABSTRAK**

<span id="page-7-0"></span>*Augmented Reality* adalah teknologi yang menyatukan tampilan dunia nyata dengan dunia maya secara *real time*. *Augmented Reality* saat ini telah banyak digunakan dalam berbagai bidang, salah satunya bidang pendidikan. *Augmented Reality* dapat digunakan untuk mempermudah siswa mempelajari sistem periodik. Metode jembatan keledai merupakan konsep yang dapat digunakan untuk membantu siswa supaya lebih cepat dalam mengingat informasi kosa-kata. Pada penelitian ini, dikembangkan sebuah aplikasi media pembelajaran sistem periodik unsur dengan konsep jembatan keledai yang memanfaatkan teknologi *Augmented Reality* yang dapat membantu siswa dalam memahami dan mengingat materi sistem periodik unsur kimia. Aplikasi ini dibuat dengan *software* Blender 3D untuk membuat objek 3D struktur atom dan kegunaannya, Vuforia SDK dan Unity 3D untuk membangun aplikasi dan deteksi *marker*. Hasil dari pembuatan aplikasi media pembelajaran ini adalah *Augmented Reality* yang dapat menampilkan objek 3D dari struktur atom dan kegunaan unsur tersebut serta jembatan keledai dari golongan IA sampai VIIIA. Aplikasi ini menggunakan teknik *Markerless Based Tracking*. Dari pengujian yang telah dilakukan kepada pengguna disimpulkan bahwa aplikasi yang dibangun layak digunakan.

**Kata Kunci** : *Augmented Reality,* Jembatan Keledai, Media Pembelajaran, Sistem Periodik

## **THE IMPLEMENTATION OF AUGMENTED REALITY TECHNOLOGY IN LEARNING PERIODIC SYSTEM OF ELEMENTS WITH THE MNEMONIC CONCEPT BASED ON ANDROID**

#### **ABSTRACT**

<span id="page-8-0"></span>Augmented Reality is a technology that unites the real world view with the virtual world in real time. Augmented Reality has now been widely used in various fields, one of which is education. Augmented Reality can be used to make it easier for students to learn the periodic system. The mnemonic concept is a concept that can be used to help students memorize vocabulary information faster. In this study, a learning media application for the periodic system of elements with mnemonic concepts was developed that utilizes Augmented Reality technology that can help students understand and remember the material for the periodic system of chemical elements. This application is made with Blender 3D software to create 3D atomic structure objects and their uses, Vuforia SDK and Unity 3D for building applications and marker detection. The result of making this learning media application is Augmented Reality which can display 3D objects from the atomic structure and uses of these elements as well as donkey bridges from groups IA to VIIIA. This application uses a Markerless Based Tracking technique. From the tests that have been carried out on users, it can be concluded that the application built is feasible to use.

**Keywords:** Augmented Reality, Mnemonic Concept, Learning Media, Periodic System

# **KATA PENGANTAR** <u>ڛؙ</u>؎ٟڔٱڵڷ*؋*ٱڵڗۘٞڂۘۛۘۘۿؘڒٲڵڗۜ<u>ۘ۫ڿؚ</u>ۑ؎ٟڔ

#### <span id="page-9-0"></span>*Assalamu'alaikum Warahmatullahi Wabarakatuh*

Dengan mengucapkan syukur Alhamdulillah dan mengharapkan karunia serta kebaikan dari Allah *Subhanahu Wata'ala* yang telah memberikan petunjuk-Nya, sehingga penulis dapat menyelesaikan skripsi untuk memenuhi salah satu syarat untuk menyelesaikan pendidikan Strata Satu (S1) Prodi Sistem Informasi Universitas Negeri Sumatera Utara Medan. Dengan judul skripsi "Penerapan Teknologi *Augmented Reality* pada Pembelajaran Sistem Periodik Unsur dengan Konsep Jembatan Keledai Berbasis Android".

*Shalawat* beriringan salam kepada Nabi Besar Muhammad *Shallallahu 'Alaihi Wasallam* semoga selalu tersampaikan hingga mudah-mudahan kita termasuk ke dalam umat beliau dan memperoleh *syafa'at* beliau di *Yaumil Mashyar* kelak, *Aamiin yaa Rabbal 'alamiin*. Dalam menyelesaikan skripsi ini penulis banyak memperoleh dukungan dari berbagai pihak. Maka dari itu, pada kesempatan kali ini penulis ingin mengucapkan terimakasih kepada pihak-pihak yang sudah membantu, terutama kepada yang terhormat:

- 1. Bapak Prof. Dr. H. Syahrin Harahap, M.A. selaku Rektor UIN Sumatera Utara Medan.
- 2. Bapak Dr. Mhd. Syahnan, M.A. selaku Dekan Fakultas Sains dan Teknologi UIN Sumatera Utara Medan.
- 3. Bapak Samsudin, S.T., M. Kom. selaku Ketua Program Studi Sistem Informasi UIN Sumatera Utara Medan, juga selaku Dosen Penasehat Akademik penulis.
- 4. Bapak Suendri, M. Kom. selaku Sekretaris Program Studi Sistem Informasi UIN Sumatera Utara Medan, juga selaku Dosen Penguji I yang telah memberikan saran dan masukan untuk penyempurnaan skripsi ini.
- 5. Bapak Ali Ikhwan, M. Kom. Selaku Dosen Pembimbing I yang membimbing penulis dalam melaksanakan penelitian skripsi.
- 6. Bapak Dr. M. Fakhriza M. Kom, selaku Dosen Pembimbing II yang membimbing penulis dalam melaksanakan penelitian skripsi.
- 7. Bapak Adnan Buyung Nasution M. Kom. Selaku Dosen Pendamping yang membimbing penulis dalam menyelesaikan penelitian skripsi dan memberikan arahan serta masukan dalam menentukan judul skripsi.
- 8. Ibu Raissa Amanda Putri, S. Kom., M. TI. Selaku Dosen Penguji II yang telah memberikan saran dan masukan untuk penyempurnaan skripsi ini.
- 9. Bapak/Ibu Dosen dan para staff di UIN Sumatera Utara Medan yang telah memberikan pendidikan dan pengetahuan kepada penulis.
- 10. Seluruh guru dan staf di SMA N 1 Batang Onang yang telah membantu penulis dalam penelitian ini.
- 11. Ayahanda dan Ibunda yang telah membesarkan, mendidik, membimbing, melindungi, memberikan semangat yang tinggi, dan selalu memberikan dukungan kepada penulis, serta doa yang tidak pernah putus.
- 12. Teman-teman seperjuangan penulis yang memberikan dorongan dan semangat kepada penulis.
- 13. Semua pihak yang telah membantu penulis yang tidak dapat penulis sebutkan satu persatu.

Penulis menyadari bahwa dalam penyusunan proposal skripsi ini masih jauh dari kesempurnaan, baik dalam segi isi maupun dalam sistematika penulisan. Oleh karena itu, penulis memohon maaf dan dengan senang hati menerima kritik dan saran yang konstruktif dari pembaca. Penulis berharap semoga proposal skripsi ini dapat memberikan manfaat bagi semua pihak yang membacanya. Wassalamu'alaikum Warahmatullahi Wabarakatuh.

> Medan, 13 September 2021 Penulis,

Anggi Wulandari 0702162032

# **DAFTAR ISI**

# Halaman

<span id="page-11-0"></span>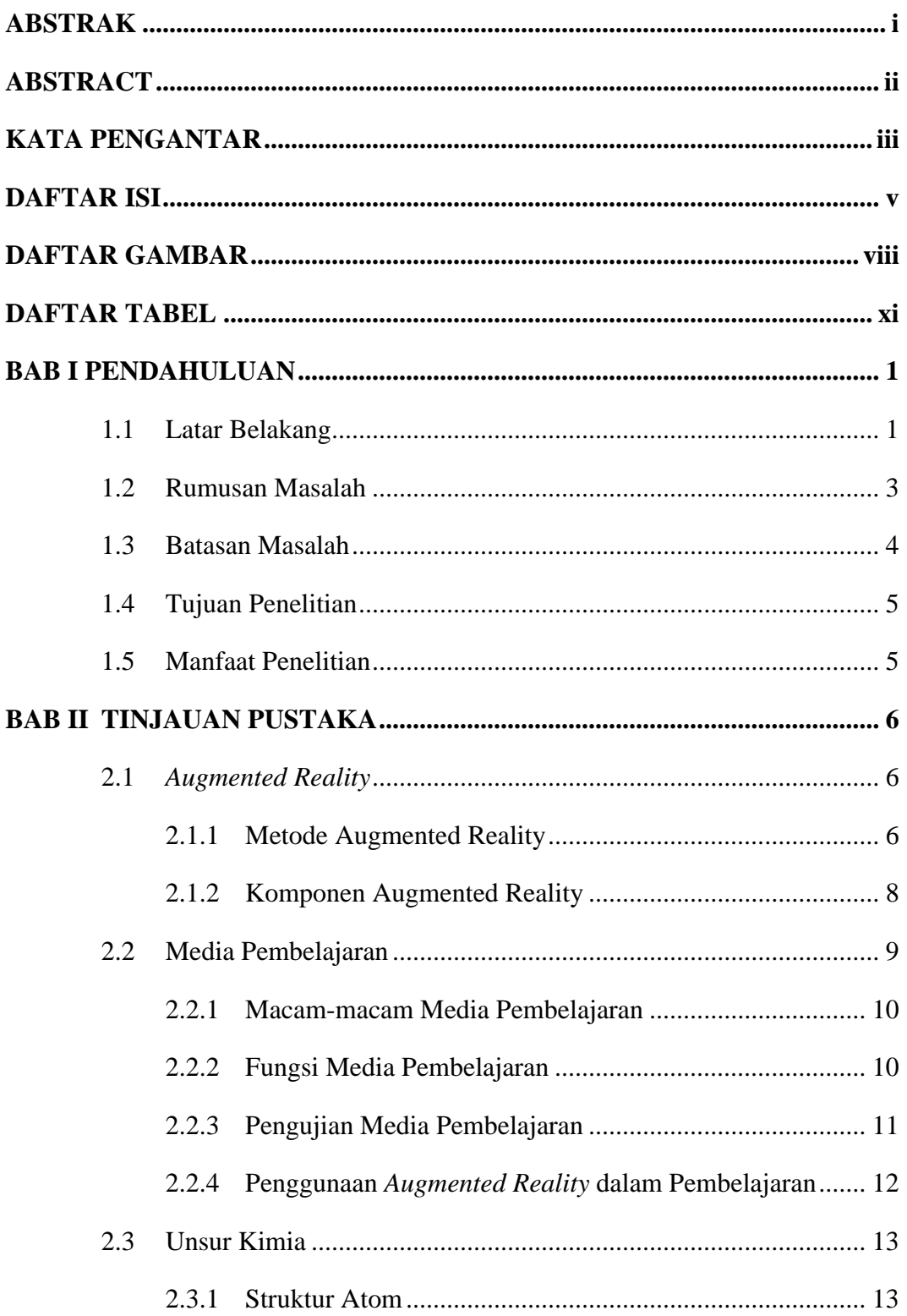

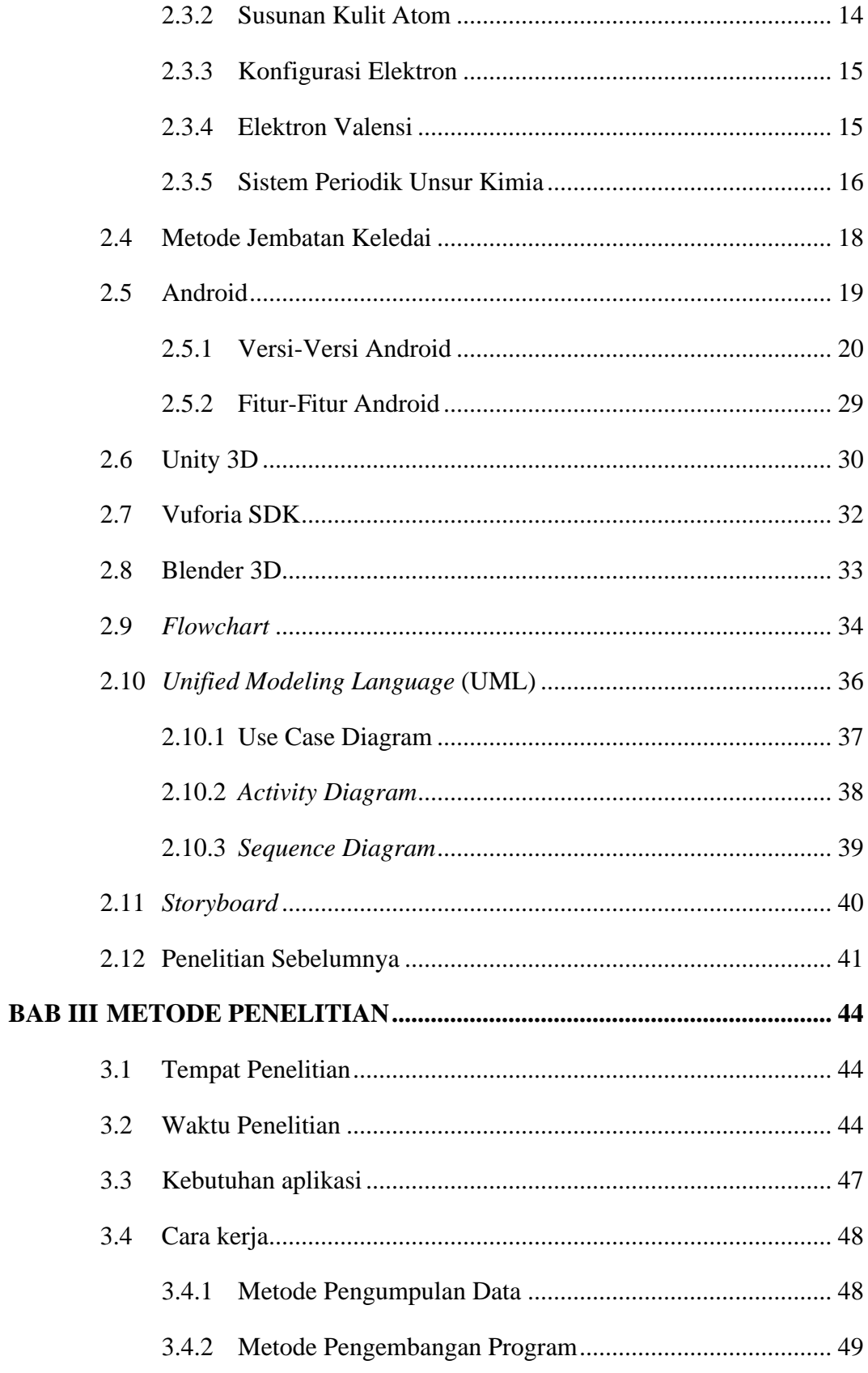

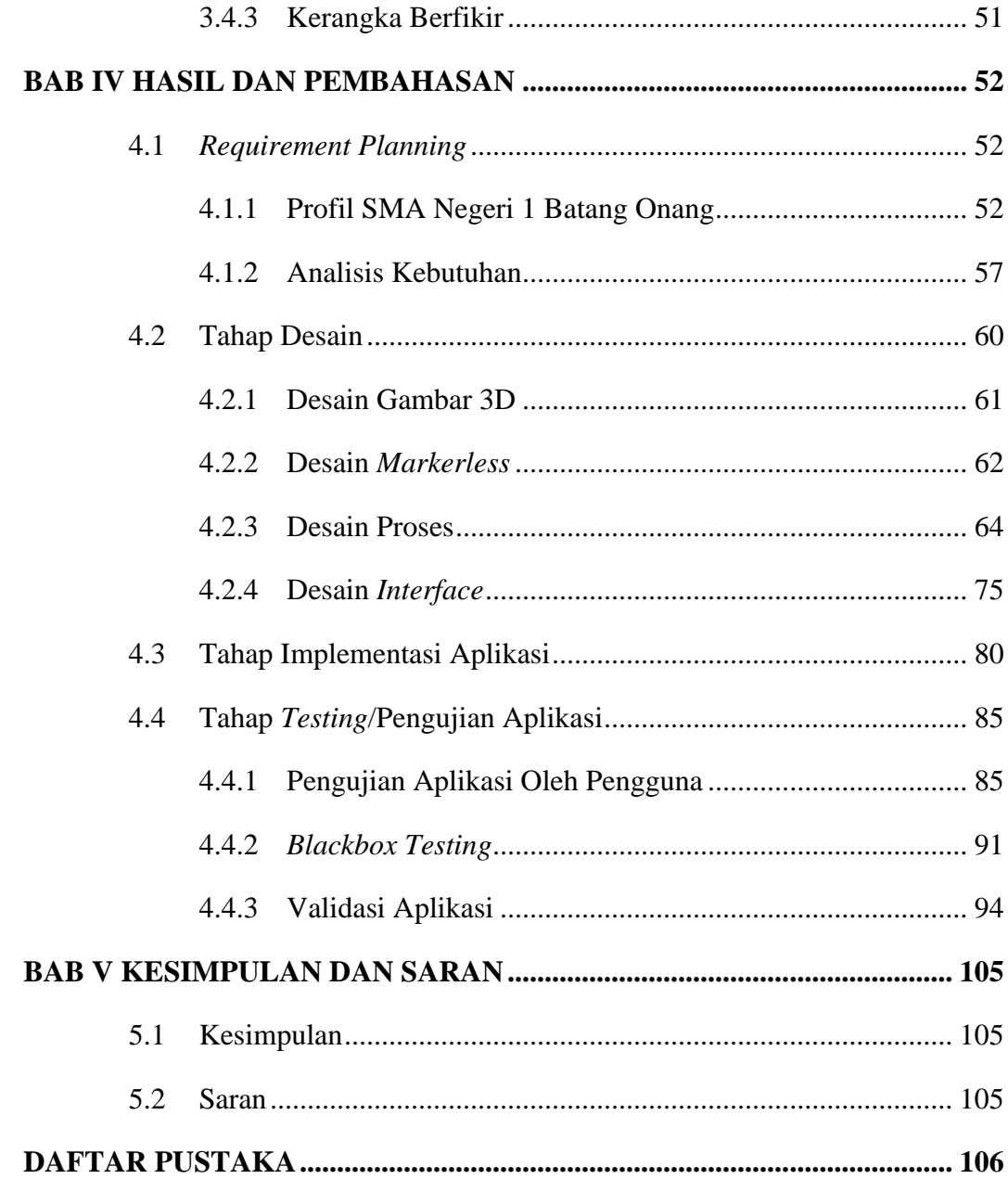

# **DAFTAR GAMBAR**

# <span id="page-14-0"></span>Gambar

## **Judul Gambar**

#### Halaman

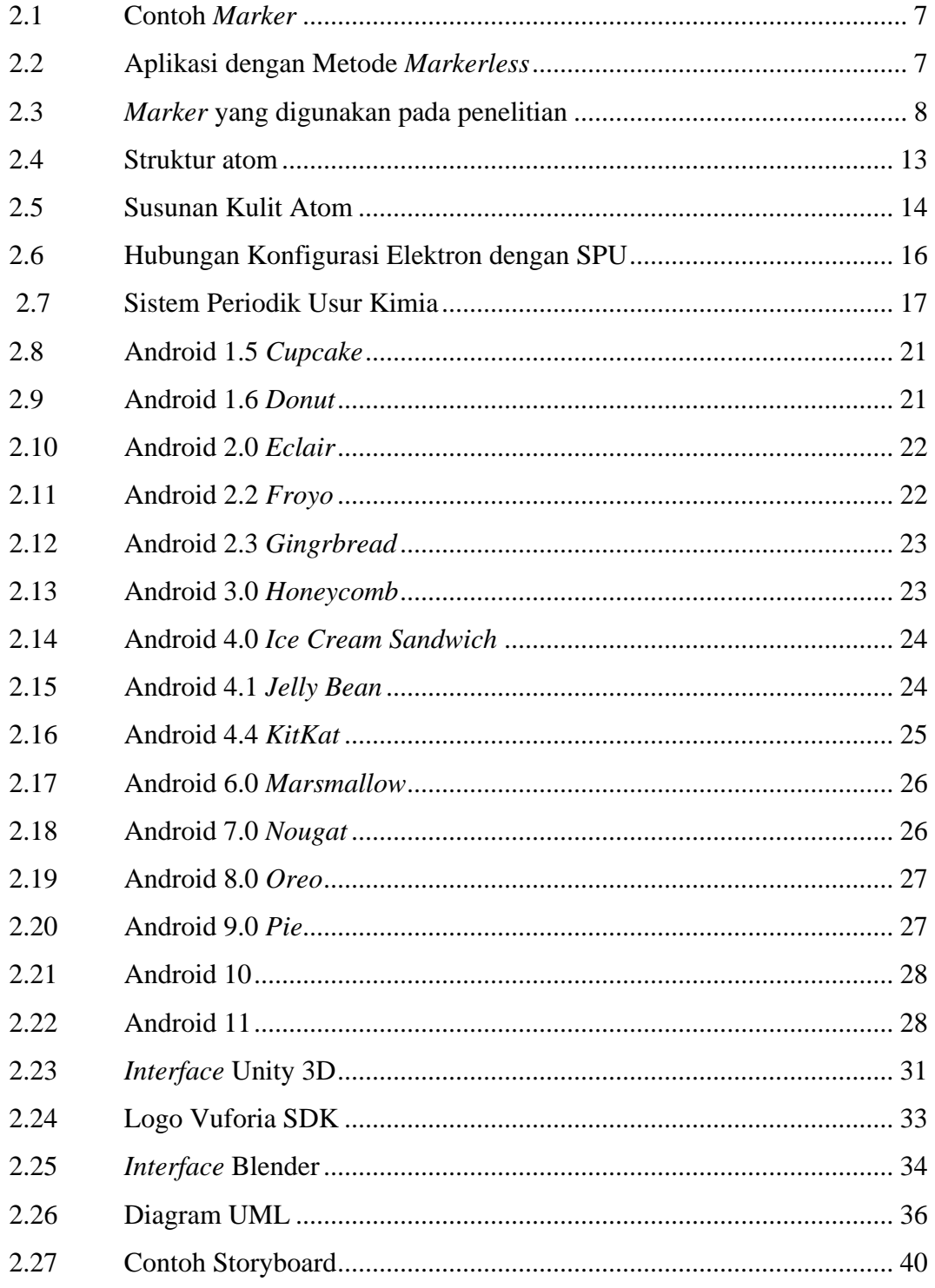

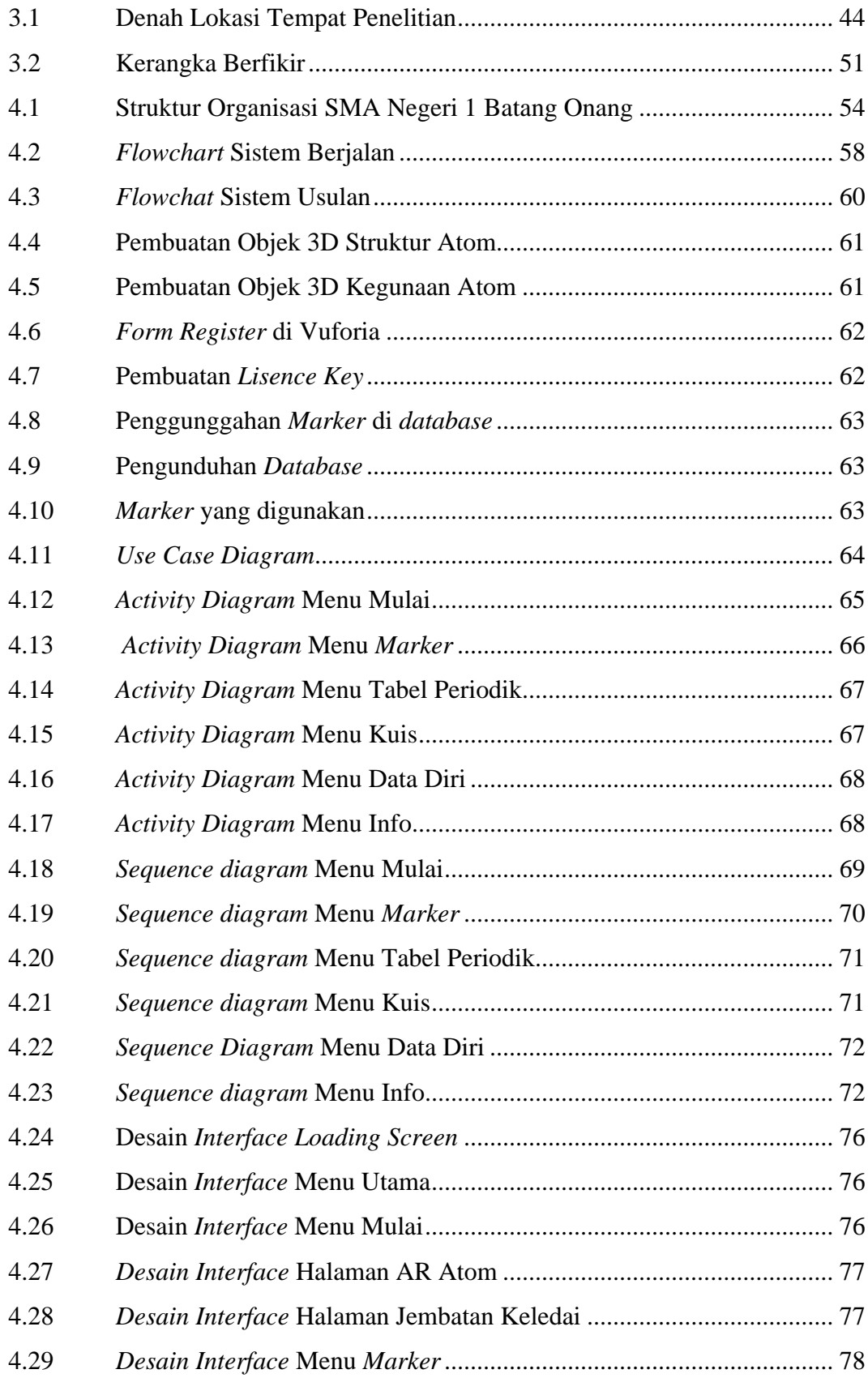

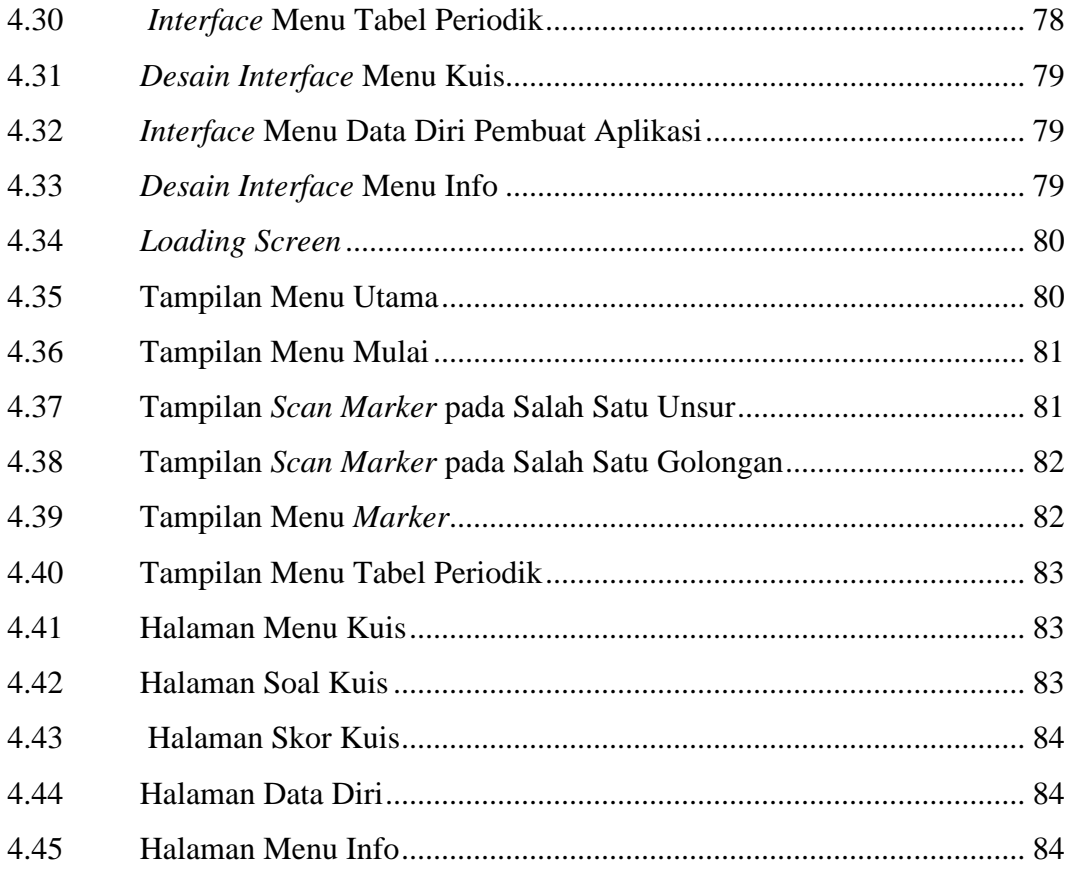

# **DAFTAR TABEL**

<span id="page-17-0"></span>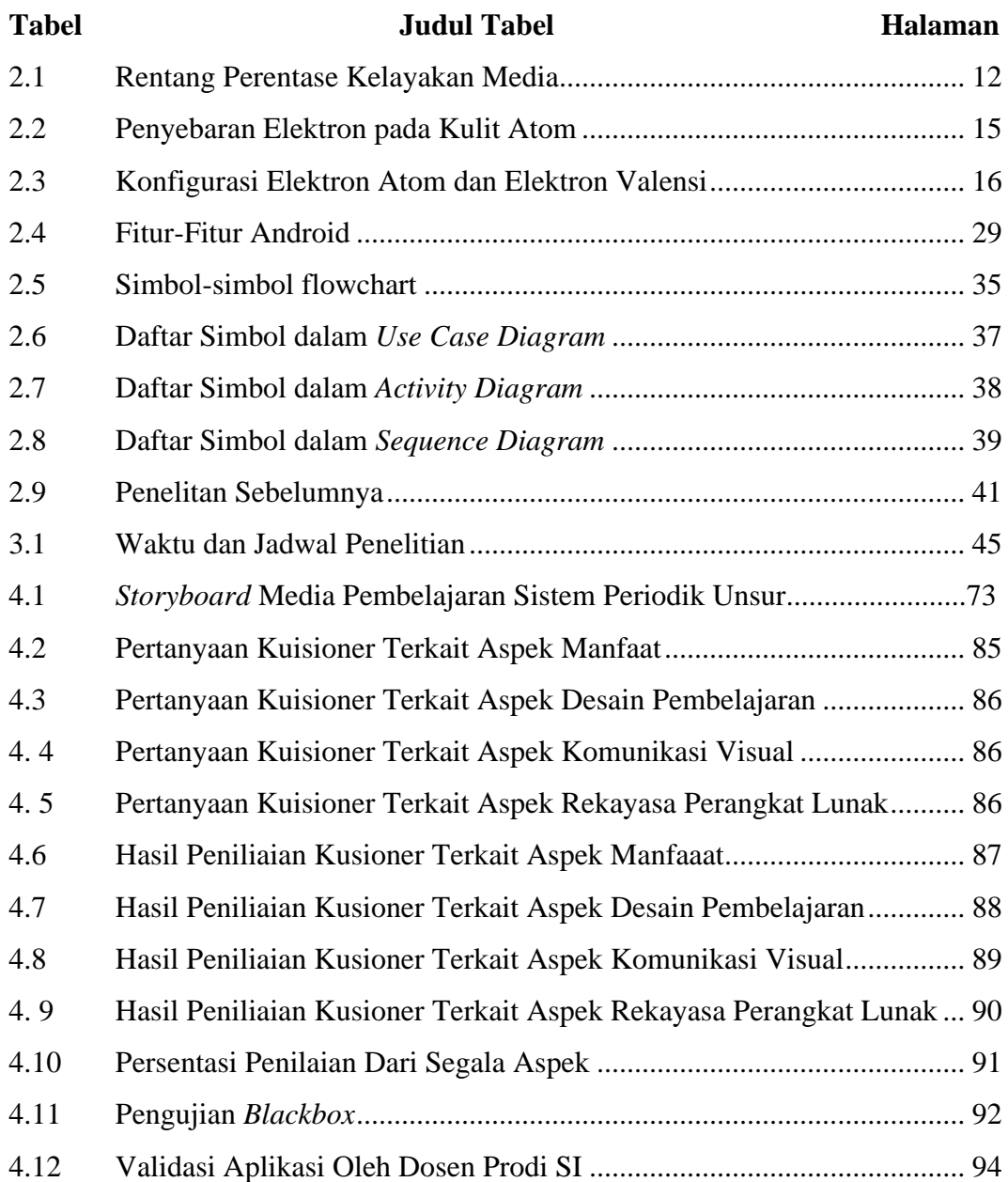

# **BAB I PENDAHULUAN**

#### <span id="page-18-1"></span><span id="page-18-0"></span>**1.1 Latar Belakang**

Pesatnya perkembangan dan kemajuan teknologi memiliki peran yang sangat penting guna menciptakan kemudahan dalam kehidupan manusia. Penggunaan teknologi telah dimanfaatkan dalam berbagai bidang, seperti bidang industri, ekonomi, politik, pendidikan, sosial, serta budaya. Dalam perkembangannya teknologi telah menawarkan berbagai hal positif terutama untuk melakukan inovasi yang sangat menunjang kegiatan belajar mengajar. Teknologi dapat dimanfaatkan sebagai alat bantu pembelajaran yang dapat meningkatkan hasil belajar siswa.

Pandemi yang terjadi sekarang ini mengharuskan siswa dan guru membatasi kegiatan belajar mengajar secara tatap muka, sehingga kegiatan belajar mengajar dilakukan secara daring. Pembelajaran secara daring juga diterapkan pada SMA Negeri 1 Batang Onang. Hal tersebut menyebabkan guru dan siswa perlu beradaptasi dengan proses pembelajaran baru ini. Banyak siswa yang tidak mampu mengikuti kegiatan pembelajaran, dikarenakan kendala koneksi yang tidak stabil. Sehingga guru perlu menggunakan media alternatif, salah satu cara yang seharusnya bisa dilakukan yaitu dengan memanfaatkan teknologi dari gadget yang mereka miliki. Sehingga gadget tidak hanya digunakan sebagai sarana komunikasi, bermain *game*, dan media sosial, tetapi juga dapat diubah menjadi terobosan baru sebagai media edukasi guna menunjang sistem belajar.

Kimia adalah salah satu pelajaran wajib bagi siswa di Sekolah Menengah Atas (SMA) yang mengambil jurusan Ilmu Pengetahuan Alam (IPA). Pelajaran kimia memiliki tingkat kesulitan tinggi karena bersifat abstrak dan kompleks. Dalam mempelajari kimia, siswa harus mengetahui dan memahami Sistem Periodik Unsur (SPU) Kimia, yang merupakan susunan unsur-unsur berdasarkan nomor atom dan kemiripan sifatnya. Unsur kimia dan penentuan sifat keperiodikan unsur yang sangat banyak membuat siswa kesusahan dalam mengingat dan memahaminya. Sehingga dibutuhkan metode pembelajaran yang dapat mempermudah siswa dalam mengingat unsur-unsur kimia.

Oleh karena itu, penulis menawarkan sebuah strategi untuk menyelesaikan masalah tersebut dalam bentuk aplikasi media pembelajaran dengan menerapkan teknologi *augmented reality* pada sistem periodik unsur menggunakan konsep jembatan keledai. Jembatan keledai merupakan konsep yang dapat digunakan untuk membantu siswa lebih mudah dalam mengingat informasi kosa-kata. Dengan jembatan keledai siswa akan lebih cepat menghafal unsur-unsur kimia karena jembatan keledai dapat berupa suku kata atau kata yang disusun dan dirangkai menjadi sebuah kalimat dengan arti yang menarik sehingga mudah dihapal (Syarif dan Ruhiat, 2017).

*Augmented Reality* adalah teknologi yang menyatukan tampilan dunia nyata dengan dunia virtual yang dihasilkan oleh komputer sehingga batasan antara keduanya sangat minim (Samsudin, dkk., 2019). Objek virtual dalam AR ditujukan untuk memberi informasi yang tidak bisa didapat oleh pengguna secara langsung. *Augmented Reality* dapat digunakan untuk mempermudah siswa mempelajari Sistem Periodik Unsur Kimia, karena teknologi 3D yang dimiliki *Augmented Reality* akan membantu siswa dalam memvisualisasikan bentuk asli dari gambar 2D. Selain itu siswa juga akan lebih mudah dalam menghapal nama-nama unsur kimia, karena media pembelajaran interaktif dapat meningkatkan daya ingat siswa. Seperti dijelaskan pada penelitian yang dilakukan oleh Sungkur dkk. (2016) menyatakan bahwa aplikasi *Augmented Reality* sudah terbukti membantu siswa dalam memahami materi kompleks yang sulit untuk dipahami.

Menurut penelitian yang pernah dilakukan oleh Syarif dan Ruhiat pada tahun 2017 yang berjudul "Penerapan Media Kartu Jembatan Keledai Untuk Meningkatkan Prestasi Belajar Siswa", menyatakan bahwa jembatan keledai efektif untuk meningkatkan prestasi dalam belajar sistem periodik unsur pada siswa kelas X MIPA 3 MAN 2 Cilegon tahun ajaran 2015/2016. Penelitian sebelumnya pernah dilakukan Arif pada tahun 2018 dalam skripsinya yang berjudul "Aplikasi *Augmented Reality* Berbasis Android dengan Metode *Marker Based Tracking* untuk Pembelajaran Molekul dan Reaksi Atom Sederhana". Penelitian ini menggunakan metodologi ADDIE dengan beberapa tahapan yaitu, *Analisys, Design, Development, Implementation, Evaluation*. Objek 3D yang dibangun dalam penelitian berupa struktur atom yang mencakup unsur golongan A yang memiliki nomor atom 1 sampai 56 dan terdiri dari 36 unsur kimia, serta reaksi molekul Nacl, HCl, dan O2. Menurut penelitian yang dilakukan oleh Abubakar dkk. (2019) dengan judul "Perancangan Media Pembelajaran Unsur Golongan IA dan VIIA Periodik Kimia dengan Teknologi *Augmented Reality* Menggunakan Metode *Goal-Directed Design*". Penelitian ini menitikberatkan pada kesesuaian antara silabus sistem periodik unsur kimia dengan karakter *user* yaitu siswa SMA. Dalam aplikasi ini hanya mencakup beberapa unsur saja yaitu unsur yang ada pada golongan IA dan VIIA yang terdiri dari 13 unsur kimia. Objek 3D yang ditampilkan sebatas struktur atom disertai dengan deskripsi singkat mengenai unsur tersebut. Adapun perbedaannya dengan penelitian ini, penulis membangun sebuah aplikasi media pembelajaran sistem periodik unsur yang memanfaatkan teknologi *Augmented Reality* menggunakan konsep menghapal dengan jembatan keledai. Sehingga siswa akan lebih mudah dalam mengingat unsur kimia dan urutannya yang jumlahnya sangat banyak. Selain itu penulis juga menambahkan objek 3D berupa kegunaan atom dalam kehidupan sehari-hari dari unsur yang memiliki nomor atom 1 sampai 54.

Berdasarkan latar belakang tersebut penulis mengangkatnya sebagai tugas akhir yang berjudul "Penerapan Teknologi *Augmented Reality* pada Pembelajaran Sistem Periodik Unsur dengan Konsep Jembatan Keledai Berbasis Android".

#### <span id="page-20-0"></span>**1.2 Rumusan Masalah**

Berdasarkan latar belakang yang telah dipaparkan tersebut, maka rumusan masalahnya sebagai berikut:

- 1. Bagaimana membangun aplikasi media pembelajaran sistem periodik unsur menggunakan konsep jembatan keledai dengan menerapkan *Augmented Reality* berbasis android yang interaktif dan mudah digunakan?
- 2. Bagaimana mendesain tampilan aplikasi media pembelajaran Sistem Periodik Unsur Kimia dari 2D menjadi 3D agar terlihat lebih menarik?

3. Apakah pengaruh media pembelajaran Sistem Periodik Unsur Kimia terhadap guru dan siswa?

#### <span id="page-21-0"></span>**1.3 Batasan Masalah**

Berikut beberapa hal yang menjadi batasan masalah dalam tugas akhir, yaitu:

- 1. Aplikasi ini dijalankan pada *smartphone* yang menggunakan sistem operasi android, dengan minimal versi android lollipop.
- 2. Aplikasi ini berisi menu:
	- a. Mulai, menu ini berisi *Augmented Reality* 54 unsur yang terdiri dari nomor atom 1 sampai 54, serta metode menghapal golongan I A sampai VIII A menggunakan konsep jembatan keledai.
	- b. *Marker*, pada menu ini berisi *marker* yang dibutuhkan sebagai penanda objek.
	- c. Tabel Periodik, pada menu ini berisi 118 unsur kimia golongan A dan golongan B, serta materi tentang sistem periodik unsur.
	- d. Kuis. menu ini berisi soal-soal terkait unsur kimia.
	- e. Profil Pengembang, berisi profil pembuat aplikasi.
	- f. Info, berisi cara penggunaan aplikasi.
- 3. Objek 3D yang dibangun berupa struktur atom dan kegunaan atom dalam kehidupan sehari-hari.
- 4. Aplikasi ini dibangun dengan menggunakan teknik *markerless based tracking*.
- 5. *Marker* yang digunakan pada penelitian ini dipisah tiap unsur kimianya sehingga ada 54 *marker* unsur dan 8 *marker* golongan dan dijadikan buku saku.
- 6. Aplikasi yang dibangun menggunakan Vuvoria *Software Development Kit* (SDK), Unity 3D, Blender 3D.
- 7. Pada penelitian ini melibatkan data primer yang diperoleh dari wawancara yang dilakukan pada SMA Negeri 1 Batang Onang.

#### <span id="page-22-0"></span>**1.4 Tujuan Penelitian**

Adapun tujuan dari penelitian ini adalah:

- 1. Membangun aplikasi media pembelajaran sistem periodik unsur menggunakan konsep jembatan keledai dengan menerapkan *Augmented Reality* berbasis android yang interaktif dan mudah digunakan.
- 2. Merancang desain tampilan aplikasi media pembelajaran Sistem Periodik Unsur Kimia dari 2D menjadi 3D agar terlihat lebih menarik.
- 3. Meningkatkan pemahaman dan daya tari siswa dalam mempelajari Sistem Periodik Unsur.

## <span id="page-22-1"></span>**1.5 Manfaat Penelitian**

Adapun manfaat dari penelitian ini adalah:

- 1. Manfaat Bagi Peneliti
	- a. Sebagai sarana implementasi ilmu yang diperoleh selama perkuliahan.
	- b. Menambah pemahaman penulis tentang bagaimana mengimplementasikan teknologi *Augmented Reality* sebagai media pembelajaran Sistem Periodik Unsur Kimia.
- 2. Manfaat Bagi Program Studi
	- a. Mengetahui kemampuan mahasiswa dalam penguasaan materi yang diperoleh di bangku kuliah sebagai sarana evaluasi.
	- b. Menjadi bahan acuan dalam kajian penelitian mahasiswa yang lebih baik kedepannya.
- 3. Manfaat Bagi Universitas

Meningkatkan kualitas lulusan UIN Sumatera Utara Medan melalui karya ilmiah yang dihasilkannya.

- 4. Manfaat Bagi Objek Penelitian
	- a. Membantu siswa dalam mempelajari Sistem Periodik Unsur Kimia dengan memanfaatkan teknologi *Augmented Reality*.
	- b. Meningkatkan ketertarikan siswa dalam mempelajari Sistem Periodik Unsur Kimia.

# **BAB II TINJAUAN PUSTAKA**

#### <span id="page-23-1"></span><span id="page-23-0"></span>**2.1** *Augmented Reality*

*Augmented Reality* atau yang sering disingkat AR adalah teknologi yang menyatukan tampilan dunia nyata dengan dunia maya yang dihasilkan oleh komputer sehingga batasan antara keduanya sangat minim (Samsudin dkk., 2019). *Augmented Reality* menurut Adiputri dkk. (2020) adalah teknologi yang menyatukan benda maya 2 dimensi atau 3 dimensi dalam lingkungan nyata 3 dimensi kemudian memproyeksikan benda maya tersebut secara *real time*. Tampilan yang muncul pada *Augmented Reality* dapat ditambahkan suara, video, dan grafik ke dalamnya, sehingga dapat mengubah persepsi realitas.

Menurut Haq (2020) *Augmented Reality* harus memiliki tiga karakter berikut:

- 1. Menggabungkan kenyataan dan objek maya di lingkungan nyata.
- 2. Memberikan informasi secara interaktif dan *real time.*
- 3. Dapat menyelaraskan kenyataan dan objek maya antara satu dengan lainnya.

#### <span id="page-23-2"></span>**2.1.1 Metode Augmented Reality**

*Augmented Reality* memiliki dua metode yang dapat diterapkan, yaitu:

1. Metode *Marker Based Tracking*

*Marker Based Tracking* adalah metode dalam *Augmented Reality* dengan menggunakan *marker* sebagai penanda objek. *Marker* adalah sebuah tanda visual berbentuk persegi yang memiliki dua warna yaitu hitam dan putih. Warna hitam merupakan garis pinggir dan tebal seperti bingkai, sedangkan warna putih berada di bagian dalam berfungsi sebagai latar belakang. Penggunaan warna hitam dan putih bertujuan supaya mudah memisahkan antara *marker* dan *background* (Aulia, 2016).

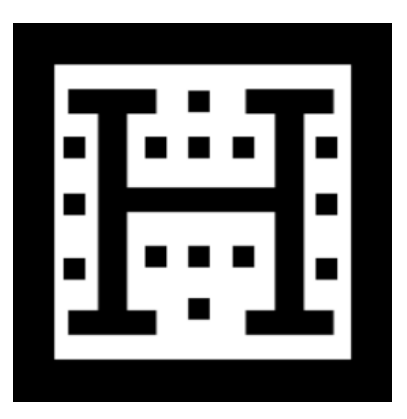

Gambar 2.1 Contoh *Marker* (Sumber: Mufida, 2018)

# <span id="page-24-0"></span>2. Metode *Markerless Based Tracking*

Metode *Markerless Based Tracking* tidak hanya terbatas kepada *marker* saja, namun juga dapat mendeteksi gambar visual, objek 3D, *Global Position System* (GPS) atau wajah. Saat ini pemanfaatan metode *Markerless* dapat dilihat dalam berbagai bidang. Salah satunya adalah bidang konstruksi yang memanfaatkan *Augmented Reality* sebagai alat pengukur virtual (Arif, 2018). Seperti dapat dilihat pada Gambar 2.6.

<span id="page-24-1"></span>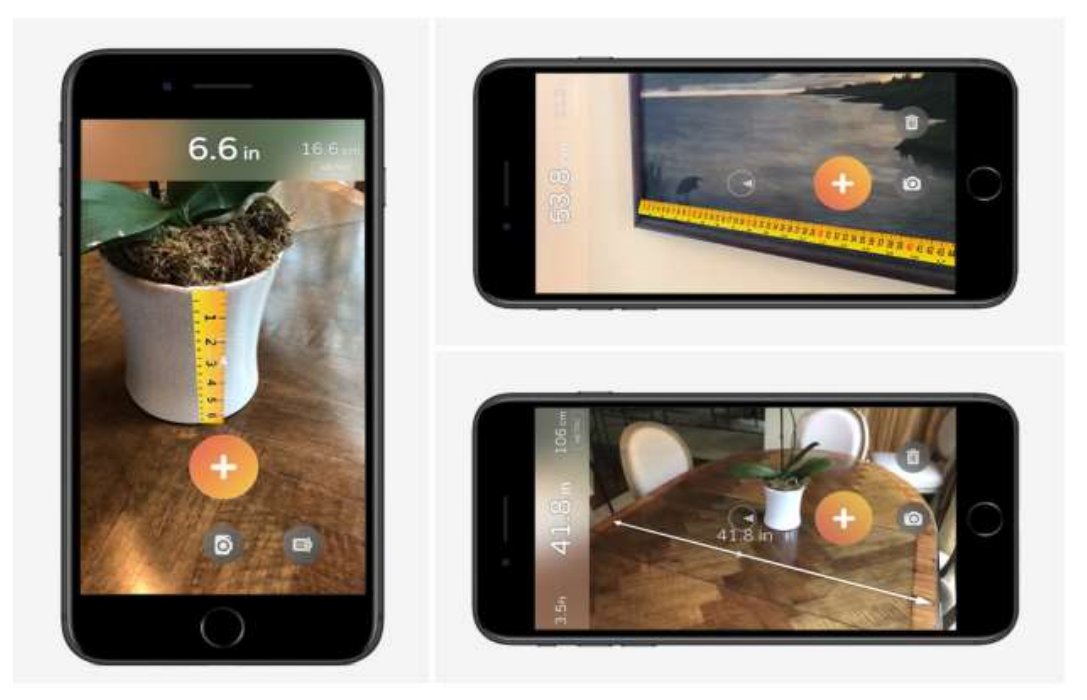

Gambar 2.2 Aplikasi dengan Metode *Markerless* (Sumber: Arif, 2018)

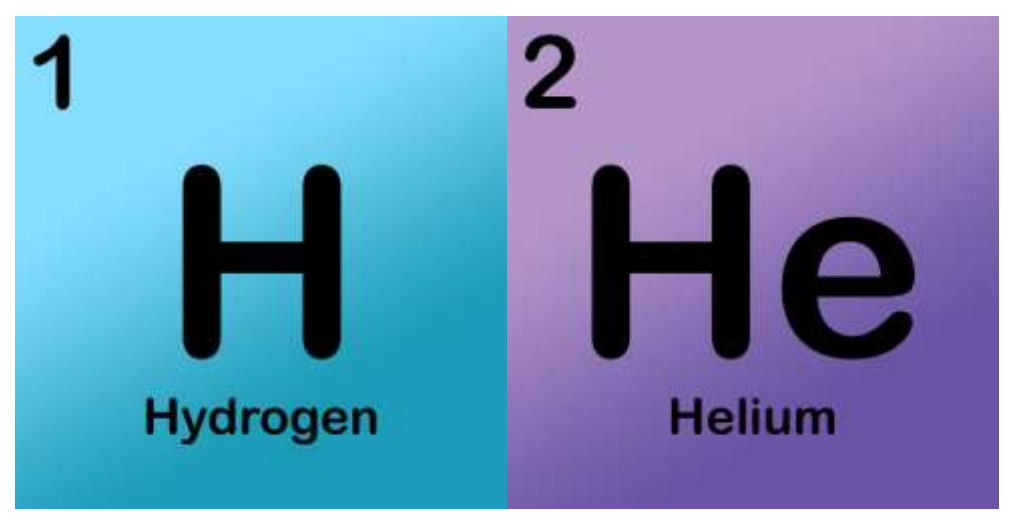

Dalam penelitian ini penulis juga menggunakan metode *markerless.* Berikut *marker* yang penulis gunakan dapat dilihat pada gambar 2.3:

Gambar 2.3 *Marker* yang digunakan pada penelitian

## <span id="page-25-1"></span><span id="page-25-0"></span>**2.1.2 Komponen Augmented Reality**

Menurut Silvia dkk. (2003) ada beberapa komponen yang harus dimiliki dalam penerapan *Augmented Reality* supaya dapat bekerja dengan baik. Berikut komponen yang diperlukan:

1. *Scene Generator*

*Scene Generator* adalah *software* yang berfungsi melakukan *rendering. Rendering* merupakan proses pembentukan gambar dalam hali ini ialah model *Augmented Reality*.

2. *Tracking System*

*Tracking System* adalah salah satu komponen terpenting dalam *Augmented Reality* fungsinya melakukan proses *Tracking* yang merupakan proses deteksi objek nyata berupa *marker*.

3. *Display*

Ada beberapa faktor yang harus diperhatikan dalam pembangunan *Augmented Reality*, yaitu faktor fleksibelitas, resolusi, titik pandang, dan *tracking area*. Pada *tracking area* faktor yang perlu diperhatikan adalah pencahayaan karena dapat mempengaruhi proses *display*.

#### 4. *Augmented Reality Device*

*Augmented Reality* sekarang ini sudah dapat digunakan pada berbagai perangkat, seperti perangkat IOS dan android. Selai itu dapat dimanfaatkan pada perangkat komputer yang memiliki kamera atau *webcam*.

#### <span id="page-26-0"></span>**2.2 Media Pembelajaran**

Secara garis besar, konsep media adalah manusia, materi ataupun peristiwa yang menciptakan kondisi yang mendorong siswa untuk memperoleh keterampilan, pengetahuan, dan sikap. Definisi media dalam proses belajar mengajar mengacu pada perangkat elektronik, grafik, dan fotografi yang digunakan untuk memperoleh, memproses, dan mengatur ulang informasi verbal atau visual (Arsyad, 2013).

Pembelajaran adalah proses interaktif dimana siswa dan guru berbagi informasi. Tujuan dari pembelajaran yaitu sebagai upaya mempengaruhi siswa agar terjadi proses belajar, sehingga pemahaman terhadap materi yang diajarkan menjadi penting (Karwono, 2012). Upaya pembelajaran memiliki fungsi sebagai stimulus eksternal untuk mendorong seseorang dalam belajar dan menjadi pengait informasi pada kegiatan belajar.

Media pembelajaran merupakan bagian dari sumber belajar yang memadukan bahan dan alat belajar. Media pembelajaran juga dapat dipahami sebagai segala sesuatu yang berkaitan dengan penyampaian dan penyaluran berita dari sumber secara terkonsep, sehingga menciptakan lingkungan belajar yang sehat dimana siswa dapat belajar secara efektif dan efisien. Sehingga dapat disimpulkan bahwa media pembelajaran adalah alat yang digunakan di dalam kelas untuk menyampaikan materi, mempermudah pemahaman siswa, serta meningkatkan aktivitas dan motivasi siswa (Juariah dkk., 2016).

#### <span id="page-27-0"></span>**2.2.1 Macam-macam Media Pembelajaran**

Menurut Rusman (2013) media pembelajaran dapat dikategorikan menjadi 3 jenis, yaitu:

1. Media Grafis

Media grafis merupakan media visual yang memuat pesan-pesan dan diungkapkan dengan simbol komukasi visual. Seperti gambar, diagram, foto, bagan, grafik, poster, komik, kartun, dan lain.

2. Media 3 Dimensi (3D)

Media 3 dimensi merupakan media yang berbentuk model padat, model susun, model penampang, diorama dan model kerja.

3. Media Proyeksi Diam

Media proyeksi diam memiliki kesamaan dengan media grafis, yaitu menampilkan rangsangan visual. Perbedaannya adalah media grafis dapat berinteraksi langsung dengan pesan media yang berkaitan, contohnya seperti *slide*, film, dan OHP.

#### <span id="page-27-1"></span>**2.2.2 Fungsi Media Pembelajaran**

Media pembelajaran secara khusus memiliki peran dan fungsi sebagai berikut (Sanjaya, 2008):

- 1. Menangkap peristiwa atau objek tertentu Objek langka atau peristiwa penting dapat diabadikan dengan foto, rekaman audio atau video, yang dapat digunakan sesuai kebutuhan.
- 2. Memanipulasi keadaan, objek tertentu atau peristiwa Dengan bantuan media pembelajaran, guru dapat menyajikan materi abstrak yang sulit dipahami. Selain itu, media pembelajaran dapat membantu dalam menampilkan objek yang terlalu kecil atau terlalu besar sehingga dapat
- 3. Media pembelajaran memiliki nilai praktis, yaitu:

dilihat dengan mudah.

- a. Media mampu melampaui keterbatasan pengalaman siswa.
- b. Media mampu mengatasi masalah dalam proses belajar mengajar terutama dalam hal menyajikan materi yang sukar dipahami.
- c. Media dapat memungkinkan terjadinya interaksi secara langsung antara siswa dan lingkungannya.
- d. Media dapat menciptakan keseragaman pengamatan.
- e. Media dapat membantu menyampaikan konsep dasar yang realistis dan akurat.
- f. Media mampu menginspirasi dan memotivasi siswa dalam kegiatan pembelajaran.
- g. Media dapat membangkitkan minat baru dan keinginan baru.
- h. Media dapat mempercepat proses pembelajaran.
- i. Media memberikan pengalaman lengkap tentang segala sesuatu mulai dari yang konkret hingga yang abstrak.

## <span id="page-28-0"></span>**2.2.3 Pengujian Media Pembelajaran**

Menurut Wahono (2006) dalam skripsi (Arif, 2018) pengujian media pembelajaran dilakukan sebagai tolak ukur kelayakan dari aplikasi yang sudah dibuat dan dinilai dari beberapa aspek. Dalam pengembangan media pembelajaran berbasis Teknologi Informasi dan Komunikasi terdapat 3 aspek penilaian dan kriteria evaluasi yaitu aspek rekayasa perangkat lunak (RPL), aspek desain pembelajaran, dan aspek visual.

Untuk penilaian dalam pengujian media pembelajaran dibutuhkan suatu metode skala penilaian. Skala Likert adalah skala yang digunakan dalam mengukur sikap, persepsi, ataupun opini seseorang tentang peristiwa sosial berdasarkan definisi operasional yang ditetapkan oleh peneliti. Skala likert memiliki 5 tanggapan alternatif untuk penilaian dan skornya, yaitu 5 untuk "Sangat Setuju" (SS), 4 untuk "Setuju" (S), 3 untuk "Netral" (N), 2 untuk "Tidak Setuju" (TS), dan skor 1 untuk "Sangat Tidak Setuju" (STS).

Penentuan validasi kelayakan produk dapat menggunakan rumus berikut:

$$
Persentase Skor = \frac{\Sigma \, skor \, perolehan}{\Sigma \, skor \, maksimum} \times 100\%
$$

<span id="page-29-1"></span>Setelah mendapatkan hasil dari data kuisioner, maka skornya dapat diukur dengan kriteria kelayakan media pembelajaran seperti pada tabel berikut:

Tabel 2.1 Rentang Perentase Kelayakan Media

| <b>Interval</b> | <b>Kriteria</b> |  |  |  |
|-----------------|-----------------|--|--|--|
| 85% - 100%      | Sangat baik     |  |  |  |
| $69\% - 85\%$   | Baik            |  |  |  |
| $53\% - 68\%$   | Cukup           |  |  |  |
| $37\% - 52\%$   | Kurang baik     |  |  |  |
| $20\% - 36\%$   | Tidak baik      |  |  |  |

(Sumber: Garsinia, dkk., 2020)

#### <span id="page-29-0"></span>**2.2.4 Penggunaan** *Augmented Reality* **dalam Pembelajaran**

Penggunaan *Augmented Reality* telah banyak diterapkan diberbagai bidang, termasuk dunia pendidikan. Sudah banyak riset yang dilakukan tentang pemanfaatan *Augmented Reality* dalam pendidikan terkhusus pada siswa di sekolah. Dalam *database Google Scholar*, pencarian dengan kata kunci "*Augmented Reality in Education"* per tanggal 25 September 2018 terdapat 436.000 hasil pencarian dalam waktu 0,03 detik, lalu pada tanggal 29 Desember 2019 meningkat menjadi 679.000 hasil pencarian dalam waktu 0,07 detik. Terlihat begitu populernya *Augmented Reality* dibahas dan digunakan dalam dunia pendidikan saat ini.

*Augmented Reality* mempunyai potensi untuk digunakan sebagai media pembelajaran, karena bisa membuat proses belajar menjadi lebih menarik dan lebih jelas. Sekarang ini, hampir semua guru dan siswa telah memiliki gadget, sehingga tidak ada hambatan yang berarti ketika akan menggunakan *Augmented Reality*  sebagai media pembelajaran.

*Augmented Reality* memungkinkan pengguna untuk memindahkan posisi model yang ditampilakn untuk melihatnya dari sisi yang berbeda. Kegiatan ini membantu siswa lebih memahami materi yang sedang dibahas. Pengalaman belajar seperti ini dapat membuat proses belajar lebih tertanam dalam memori para siswa (Ismayani, 2020).

#### <span id="page-30-0"></span>**2.3 Unsur Kimia**

Menurut Anshori dan Ahmad (2000) dalam skripsi (Arif, 2018) kimia adalah ilmu yang mempelajari tentang struktur, sifat, komposisi, dan energi yang berhubungan dengan suatu materi. Sedangkan menurut Sudajrat (2016) ilmu kimia merupakan ilmu yang dihasilkan berdasarkan percobaan. Fakta yang dihasilkan dari pengamatan disusun dan diklasifikasikan, sehigga mudah dalam melihat keteraturan, memahami dan menjelaskannya.

Unsur kimia adalah zat kimia yang merupakan bagian terkecil dari suatu benda (Yudha, 2018). Istilah unsur dan atom memiliki makna yang sama, letak perbedaannya yaitu pada pengunaannya dalam kalimat. Unsur merupakan kata benda yang merujuk pada sifat, sedangkan atom merupakan kata benda konkrit. Contohnya pada senyawa H2O terdapat 2 jenis unsur, yaitu hidrogen (H) dan oksigen (O), sedangkan atom yang ada pada senyawa tersebut ada 3 buah atom, yaitu 2 atom hidrogen (H) dan 1 atom oksigen (O).

#### <span id="page-30-1"></span>**2.3.1 Struktur Atom**

Atom terdiri dari inti atom dan elektron bermuatan negatif yang mengelilingi inti atom. Inti atom memiliki proton yang bermuatan positif dan neutron yang bermuatan netral (Yudha, 2018).

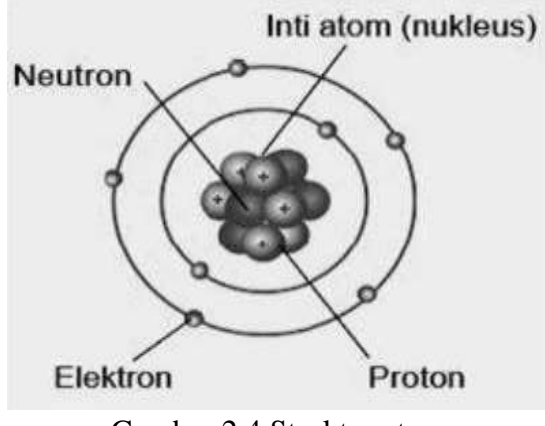

Gambar 2.4 Struktur atom (Sumber: Yudha, 2018)

<span id="page-30-2"></span>Menurut Bohr, elektron mengelilingi inti atom pada tingkatan energi yang disebut kulit atom. Kedudukan elektron pada kulit-kulit atom dinamakan konfigurasi elektron, sedangkan jumlah elektron pada kulit yang paling luar disebut elektron valensi. Konfigurasi elektron menggambarkan susunan elektron yang terdapat dalam atom (Kuswati dan Ningsih, 2017).

#### <span id="page-31-0"></span>**2.3.2 Susunan Kulit Atom**

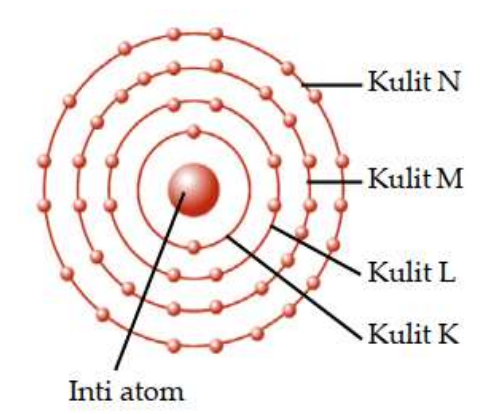

Gambar 2.5 Susunan Kulit Atom

<span id="page-31-1"></span>(Sumber: http://www.biomagz.com/2021/02/cara-menentukan-konfigurasi-

#### elektron.html)

Atom memiliki lintasan-lintasan tertentu yang disebut kulit atom. Sifat kimia suatu unsur ditentukan oleh jumlah elektron atau jumlah susunan elektron dalam suatu atom. Penyebaran elektron atau jumlah elektron maksimum di semua kulit atom secara matematis dituliskan sebagai berikut:

$$
\Sigma=2n^2\,
$$

Keterangan:

 $\Sigma$  = jumlah elektron maksimum pada suatu kulit

 $n =$  nomor kulit elektron

<span id="page-32-2"></span>

| Nomor kulit | <b>Kulit Terluar</b> | Jumlah Elektron Maksimal     |  |  |  |
|-------------|----------------------|------------------------------|--|--|--|
|             | K                    | $2 \times 1^2 = 2$ elektron  |  |  |  |
|             |                      | $2 \times 2^2 = 8$ elektron  |  |  |  |
|             | M                    | $2 \times 3^2 = 18$ elektron |  |  |  |
|             |                      | $2 \times 4^2 = 32$ elektron |  |  |  |

Tabel 2.2 Penyebaran Elektron pada Kulit Atom

# (Sumber: Kuswati dan Ningsih, 2017)

#### <span id="page-32-0"></span>**2.3.3 Konfigurasi Elektron**

Penyebaran elektron pada kulit atom dinamakan konfigurasi elektron. Terdapat aturan tertentu dalam pengisian elektron pada kulit atom, yaitu:

- a. Jumlah elektron maksimal yang terdapat pada suatu kulit memenuhi persamaan  $Σ = 2n^2$ .
- b. Jumlah elektron maksimal yang ada pada kulit paling luar adalah 8. Hal ini dikarenakan pada tabel periodik hanya memiliki 8 golongan.
- c. Dalam keadaan normal, pengisian elektron dimulai pad kulit terdalam (K). Untuk atom dengan nomor atom 1 sampai 18, kulit bagian luar diisi setelah kulit bagian dalamnya sudah terisi penuh, contohnya seperti berikut:

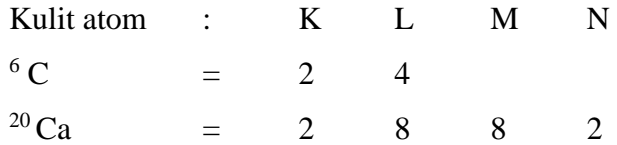

## <span id="page-32-1"></span>**2.3.4 Elektron Valensi**

Elektron valensi menunjukkan jumlah elektron pada kulit terluar, jumlah elektron valensi maksimal 8. Elektron kulit terluar atom memegang peranan yang sangat penting pada reaksi-reaksi kimia dan dalam menentukan sifat-sifat kimia unsur (Kuswati dan Ningsih, 2017).

| No. | <b>Unsur</b> | <b>Jumlah</b>   | Kulit          |   |                | <b>Elektron</b> |                |
|-----|--------------|-----------------|----------------|---|----------------|-----------------|----------------|
|     |              | <b>Elektron</b> | $\mathbf K$    | L | M              | N               | <b>Valensi</b> |
| 1.  | Al           | 13              | $\overline{2}$ | 8 | 3              |                 | 3              |
| 2.  | Si           | 14              | $\overline{2}$ | 8 | 4              |                 | $\overline{4}$ |
| 3.  | $\mathbf{P}$ | 15              | $\overline{2}$ | 8 | 5              |                 | 5              |
| 4.  | S            | 16              | $\overline{2}$ | 8 | 6              |                 | 6              |
| 5.  | Cl           | 17              | $\overline{2}$ | 8 | $\overline{7}$ |                 | 7              |
| 6.  | Ar           | 18              | $\overline{2}$ | 8 | 8              |                 | 8              |
| 7.  | $\bf K$      | 19              | $\overline{2}$ | 8 | 8              | 1               | $\mathbf{1}$   |
| 8.  | Ca           | 20              | $\overline{2}$ | 8 | 8              | 2               | $\overline{2}$ |

<span id="page-33-2"></span>Tabel 2.3 Konfigurasi Elektron Atom dan Elektron Valensi

(Sumber: Kuswati dan Ningsih, 2017)

#### <span id="page-33-0"></span>**2.3.5 Sistem Periodik Unsur Kimia**

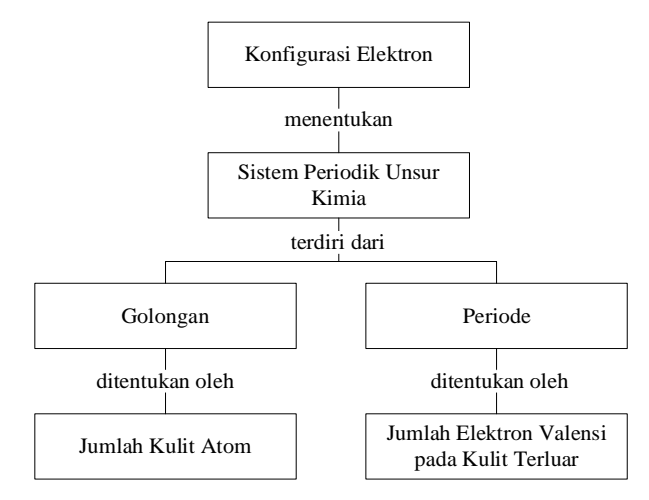

Gambar 2.6 Hubungan Konfigurasi Elektron dengan SPU

(Sumber: Kuswati dan Ningsih, 2017)

<span id="page-33-1"></span>Sistem periodik unsur kimia merupakan susunan unsur-unsur yang memiliki sifat fisis dan kimia yang mirip, kemudian dikelompokkan dalam bentuk tabel sesuai dengan nomor atom dan konfigurasi eletkron. Unsur-unsur tersebut diurutkan berdasarkan nomor atomnya dan dibagi ke dalam 2 susunan, yaitu susunan baris terdiri dari 7 periode, dan kolom terbagi menjadi 8 golongan.

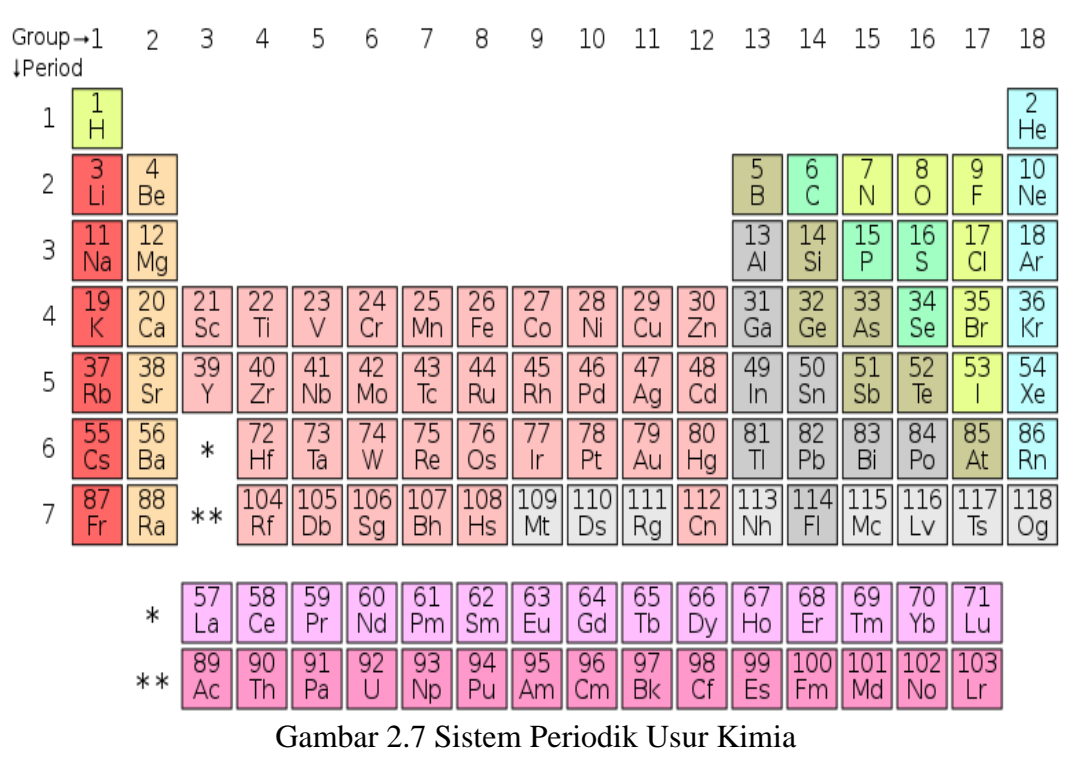

(Sumber: [https://id.wikipedia.org/wiki/Tabel\\_periodik\)](https://id.wikipedia.org/wiki/Tabel_periodik)

<span id="page-34-0"></span>Berikut ini dijelaskan isi dari baris periode:

- 1. Periode 1 merupakan periode yang sangat pendek dan terdiri dari 2 unsur kimia.
- 2. Periode 2 merupakan periode pendek dan terdiri dari 8 unsur kimia.
- 3. Periode 3 merupakan periode pendek dan terdiri dari 8 unsur kimia.
- 4. Periode 4 merupakan periode panjang dan terdiri dari 18 unsur kimia.
- 5. Periode 5 merupakan periode panjang dan terdiri dari 18 unsur kimia.
- 6. Periode 6 merupakan periode yang sangat panjang dan terdiri dari 32 unsur kimia, pada periode ini terdapat unsur *Lantanida* yang memiliki nomor atom 58 sampai 71 pada bagian bawah tabel.
- 7. Periode 7 disebut periode belum lengkap karena jumlahnya mungkin akan bertambah lagi, sampai saat ini berisi 24 unsur. Dalam periode ini terdapat deretan unsur Aktinida yang memiliki nomor atom 89 sampai 103, dan letaknya paling bawah.

Jumlah golongan dalam sistem periodik unsur kimia dilambangkan dengan angka Romawi. Terdapat 2 golongan besar, yaitu golongan A (golongan utama) dan golongan B (golongan transisi). Letak golongan B berada diantara goloongan IIA dan golongan IIIA.

Setiap golongan unsur utama memiliki nama khusus, sebagai berikut:

- 1. Golongan IA disebut golongan alkali (kecuali Hidrogen).
- 2. Golongan IIA disebut golongan alkali tanah.
- 3. Golongan VIIA disebut golongan halogen.
- 4. Golongan VIIIA disebut golongan gas mulia.

Golongan IIIB terdapat 14 unsur yang memiliki kemiripan sifat yang disebut *Lantanida*. Pada periode 7 juga berlaku hal serupa yang disebut aktinida. Kedua jenis unsur ini disebut unsur transisi dalam (Yudha, 2018).

## <span id="page-35-0"></span>**2.4 Metode Jembatan Keledai**

Istilah jembatan keledai merupakan terjemahan dari bahasa Belanda *Ezelsbruggetje* (titian keledai) atau bahasa Latin *Pons Asinorum* (jembatan keledai). Jembatan keledai diciptakan dan diterapkan oleh Tan Malaka, setelah ia merasa kesulitan dengan banyaknya buku-buku yang harus terus dibawanya dalam pelarian. Oleh karena itu, ia harus menguasai semua buku-buku yang dibaca, agar jika buku tersebut hilang tidak menjadi masalah (Afandi dan Rahman, 2015). Jembatan keledai digunakan Tan Malaka sebagai metode menghafal, namun metode ini tidak hanya sekedar menghapal , tapi juga memahami, yaitu dengan cara memahami dulu apa yang sedang dipelajari lalu membuatan singkatan dari materi tersebut agar mudah menghapalnya (Qomaria dan Mirrota, 2020).

Menurut Syarif dan Ruhiat (2017) Jembatan keledai merupakan metode untuk menghapal atau mengingat suatu materi dalam bidang pendidikan. Jembatan keledai merupakan metode yang dapat digunakan untuk membantu siswa lebih mudah dalam mengingat informasi kosa-kata. Dengan jembatan keledai siswa akan lebih cepat menghafal unsur-unsur kimia karena jembatan keledai dapat berupa suku kata atau kata yang disusun dan dirangkai menjadi sebuah kalimat dengan arti yang menarik sehingga mudah dihapal. Jembatan keledai merupakan salah satu teknik mnemonik yang paling disukai, karena menyenangkan dan mudah diingat.
Sedangkan menurut Solso (2008) metode jembatan keledai adalah metode yang digunakan untuk memudahkan seseorang dalam mengingat dan memahami materi secara efektif dengan menyingkatnya atau memberi kata kunci. Salah satu contoh yang populer dari jembatan keledai adalah singkatan "mejikuhibiniu" yang digunakan untuk mengingat warna pelangi merah, jingga, kuning, hijau, biru, nila, ungu.

Menurut Bachtiar (2015) metode jembatan keledai memiliki kelebihan dan kelemahan. Adapun kelebihan jembatan keledai, yaitu:

- 1. Dapat memudahkan siswa dalam memahami materi yang telah diajarkan guru.
- 2. Dapat membantu siswa dengan mudah dan efektif dalam menghapal dan mengingat pelajaran.
- 3. Menimbulkan semangat belajar dalam diri siswa.

Selain memiliki kelebihan jembatan keledai juga memiliki kelemahan, yaitu:

- 1. Persiapan dan perencanaan program membutuhkan waktu yang cukup lama.
- 2. Diperlukan media pembelajaran sebagai pendukung.
- 3. Perlunya pendalaman pemahaman materi yang dipelajari.

# **2.5 Android**

Android merupakan sistem operasi berbasis *mobile* yang berjalan di kernel Linux yang mencakup sistem operasi, *middleware*, dan aplikasi. Pengguna android sangat banyak di berbagai negara. Android pertama kali diliris pada Oktober 2003 oleh Andy Rubin, Rich Miner, Nick Sears dan Chris White di bawah naungan sebuah perusahaan yang bernama Android Inc di Palo Antom, California. Sebelum akhirnya di ambil alih oleh Google pada tahun 2005.

Android berarti "Robot yang menyerupai manusia" dalam bahasa Inggris. Seperti yang dapat dilihat dengan jelas pada ikon android yang menggambarkan sebuah robot berwarna hijau dengan sepasang tangan dan kaki. Android, sebagai sistem operasi bertindak sebagai penghubung antara pengguna (*user*) dan *hardware* pada gadget. Sehingga memungkinkan pengguna dapat berinteraksi dengan perangkat dan menjalankan berbagai aplikasi. Daya tarik android terletak pada platform *opensource* yang memberi peluang besar bagi para pengembang teknologi. Tujuan dari hal tersebut adalah mengembangkan fitur-fitur aplikasi yang dapat digunakan seluruh pengguna andorid (Firly, 2018).

### **2.5.1 Versi-Versi Android**

Perkembangan teknologi menuntut para pengembang untuk selalu mengembangkan versi-versi android supaya sejalan dengan kebutuhan penggunanya. Setiap versi android memiliki kecanggihannya masing-masing. Keunikan android terletak pada nama yang diberikan untuk tiap versinya, dimana nama tersebut menggunakan nama *dessert* di sebuah restoran. Randal Sarafa selaku juru bicara google mengungkapkan, "Tidak ada penjelasan resmi dari google mengenai penamaan versi android, namun google hanya ingin tambil berbeda dalam hal ini". Bukan hanya itu, keunikan dari nama setiap versi android berurut sesuai abjad (Masruri dkk., 2015).

Berikut versi-versi yang ada pada sistem operasi android (Gunawan dkk., 2021):

1. Android 1.0 *Alpha*

Versi *alpha* dirilir pada bulan September 2008, tetapi tidak secara komersial. Versi ini memiliki fitur seperti dukungan *streaming* youtube, google map, akses web browser, pemutar media, dan sinkronisasi pada aplikasi google lainnya.

2. Android 1.1 *Beta*

Versi *beta* dirilir pada bulan Februari 2009, versi ini juga belum dirilis secara komersial. Pada versi *beta* ini memperbaiki *bugs* dan terdapat beberapa peningkatan fitur seperti menampilkan dan menyembunyikan tombol panggilan, serta rincian lokasi pada aplikasi maps.

3. Android 1.5 *Cupcake*

Android *cupcake* dirilis pada bulan April 2009, versi ini mulai diperkenalkan secara komersial. Nama *dessert* petama kali digunakan pada versi ini. Adapun fitur tambahan yang dimiliki yaitu, dukungan rotasi layar otomatis, *keyboard* virtual, dan *widget*.

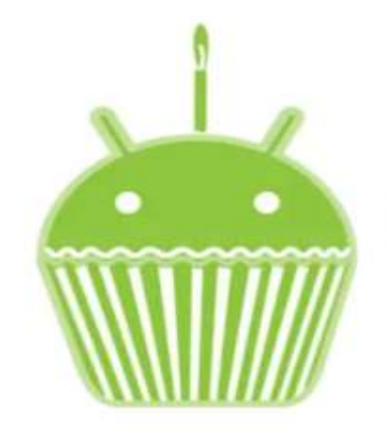

Gambar 2.8 Android 1.5 *Cupcake* (Sumber: [https://salamadian.com/tingkatan-urutan-versi-android/\)](https://salamadian.com/tingkatan-urutan-versi-android/)

4. Android 1.6 *Donut*

Android 1.6 dirilir pada bulan Oktober 2009. Versi *donut* memiliki beberapa keunggulan pada fiturnya seperti *gesture*, CDMA, fitur pencarian cepat, *bookmark*, dan riwayat jelajah internet serta *text-to-speech-engine*.

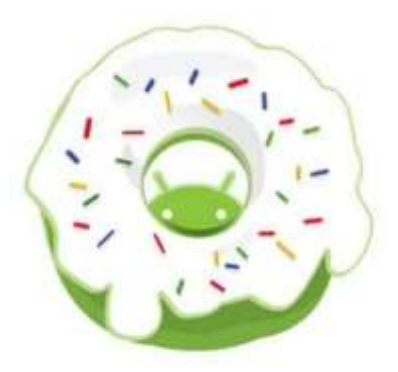

Gambar 2.9 Android 1.6 *Donut* (Sumber: [https://salamadian.com/tingkatan-urutan-versi-android/\)](https://salamadian.com/tingkatan-urutan-versi-android/)

5. Android 2.0 *Éclair*

Android versi *Eclair* dirilis pada bulan Januari 2010, menghadirkan beberapa fitur terbaru, seperti *Bluetooth* 2.1, menggunakan banya akun, kontak cepat, profil *Bluetooth* baru yakni *Object Push Profile* (OPP), *Phone Book Access Profile* (PBAP), dan *live wallpaper.*

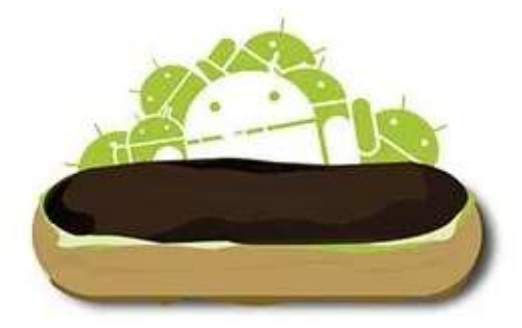

Gambar 2.10 Android 2.0 *Eclair* (Sumber: [https://salamadian.com/tingkatan-urutan-versi-android/\)](https://salamadian.com/tingkatan-urutan-versi-android/)

6. Android 2.2 *Froyo*

Android *Froyo* dirilis pada bulan Mei 2010 dengan tambahan fitur yang baru lagi, yaitu dukungan *OpenGL ES 2.0, Android Cloud to Device Messaging* yang digunakan untuk instalasi penyimpanan eksternal (*SD Card)* dan berbagai jaringan internet.

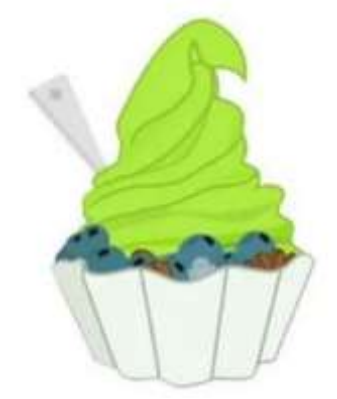

Gambar 2.11 Android 2.2 *Froyo*

(Sumber: [https://salamadian.com/tingkatan-urutan-versi-android/\)](https://salamadian.com/tingkatan-urutan-versi-android/)

7. Android 2.3 *Gingrbread*

Android 2.3 dirilis pada bulan Desember 2010 yang menyuguhkan fitur baru diantaranya dukungan terhadap kamera, dukungan terhadap sensor seperti giroskop dan barometer, *Download Manager Service*, dan *Near Field Communication* (NFC).

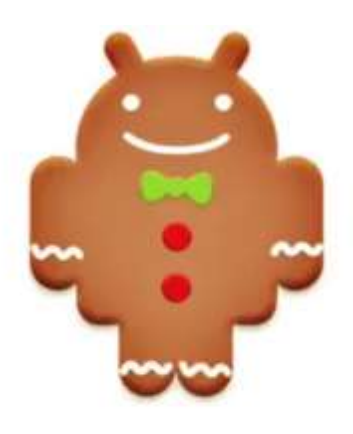

Gambar 2.12 Android 2.3 *Gingrbread* (Sumber: [https://salamadian.com/tingkatan-urutan-versi-android/\)](https://salamadian.com/tingkatan-urutan-versi-android/)

8. Android 3.0 *Honeycomb*

Versi ini dirilis pada bulan Februari 2011, pada versi *Honeycomb*  menyuguhkan perubahan yang cukup besar di tampilan *user interface* untuk memberi optimalisasi pada layar besar seperti pada layar tablet. Versi ini juga sudah menghadirkan *action bar, cursor loader*¸dan *system clipboard*.

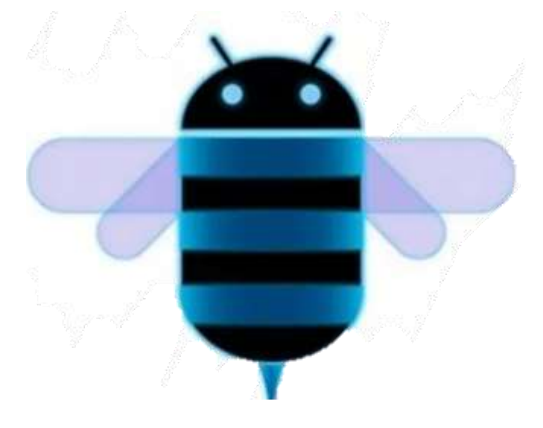

Gambar 2.13 Android 3.0 *Honeycomb* (Sumber: https://salamadian.com/tingkatan-urutan-versi-android/)

9. Android 4.0 *Ice Cream Sandwich*

Versi ini dirilis pada bulan Oktober 2011, pada android versi *Ice Cream Sandwich* ini terdapat berubahan besar pada tampilan *user interface* Android 3.0 untuk lebih menyesuaikan pada layar kecil, sehingga memungkinkan aplikasi dapat dilihat selaras baik pada tablet ataupun ponsel. Selain itu hadir juga fitur baru berupa *Wi-Fi Direct*, dan juga

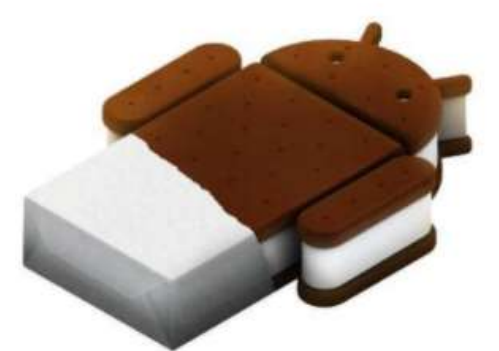

*Android Beam*.

Gambar 2.14 Android 4.0 *Ice Cream Sandwich* (Sumber: https://salamadian.com/tingkatan-urutan-versi-android/)

10. Android 4.1 *Jelly Bean*

Android *Jelly Bean* dirilis pada bulan Juni 2012, peningkatan pada *User Interface* adalah yang menjadi tujuan utama. Fitur terbarunya adalah dukungan pada penulisan teks dua arah (kanan ke kiri seperti untuk Bahasa Arab atau kiri ke kanan) dan juga dukungan bahasa internasional.

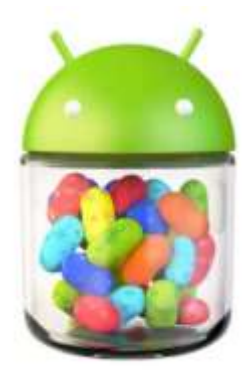

Gambar 2.15 Android 4.1 *Jelly Bean* (Sumber: https://salamadian.com/tingkatan-urutan-versi-android/)

11. Android 4.4 *KitKat*

Android versi *KitKat* dirilis pada bulan Oktober 2013. Menghadirkan fitur terbaru, yaitu sudah mendukung percetakan pada *printer wireless*, dukungan pada teknologi *Near Field Communication* (NFC) dengan *host* dan *emulation*, *webview* bersama *rending engine Chromium* dan bisa digunakan pada RAM rendah.

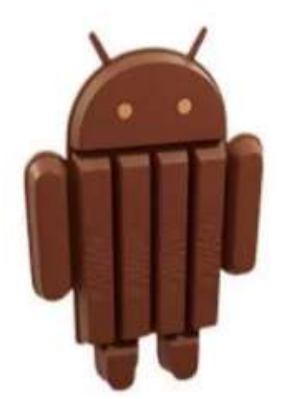

Gambar 2.16 Android 4.4 *KitKat* (Sumber: [https://salamadian.com/tingkatan-urutan-versi-android/\)](https://salamadian.com/tingkatan-urutan-versi-android/)

12. Android 5.0 *Lollipop*

Android versi *Lollipop* dirilis pada bulan Juni 2014. Pada versi ini menerapkan desain material yaitu tampilan antar muka yang mengikuti desain google. Pada versi ini aplikasi bisa berjalan lebih cepat dibandingkan dengan versi sebelumnya. Hal itu karena google membuat perubahan pada Dalvik VM yang digantikan dengan *Android Runtime* sehingga lebih mempercepat kompilasi. Selain itu android versi 5.0 juga memiliki fitur *Factory Reset Protection* yang dapat melindungi *smartphone* supaya tidak direset saat hilang.

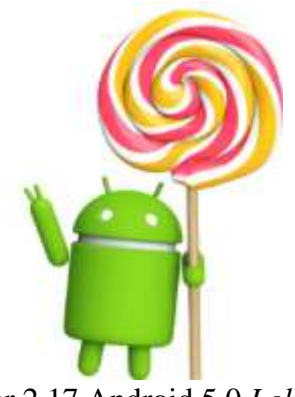

Gambar 2.17 Android 5.0 *Lollipop* (Sumber: [https://rameune.com/urutan-versi-android/\)](https://rameune.com/urutan-versi-android/) 13. Android 6.0 *Marsmallow*

Versi ini dirilis pada bulan Mei 2015, yang membawa banyak pembaharuan. Seperti sudah mendukung USB *Type-C*. selain itu adroid *Marsmallow* juga memiliki fitur terbaru berupa dukungan untuk membuka *smartphone* dengan sidik jari.

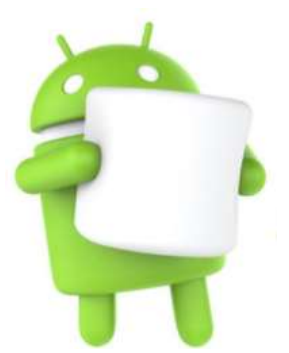

Gambar 2.17 Android 6.0 *Marsmallow* (Sumber: [https://salamadian.com/tingkatan-urutan-versi-android/\)](https://salamadian.com/tingkatan-urutan-versi-android/)

14. Android 7.0 *Nougat*

Android *Nougat* dirilis pada bulan Oktober 2016. Terdapat fitur tambahan pada versi ini, dokungan *night mode*, dukungan panggilan *multi-endpoint* dan *keyboard default* yang dapat mengirimkan animasi *Graphics Interchange Format* (GIF) secara langsung, serta dukungan *multi-tasking* yang memungkinkan *user* untuk membuka aplikasi lain tanpa harus menutup aplikasi yang sedang berjalan.

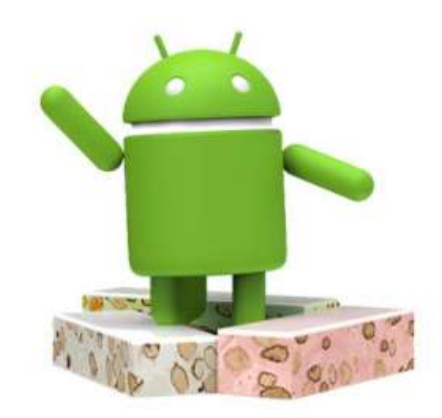

Gambar 2.18 Android 7.0 *Nougat* (Sumber: [https://rameune.com/urutan-versi-android/\)](https://rameune.com/urutan-versi-android/)

15. Android 8.0 *Oreo*

Android *Oreo* dirilis pada bulan Agustus 2017. Pada versi ini memiliki fitur *autofill* yang akan membantu memudahkan dalam pengisian formulir, seperti dukungan gambar dalam gambar, mengoptimalkan proses *booting* supaya lebih efisien.

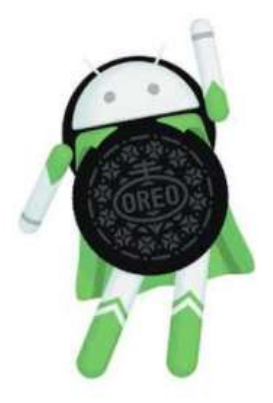

Gambar 2.19 Android 8.0 *Oreo* (Sumber: [https://rameune.com/urutan-versi-android/\)](https://rameune.com/urutan-versi-android/)

16. Android 9.0 *Pie*

Android *Pie* dirilis pada bulan Agustus 2018, versi ini memiliki fitur unggulan yaitu kecerdasan buatan atau *Artificial Intelligence* (AI). Dengan adanya fitur ini, bisa mempelajari pola pemakaian pada *smartphone* secara otomatis. Ada juga fitur lain yaitu dukungan terhadap ponsel *bezel less* dan *Adaptive Brightness* yang berguna untuk mengontrol secara otomatis kecerahan pada layar.

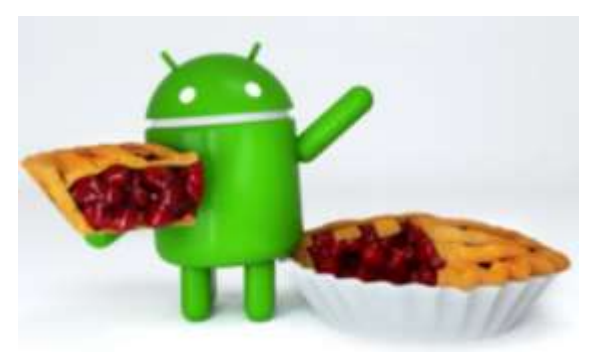

Gambar 2.20 Android 9.0 *Pie* (Sumber: [https://tekno.kompas.com/image/2018/08/07/20400027/android-9](https://tekno.kompas.com/image/2018/08/07/20400027/android-9-dinamai-pie-ini-sembilan-fitur-barunya?page=1) [dinamai-pie-ini-sembilan-fitur-barunya?page=1\)](https://tekno.kompas.com/image/2018/08/07/20400027/android-9-dinamai-pie-ini-sembilan-fitur-barunya?page=1)

17. Android 10

Android 10 dikeluarkan pada bulan September 2019. Fitur baru yang dimiliki oleh versi ini yaitu *focus mode*, tema gelap, *smart reply*, *live caption¸* kontrol lokasi, *project mainline*, notifikasi intuitif navigasi gestur baru dan *family link update*.

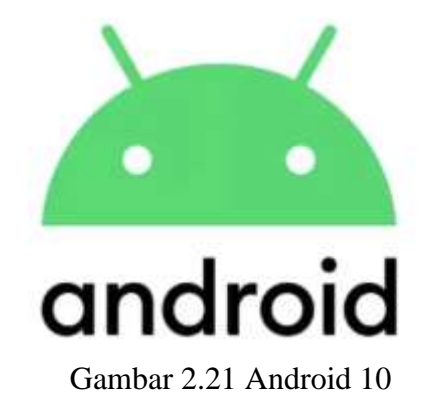

(Sumber: [https://www.androidponsel.com/4502/logo-baru-android-dan](https://www.androidponsel.com/4502/logo-baru-android-dan-peluncuran-android-10-yang-semakin-dekat/)[peluncuran-android-10-yang-semakin-dekat/\)](https://www.androidponsel.com/4502/logo-baru-android-dan-peluncuran-android-10-yang-semakin-dekat/)

18. Android 11

Android 11 resmi diluncurkan pada tanggal 9 September 2020 silam. Google memberikan pembaharuan yang memudahkan *user* untuk melakukan komunikasi, mengontrol perangkat dan media yang terhubung, serta mengendalikan privasi data (CNN Indonesia 2020). Android 11 dapat digunakan untuk kebutuhan bisnis, meningkatkan performa ketika bermain *game*, *streaming* 5G, serta asisten google versi terbaru (Ray, 2020).

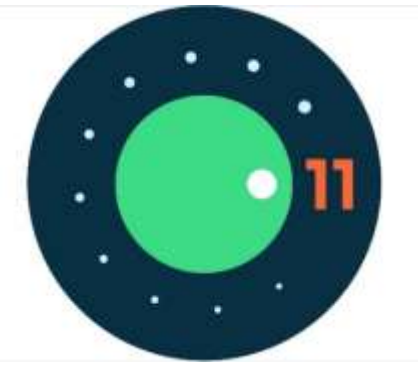

Gambar 2.22 Android 11 (Sumber: [https://line.17qq.com/articles/qhfsqgqky\\_p2.html\)](https://line.17qq.com/articles/qhfsqgqky_p2.html)

# **2.5.2 Fitur-Fitur Android**

Android memiliki banyak fitur yang menarik sehingga dapat memikat hati developer. Selain itu, android juga memiliki banyak kelebihan yang menjadi pemikat dan alasan mengapa banyak orang yang memilihnya. Berikut adalah kelebihan yang dimiliki android:

- 1. Bersifat *open source* (terbuka).
- 2. Siapapun bisa mengembangkan platform.
- 3. Memiliki komunitas pengembang yang besar dan terus berkembang di berbagai negara.
- 4. Memiliki pangsa pasar yang terus berkembang pesat.
- 5. Mampu mengurangi biaya pengembangan.
- 6. Rasio sukses yang dimiliki lebih tinggi.
- 7. Memiliki *depelopment environtment* yang sangat luas.
- 8. Dilengkapi dengan fitur yang banyak.

Android sebagai sistem operasi yang populer sudah dapat bersaing dengan sistem operasi Apple 4GS dan memiliki fitur yang sangat canggih (Wadi, 2020). Adapun fitur yang dimiliki oleh android dijelaskan pada tabel dibawah ini.

Tabel 2.4 Fitur-Fitur Android

(Sumber: Wadi, 2020)

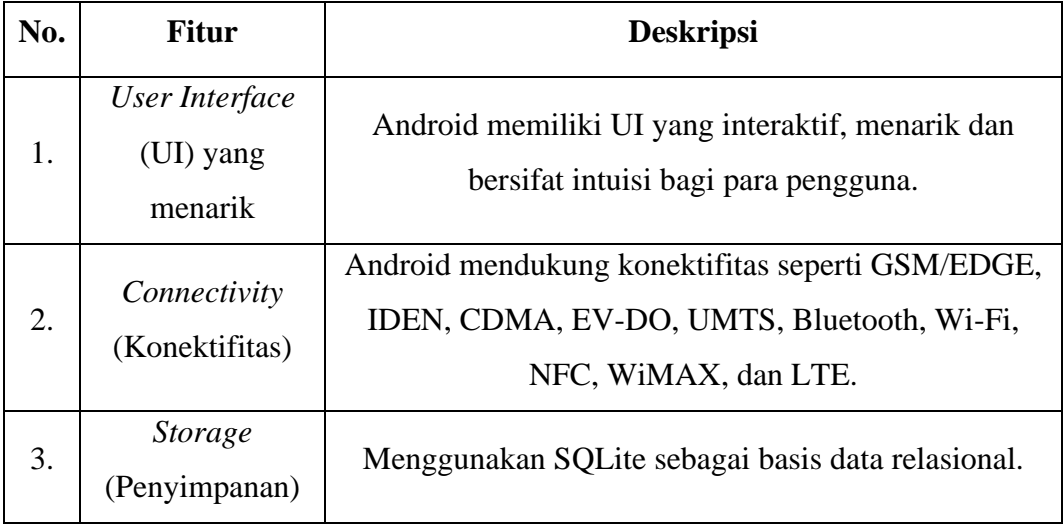

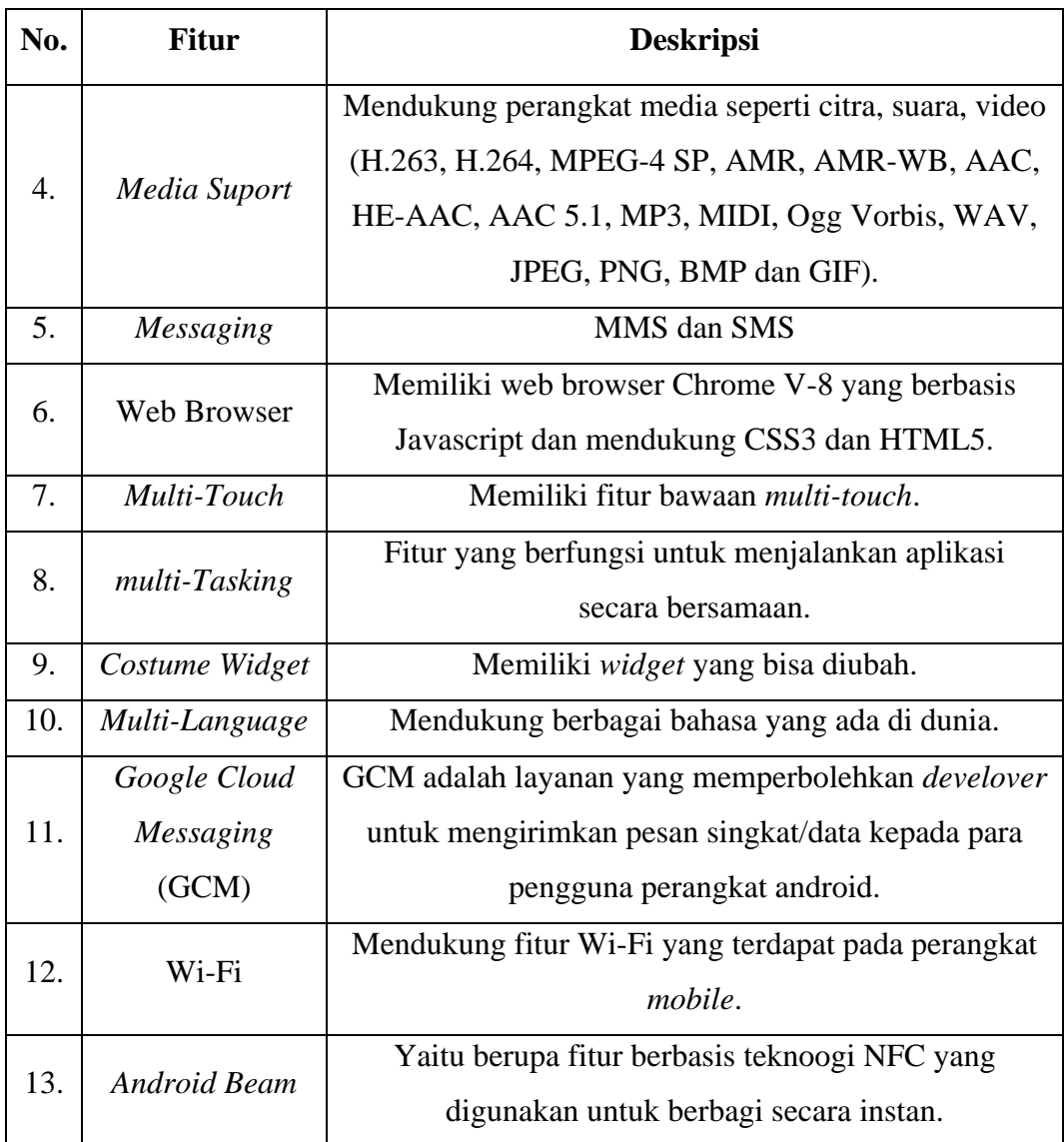

# **2.6 Unity 3D**

Unity merupakan suatu *game engine* yang sangat terkenal di kalangan developer *game* Indonesia. Unity pertama kali diluncurkan pada tahun 2005, yang bertujuan untuk memberikan kebebasan kepada para pengembang *game* dengan membuat Unity mudah diakses. Setahun kemudian Unity dinobatkan sebagai peringkat kedua dalam kategori *Best Use of Mac OS X Graphics* pada acara *Apple Design Awards Apple Inc*. pada mulanya Unity diperuntukkan bagi Mac OS X, lalu seiring dengan dengan berjalannya waktu Unity juga dapat digunakan untuk Microsoft Windows dan web browser (Arif dkk., 2020).

Selain tidak hanya dapat digunakan untuk membuat *game,* tetapi Unity juga bisa digunakan untuk membangun *software* interaktif seperti untuk perangkat lunak pembelajaran, visualisasi dan simulasi. Unity saat ini sudah *suport* pembuatan perangkat lunak *Augmented Reality* dengan bantuan *Standart Development Kit*  (SDK) yang bernama Vuforia. *Software* yang sudah dibangun dapat langsung dijalankan di Unity 3D (H. N. Arif, 2018).

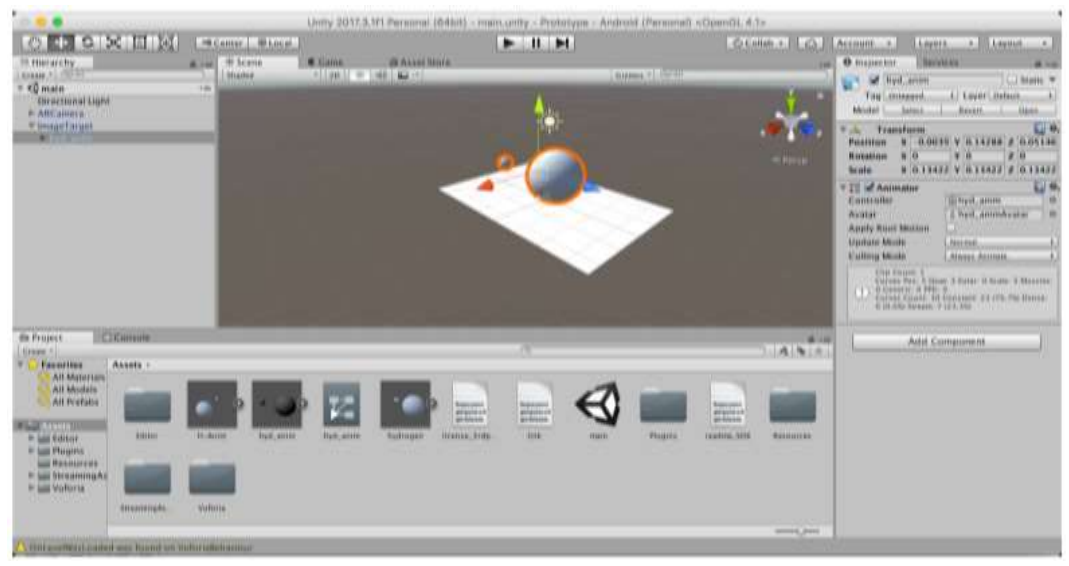

Gambar 2.23 *Interface* Unity 3D

# (Sumber: Arif, 2018)

Unity memiliki fitur penting yang mendukung developer dalam penggunaan dan pembuatan software atau game (Arif, 2018). Adapun fitur-fiturnya sebagai berikut:

1. *Scripting*

Kita dapat membuat *script game engine* dalam Unity, hal ini karena Unity memiliki *Monodevelov.* Pembuatan *script* bisa menggunakan berbagai bahasa pemprograman seperti C#, *Javascript, Unityscript*. Hal ini sangat membantu dalam proses pembuatan atau pengembangan *sotfware*.

2. Platfrom

Pembuatan *software* untuk berbagai platfrom dapat dilakukan dengan menggunakan Unity. Unity dibekali dengan fitur yang membuat pengguna dapat memilih untuk membuat *project* yang dapat berjalan di perangkat dekstop, *mobile*, maupun *consule game*.

3. *Animation*

Unity menyediakan *Animation View* yang membantu pengguna dalam membuat, menambahkan, atau melakukan perubahan animasi secara langsung. Sehingga pengguna tidak memerlukan bantuan aplikasi lain dalam pembuatan atau perubahan animasi.

4. *Asset Store*

Unity 3D memiliki rangkaian aset yang terdapat di Unity *Asset Store*. Aset ini berupa model 3D, efek suara, tekstur, paket aset, paket *script*, dan lain sebagainya. Aset-aset ini bisa digunakan pengguna melalui Unity *Editor.*

### **2.7 Vuforia SDK**

Vuforia adalah sebuah *Software Development Kit* (SDK) yang dikembangkan oleh Qualcomm untuk mendukung pembuatan *Augmented Reality*  pada perangkat seluler seperti android dan iOS. Vuforia menggunakan algoritma FAST *Corner Detection* yang berfungsi untuk mendefenisikan seberapa baik sebuah gambar dilacak dan dideteksi dengan menggunakan Vuforia SDK (Ramadhan dkk., 2017).

Terdapat beberapa fitur-fitur yang dimiliki vuforia (Arief dkk., 2018), yaitu:

1. *Image Target*s

*Image Target*s adalah jenis target berupa gambar yang yang digunakan sebagai *marker* supaya dapat dikenali oleh sistem ketika dilacak. Contohnya: foto, majalah, sampul buku, kartu ucapan, poster, dan sebagainya.

2. Multi Target

Multi target adalah jenis target yang di dalamnya memiliki lebih dari satu *image target* yang setiap target bisa diatur letak geometrinya.

3. *Cylinder Targets*

*Cylinder Targets* adalah target yang berbentuk silinder yang dapat dikenali oleh sistem. Contohnya seperti cangkir, botol minuman, dan tempat minuman soda.

4. *Text Recognation*

*Text Recognation* adalah jenis target yang metode pendeteksiannya berdasarkan jenis teks. Fitur ini dapat mengenali lebih dari 100.000 kata dalam Bahasa Inggris.

5. *Object Recognation*

*Object Recognation* adalah jenis target untuk mengenali objek tidak beraturan.

6. *Smart Terrain*

*Smart Terrain* adalah jenis target yang dapat memberikan pengalaman interaktif dimana objek maya dapat berinteraksi dengan objek *real*, seperti berbenturan, meloncat dan lain sebagainya.

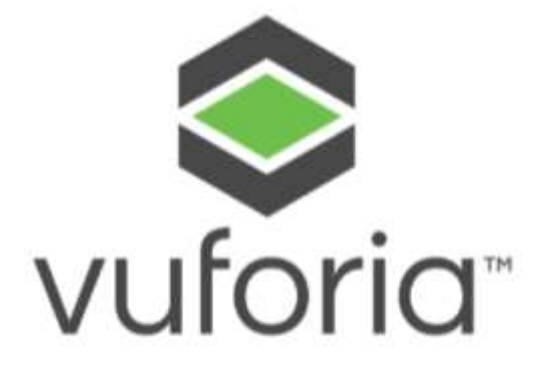

Gambar 2.24 Logo Vuforia SDK (Sumber: https://www.avrspot.com/much-ar-application-developmentcost/vuforia-logo/)

### **2.8 Blender 3D**

Blender digunakan untuk membuat visualisasi 3D seperti gambar diam, animasi tiga dimensi, bidikan VFX, dan pengeditan video. Blender merupakan aplikasi yang dapat digunakan diberbagai platform, seperti pada sistem Linux, *Windows,* dan MacOS. Blender memiliki memori dan kebutuhan *drive* yang cukup kecil bila dibandingkan dengan aplikasi untuk pembuatan 3D lainnya. *Interface*nya menggunakan *OpenGL* untuk memberikan pengalaman yang konsisten pada semua *hardware* dan platform yang digunakan (Novaliendry, 2020).

Berikut fitur-fitur yang dimiliki blender untuk pembuatan model 3D:

- 1. Blender mendukung bentuk geometri, termasuk *icospheres* dan poligon.
- 2. Memakai *render engine* yang bernama *Cycles*, yang memanfaatkan GPU (*Graphical Processor Unit*) untuk melakukan *rendering.*
- 3. Mendukung *particle system.*
- 4. Mendukung berbagai jenis format saat melakukan *export project.*
- 5. Dapat mengatur arah pencahayaan dari model 3D yang dibuat (Arif, 2018).

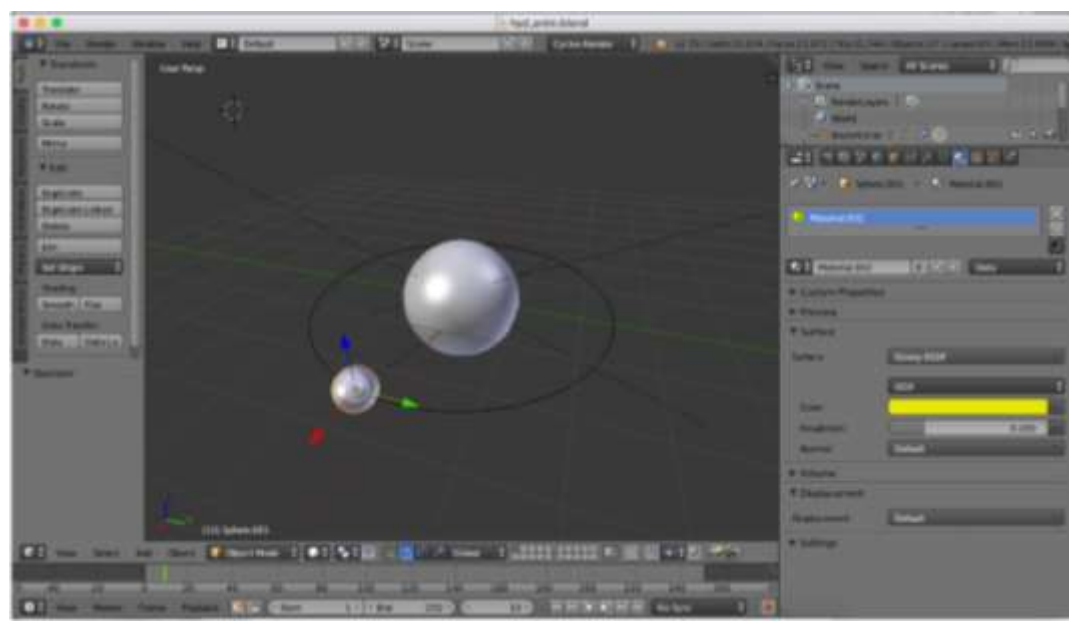

Gambar 2.25 *Interface* Blender (Sumber: Arif, 2018)

# **2.9** *Flowchart*

*Flowchart* merupakan bentuk representasi grafis yang menggambarkan solusi tahapan demi tahapan untuk suatu permasalahan. *Flowchart* memberikan gambaran arus logika dari data yang akan diproses oleh suatu program mulai dari awal program hingga selesai (Akbar, 2017). *Flowchart* dapat menggambarkan langkah-langkah yang diambil sistem saat memecahkan masalah sampai menghasilkan solusi (Ikhwan dan Aslami, 2020).

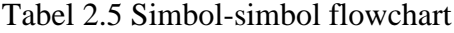

(Sumber: Akbar, 2017)

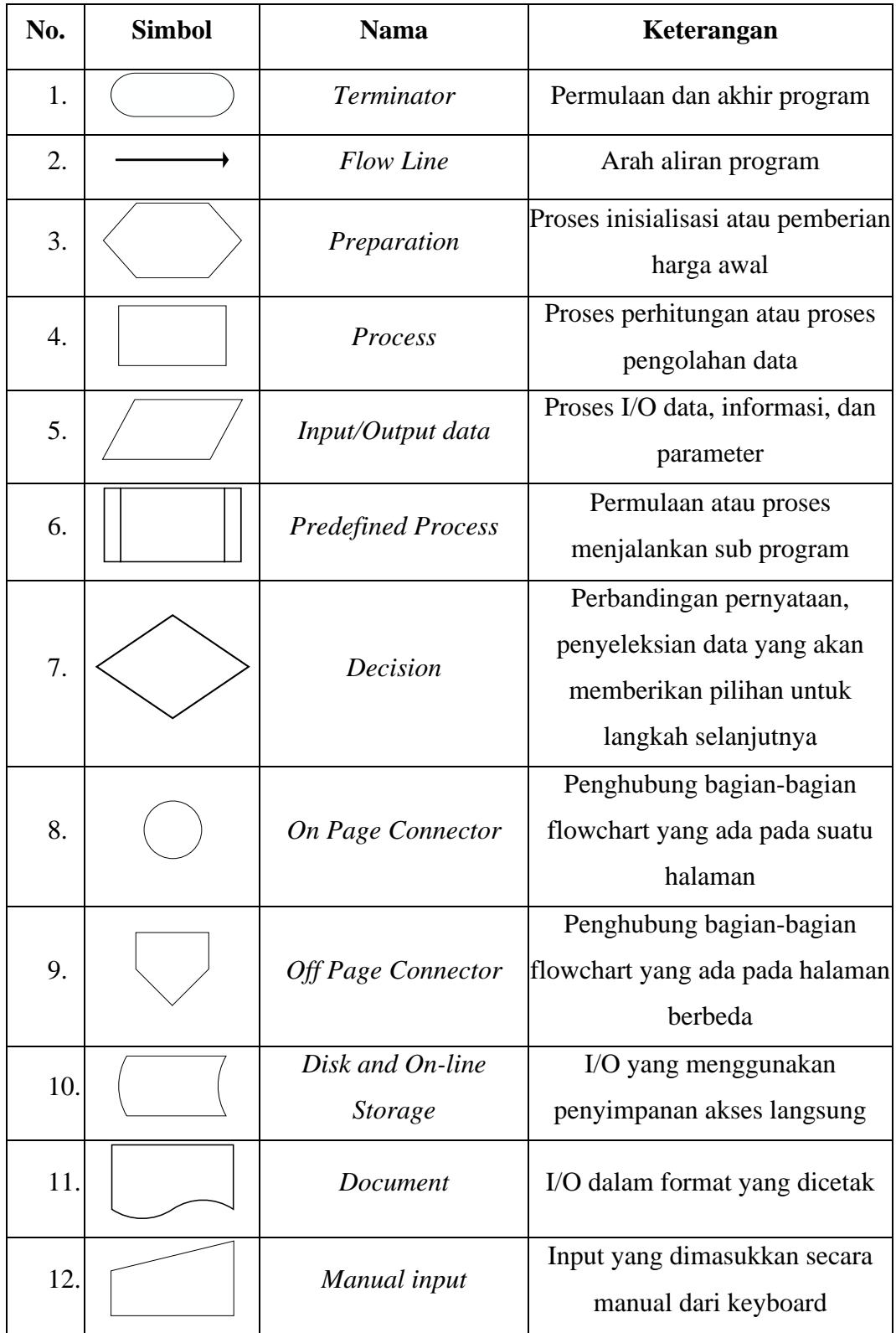

### **2.10** *Unified Modeling Language* **(UML)**

*Unified Modeling Language* (UML) merupakan sebuah teknik pengembangan sistem yang menggunakan gambar atau diagram sebagai alat untuk mendokumentasikan dan melakukan spesifikasi sistem. Dipopulerkan oleh Grady Booch dan James Rumbaugh pada tahun 1994, UML untuk menggabungkan dua metode terkenal, Booch dan OMT, lalu Ivar Jacobson, pencipta *Object Oriented Software Engineering* (OOSE) ikut bergabung (Mulyani, 2016).Sebagian besar perancang sistem pada saat ini memanfaatkan UML diagram dalam menggambarkan informasi yang bertujuan untuk membantu tim proyek berkomunikasi, mengeksprolasi potensi desain, dan memvalidasi desain arsitektur *software*.

Menurut Rosa dan Shalahuddin (2019) UML adalah bahasa visual yang berfungsi untuk pemodelan dalam sebuah sistem yang menggunakan diagram dan terdiri dari teks pendukung. UML terdiri dari 13 jenis diagram yang dikategorikan ke dalam tiga kelompok, berikut jenis-jenis diagram dapat dilihat pada Gambar 2.27 (Samsudin, dkk., 2019).

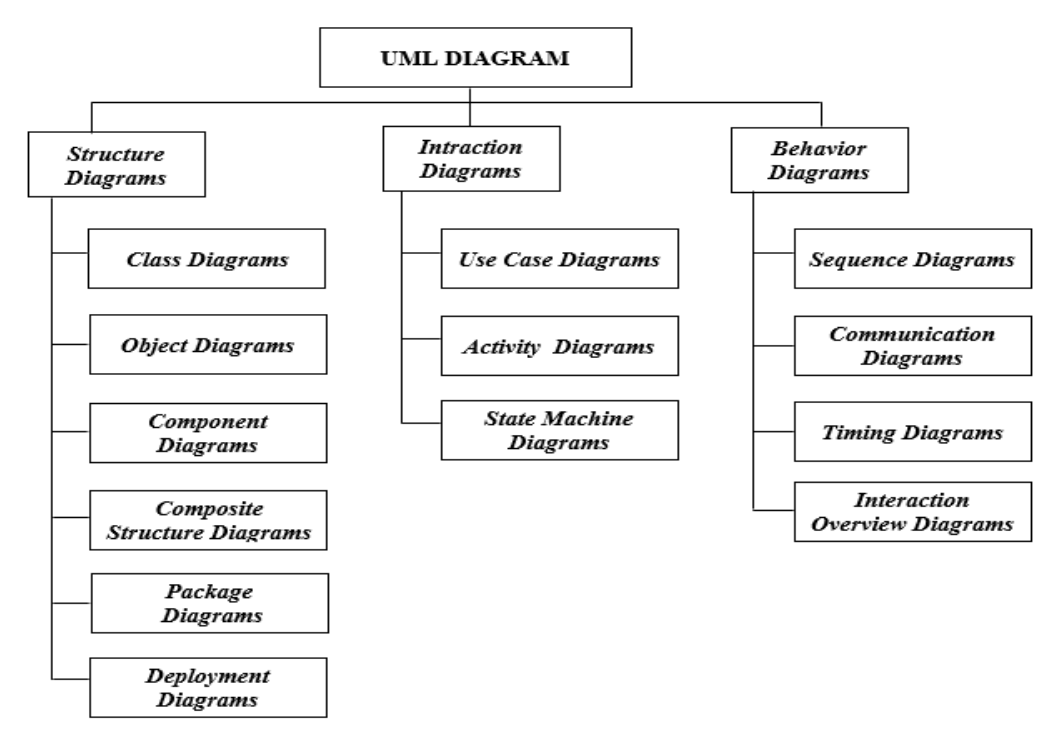

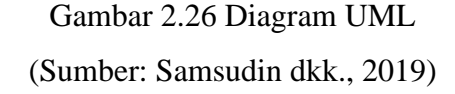

Berikut keterangan dari gambar di atas:

- 1. *Struktur diagrams* merupakan kumpulan diagram yang berfungsi untuk menggambarkan suatu struktur statis dari sistem yang sedang dibangun.
- 2. *Behavior diagrams* merupakan kumpulan diagram yang berfungsi untuk menggambarkan aktifitas yang terjadi pada sebuah sistem.
- 3. *Interaction diagrams* merupakan kumpulan diagram yang berfungsi untuk menggambarkan interaksi antara sistem dengan sistem lain ataupun interaksi antar subsistem pada suatu sistem.

Berdasarkan uraian tersebut, maka penulis akan membuat alur sistem dalam bentuk *Use Case Diagram, Activity Diagram,* dan *Sequence Diagram* sebagai desain proses.

# **2.10.1 Use Case Diagram**

Tabel 2.6 Daftar Simbol dalam *Use Case Diagram* (Sumber: Ayu dan Permatasari, 2018)

| No. | <b>Simbol</b> | <b>Nama</b>    | Keterangan                                                                                                    |
|-----|---------------|----------------|----------------------------------------------------------------------------------------------------|
| 1.  |               | Aktor          | Merupakan pengguna dari sistem yang<br>akan berinteraksi dengan use case.                                               |
| 2.  |               | Use Case       | Penjelasan dari urutan aksi-aksi yang<br>dilakukan oleh aktor                                                           |
| 3.  |               | Association    | Hubungan antara aktor dengan use case                                                                                   |
| 4.  |               | <b>Include</b> | Menjelaskan bahwa use case sumber<br>secara jelas                                                                       |
| 5.  |               | Extend         | Menjelaskan bahwa use case target<br>memperluas perilaku dari <i>use case</i> sumber<br>pada suatu titik yang diberikan |

*Use Case Diagram* merupakan diagram yang berfungsi untuk menggambarkan hubungan sistem dengan aktor. *Use Case Diagram* hanya memberikan gambaran secara global (Mulyani, 2016). Terdapat 2 elemen penting yang yang harus digambarkan dalam *use case diagram*, yaitu aktor dan *use case* (Kurniawan, 2018).

### **2.10.2** *Activity Diagram*

*Activity Diagram* merupakan diagram yang berfungsi untuk menggambarkan alur aktifitas dalam suatu sistem, bagaimana alur sistem dimulai, keputusan yang mungkin terjadi, dan bagaimana akhirnya (Ikhwan, 2017). Menurut Mulyani (2016) *Activity Diagram* adalah diagram yang digunakan untuk menggambarkan alur kerja dalam *use case* (proses), logika, proses bisnis dan interaksi antara aktor dengan *use case. Activity Diagram* identik dengan *flowchart*, hanya terdapat notasi tambahan yang dipergunakan dalam kasus-kasus tertentu.

Tabel 2.7 Daftar Simbol dalam *Activity Diagram*

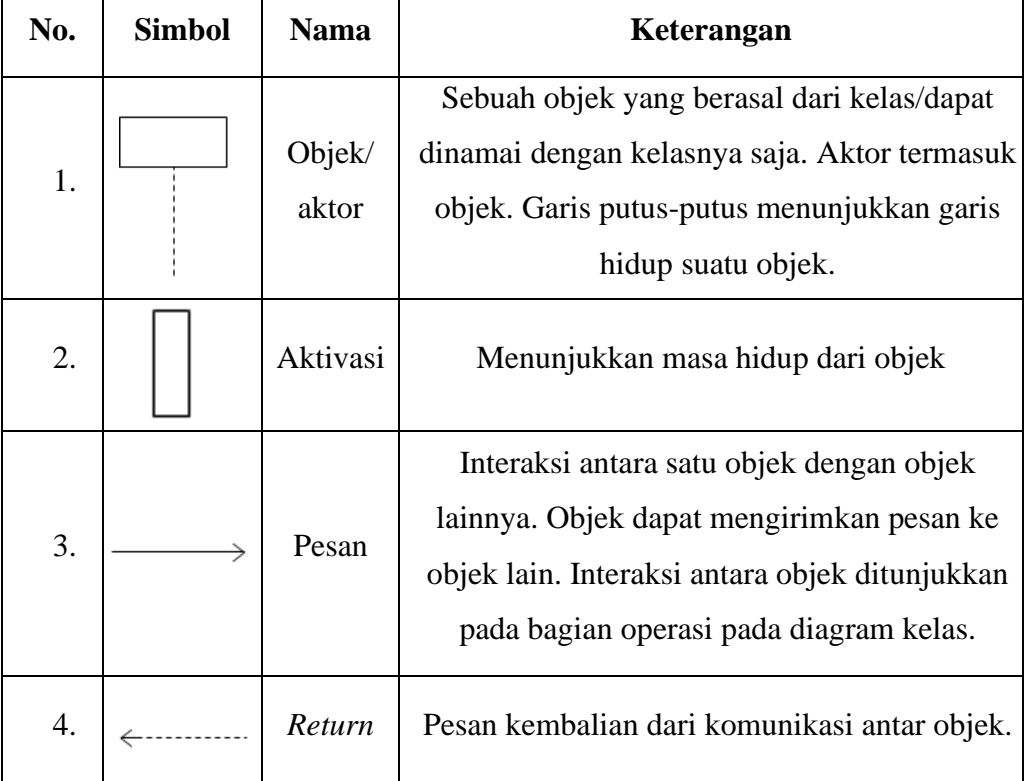

(Ayu dan Permatasari, 2018)

# **2.10.3** *Sequence Diagram*

Setelah membuat *activity diagram*, tahapan selanjutnya adalah membuat *sequence diagram* untuk menggambarkan serta mendeskripsikan pesan yang akan dikirim pengguna dan diterima pengguna antar objek (Suhada dkk., 2020). *Sequence diagram* menggambarkan interaksi yang terjadi antara objek di dalam dan di sekitar sistem (termasuk *display*, pengguna dan sebagainya) berupa pesan secara detail menurut waktu. *Sequence Diagram* terdiri dari dimensi horizontal (objek yang terkait) dan dimensi vertikal (waktu) (Siregar, 2018).

> Tabel 2.8 Daftar Simbol dalam *Sequence Diagram* (Ayu dan Permatasari, 2018)

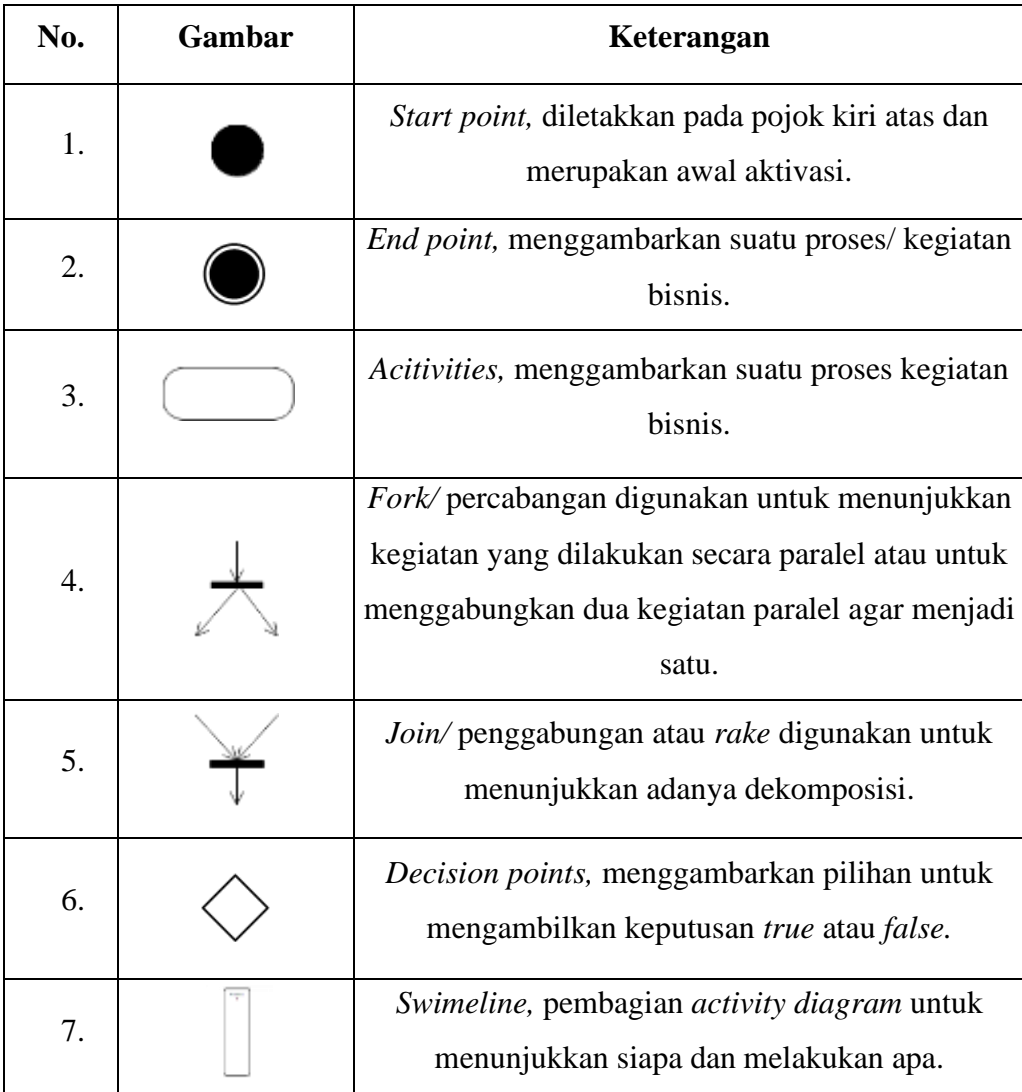

# **2.11** *Storyboard*

*Storyboard* adalah metode dalam dunia *shooting management* yang berisi daftar gambar pada setiap adegan dan tahap selanjutnya jika dibutuhkan dapat dibuat ke bentuk sketsa gambar (Budiarto dan Bella, 2018).

Sedangkan menurut Samsudin (2015) *storyboard* adalah susunan gambar manual yang dibuat untuk menerangkan adegan keseluruhan suatu cerita. *Storyboard* menggambarkan tampilan setiap adegan. Pertama-tama *storyboard* dibuat untuk adegan awal penggunaan aplikasi oleh pengguna, kemudian *storyboard* untuk adegan berikutnya, yaitu menu yang ada pada aplikasi. Adapun contoh penggunaan *storyboard* dapat dilihat pada gambar berikut ini.

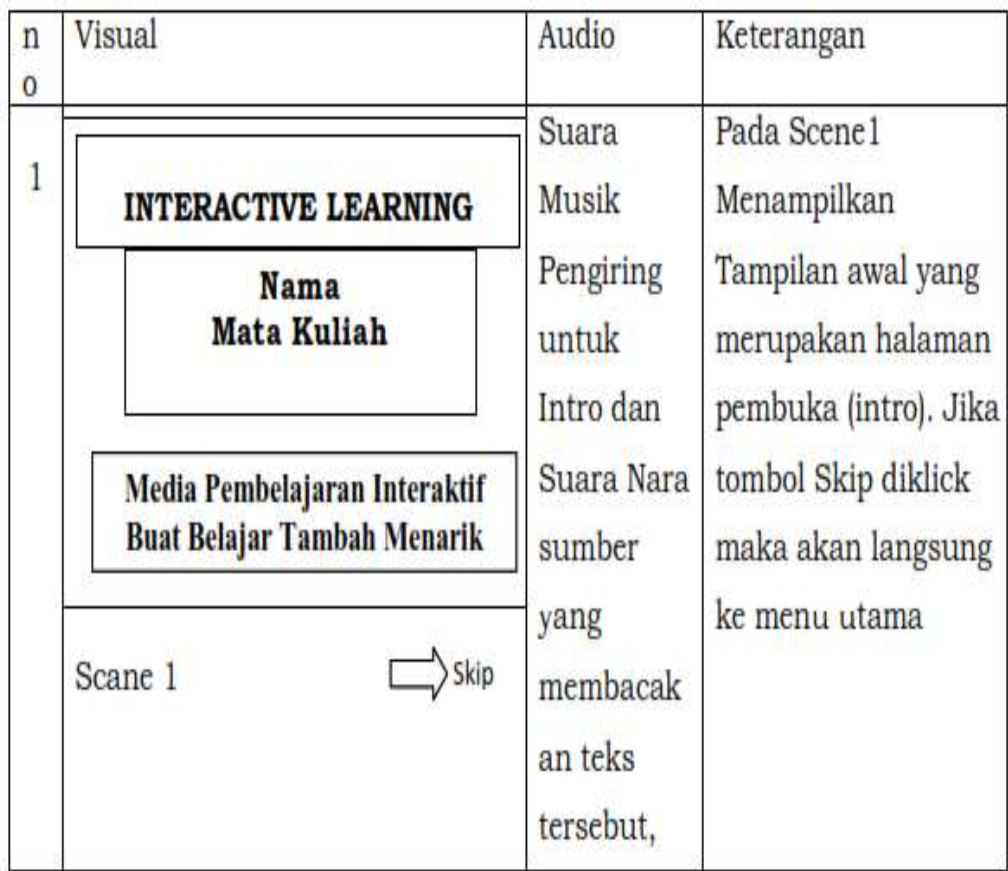

Gambar 2.27 Contoh Storyboard

(Sumber: Samsudin, 2015)

# **2.12 Penelitian Sebelumnya**

Berikut ini merupakan penelitian sebelumnya yang digunakan sebagai bahan referensi dalam penelitian ini:

| No. | <b>Peneliti</b> | <b>Judul</b>             | Kelemahan           | kelebihan            |  |  |  |  |  |
|-----|-----------------|--------------------------|---------------------|----------------------|--|--|--|--|--|
| 1.  | Syarif dan      | Penerapan Media          | Pada penelitian ini | Pada kartu           |  |  |  |  |  |
|     | Ruhiat, Jurnal  | Kartu Jembatan           | media yang          | jembatan keledai     |  |  |  |  |  |
|     | Teknologi dan   | Keledai Untuk            | digunakan masih     | terdapat animasi     |  |  |  |  |  |
|     | Pembelajaran,   | Meningkatkan             | berupa kartu belum  | yang menarik         |  |  |  |  |  |
|     | No. 4, 01 Juli  | Prestasi Belajar         | memanfaatkan        | sehingga             |  |  |  |  |  |
|     | 2017            | Siswa                    | teknologi yang      | meningkatkan rasa    |  |  |  |  |  |
|     |                 |                          | dimiliki oleh       | ingin tahu siswa     |  |  |  |  |  |
|     |                 |                          | gadget              | dalam belajar        |  |  |  |  |  |
| 2.  | Yudha,          | Game Unsur Kimia         | Materi yang         | Penelitian ini       |  |  |  |  |  |
|     | Skripsi,        | Sehari-hari dan          | ditampilkan pada    | dilengkapi dengan    |  |  |  |  |  |
|     | Universitas     | <b>Tabel Periodik</b>    | sub halaman tabel   | 2 jenis game         |  |  |  |  |  |
|     | Islam           | Sebagai Alat Bantu       | periodik hanya      | edukasi yang         |  |  |  |  |  |
|     | Indonesia,      | Belajar Siswa SMA        | berupa tulisan,     | mudah untuk          |  |  |  |  |  |
|     | 2018            | Berbasis Android         | tidak menampilkan   | dipahami             |  |  |  |  |  |
|     |                 |                          | gambar.             | pengguna.            |  |  |  |  |  |
| 3.  | Supriono dan    | Pengembangan             | Objek 3D yang       | Terdapat fitur tabel |  |  |  |  |  |
|     | Rozi., JIPI,    | Media                    | ditampilkan berupa  | periodik yang dapat  |  |  |  |  |  |
|     | Vol. 3, No. 2,  | Pembelajaran             | bentuk molekul      | digunakan            |  |  |  |  |  |
|     | E-ISSN: 2540-   | <b>Bentuk Molekul</b>    | saja, yaitu bentuk  | langsung dalam       |  |  |  |  |  |
|     | 8984, Juni      | Kimia                    | linear, benngkok,   | aplikasi.            |  |  |  |  |  |
|     | 2018            | Menggunakan              | segitiga planar,    |                      |  |  |  |  |  |
|     |                 | <b>Augmented Reality</b> | huruf T, dan        |                      |  |  |  |  |  |
|     |                 | <b>Berbasis Android</b>  | piramida.           |                      |  |  |  |  |  |

Tabel 2.9 Penelitan Sebelumnya

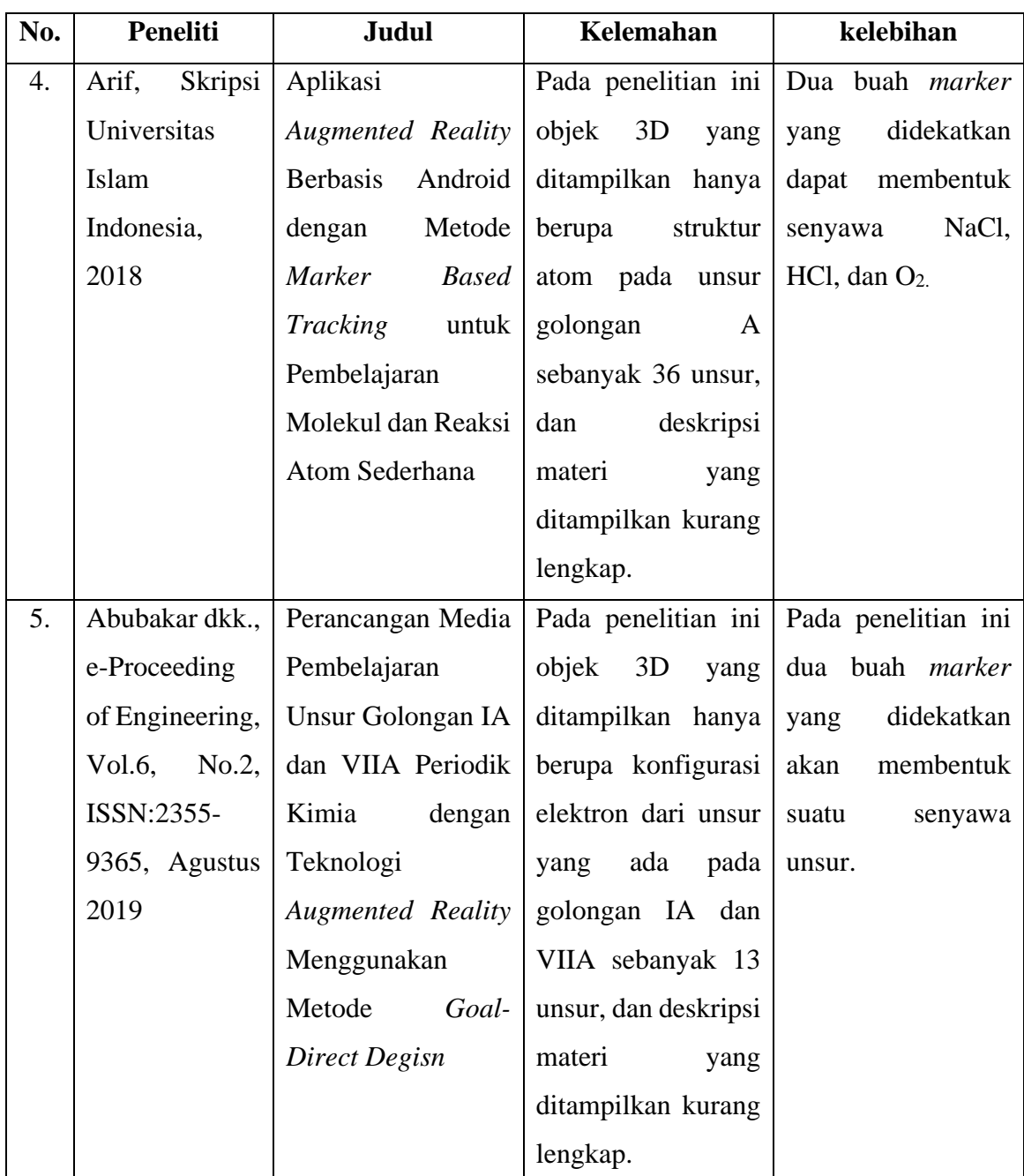

Berdasarkan penelitian-penelitian di atas, adapun perbedaannya dengan penelitian yang penulis lakukan adalah penulis membangun sebuah aplikasi media pembelajaran Sistem Periodik Unsur dengan menggunakan konsep jembatan keledai yang memanfaatkan teknologi *Augmented Reality,* sehingga menciptakan media pembelajaran yang interaktif. Pada penelitian ini penulis menggunakan metode pengenalan objek *markerless* yang merupakan salah satu metode dari *Augmented Reality.* Di dalam aplikasi terdapat beberapa menu yaitu mulai, *marker*, Sistem Periodik, dan kuis. Untuk menjalankan AR pengguna harus memilih menu mulai, pada menu ini akan menampilkan beberapa objek 3D yaitu struktur atom dan kegunaanya dalam kehidupan sehari-hari, serta materi ringkas tentang unsur tersebut. Objek 3D unsur yang ditampilkan dalam aplikasi ini mencakup unsur yang berada pada golongan A (golongan utama) dan golongan B (golongan transisi) dari nomor atom 1 sampai 54, selain itu menu ini juga berisi AR jembatan keledai yang merupakan teknik menghapal cepat untuk memudahkan siswa dalam menghapal unsur kimia. Menu *marker* berisi 54 *marker* unsur kimia dan 8 *marker* jembatan keledai dar golongan I A sampai VIII A. Selanjutnya ada menu Tabel Periodik yang berisi tabel periodik 118 unsur dan materi terkait. Aplikasi ini dilengkapi dengan beberapa soal evaluasi yang ada di menu kuis. Selain itu penulis juga menggunakan alat peraga berupa buku saku yang berisi *marker* yang digunakan dalam aplikasi.

# **BAB III**

# **METODOLOGI PENELITIAN**

# **3.1 Tempat Penelitian**

Adapun penelitian ini akan dilakukan di SMA Negeri 1 Batang Onang, yang berlokasi di Desa Pasar Matanggor, Kec. Batang Onang, Kabupaten Padang Lawas Utara, Provinsi Sumatera Utara, 22762.

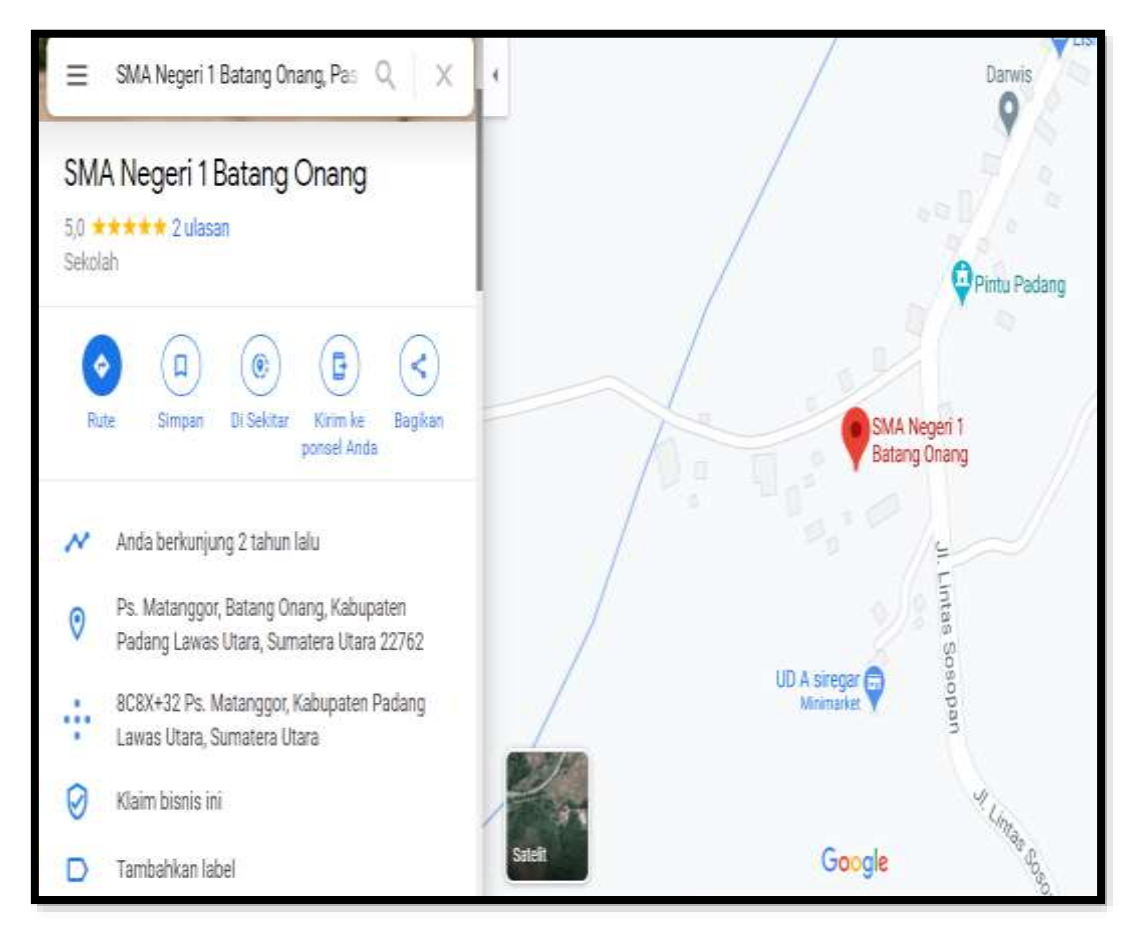

Gambar 3.1 Denah Lokasi Tempat Penelitian

# **3.2 Waktu Penelitian**

Pada penelitian ini penulis membutuhkan jadwal dan tahapan untuk mencapai batas waktu dalam pembuatan sistem. Adapun jadwal dan tahapan penelitian tersebut adalah sebagai berikut:

|                    | <b>Tahun 2021</b> |              |                         |              |                |              |                         |              |                |                         |                         |              |                |                         |                         |              |                |                         |                         |              |                  |              |                         |
|--------------------|-------------------|--------------|-------------------------|--------------|----------------|--------------|-------------------------|--------------|----------------|-------------------------|-------------------------|--------------|----------------|-------------------------|-------------------------|--------------|----------------|-------------------------|-------------------------|--------------|------------------|--------------|-------------------------|
| Kegiatan           | <b>Maret</b>      |              |                         | <b>April</b> |                |              | Mei                     |              |                | Juni                    |                         |              | Juli           |                         |                         |              | <b>Agustus</b> |                         |                         |              |                  |              |                         |
|                    | $\overline{2}$    | $\mathbf{3}$ | $\overline{\mathbf{4}}$ | $\mathbf{1}$ | $\overline{2}$ | $\mathbf{3}$ | $\overline{\mathbf{4}}$ | $\mathbf{1}$ | $\overline{2}$ | $\overline{\mathbf{3}}$ | $\overline{\mathbf{4}}$ | $\mathbf{1}$ | $\overline{2}$ | $\overline{\mathbf{3}}$ | $\overline{\mathbf{4}}$ | $\mathbf{1}$ | $\overline{2}$ | $\overline{\mathbf{3}}$ | $\overline{\mathbf{4}}$ | $\mathbf{1}$ | $\boldsymbol{2}$ | $\mathbf{3}$ | $\overline{\mathbf{4}}$ |
| Pengajuan<br>Judul |                   |              |                         |              |                |              |                         |              |                |                         |                         |              |                |                         |                         |              |                |                         |                         |              |                  |              |                         |
| Riset              |                   |              |                         |              |                |              |                         |              |                |                         |                         |              |                |                         |                         |              |                |                         |                         |              |                  |              |                         |
| Kebutuhan          |                   |              |                         |              |                |              |                         |              |                |                         |                         |              |                |                         |                         |              |                |                         |                         |              |                  |              |                         |
| Pembuatan          |                   |              |                         |              |                |              |                         |              |                |                         |                         |              |                |                         |                         |              |                |                         |                         |              |                  |              |                         |
| Proposal           |                   |              |                         |              |                |              |                         |              |                |                         |                         |              |                |                         |                         |              |                |                         |                         |              |                  |              |                         |
| Skripsi            |                   |              |                         |              |                |              |                         |              |                |                         |                         |              |                |                         |                         |              |                |                         |                         |              |                  |              |                         |
| Bimbingan          |                   |              |                         |              |                |              |                         |              |                |                         |                         |              |                |                         |                         |              |                |                         |                         |              |                  |              |                         |
| Proposal           |                   |              |                         |              |                |              |                         |              |                |                         |                         |              |                |                         |                         |              |                |                         |                         |              |                  |              |                         |
| Skripsi            |                   |              |                         |              |                |              |                         |              |                |                         |                         |              |                |                         |                         |              |                |                         |                         |              |                  |              |                         |
| Studi              |                   |              |                         |              |                |              |                         |              |                |                         |                         |              |                |                         |                         |              |                |                         |                         |              |                  |              |                         |
| Literatur          |                   |              |                         |              |                |              |                         |              |                |                         |                         |              |                |                         |                         |              |                |                         |                         |              |                  |              |                         |
| Pengajuan          |                   |              |                         |              |                |              |                         |              |                |                         |                         |              |                |                         |                         |              |                |                         |                         |              |                  |              |                         |
| Seminar            |                   |              |                         |              |                |              |                         |              |                |                         |                         |              |                |                         |                         |              |                |                         |                         |              |                  |              |                         |
| Proposal           |                   |              |                         |              |                |              |                         |              |                |                         |                         |              |                |                         |                         |              |                |                         |                         |              |                  |              |                         |
| Seminar            |                   |              |                         |              |                |              |                         |              |                |                         |                         |              |                |                         |                         |              |                |                         |                         |              |                  |              |                         |
| Proposal           |                   |              |                         |              |                |              |                         |              |                |                         |                         |              |                |                         |                         |              |                |                         |                         |              |                  |              |                         |
| Pengumpulan        |                   |              |                         |              |                |              |                         |              |                |                         |                         |              |                |                         |                         |              |                |                         |                         |              |                  |              |                         |
| & Analisis         |                   |              |                         |              |                |              |                         |              |                |                         |                         |              |                |                         |                         |              |                |                         |                         |              |                  |              |                         |
| Data               |                   |              |                         |              |                |              |                         |              |                |                         |                         |              |                |                         |                         |              |                |                         |                         |              |                  |              |                         |
| Perancangan        |                   |              |                         |              |                |              |                         |              |                |                         |                         |              |                |                         |                         |              |                |                         |                         |              |                  |              |                         |
| <b>Sistem</b>      |                   |              |                         |              |                |              |                         |              |                |                         |                         |              |                |                         |                         |              |                |                         |                         |              |                  |              |                         |
| Desain             |                   |              |                         |              |                |              |                         |              |                |                         |                         |              |                |                         |                         |              |                |                         |                         |              |                  |              |                         |
| Interface          |                   |              |                         |              |                |              |                         |              |                |                         |                         |              |                |                         |                         |              |                |                         |                         |              |                  |              |                         |
| Implementasi       |                   |              |                         |              |                |              |                         |              |                |                         |                         |              |                |                         |                         |              |                |                         |                         |              |                  |              |                         |
| Sistem             |                   |              |                         |              |                |              |                         |              |                |                         |                         |              |                |                         |                         |              |                |                         |                         |              |                  |              |                         |
| Pengujian          |                   |              |                         |              |                |              |                         |              |                |                         |                         |              |                |                         |                         |              |                |                         |                         |              |                  |              |                         |
| Program            |                   |              |                         |              |                |              |                         |              |                |                         |                         |              |                |                         |                         |              |                |                         |                         |              |                  |              |                         |
| Pengajuan          |                   |              |                         |              |                |              |                         |              |                |                         |                         |              |                |                         |                         |              |                |                         |                         |              |                  |              |                         |
| Sidang             |                   |              |                         |              |                |              |                         |              |                |                         |                         |              |                |                         |                         |              |                |                         |                         |              |                  |              |                         |
| Skripsi            |                   |              |                         |              |                |              |                         |              |                |                         |                         |              |                |                         |                         |              |                |                         |                         |              |                  |              |                         |
| Sidang             |                   |              |                         |              |                |              |                         |              |                |                         |                         |              |                |                         |                         |              |                |                         |                         |              |                  |              |                         |
| Skripsi            |                   |              |                         |              |                |              |                         |              |                |                         |                         |              |                |                         |                         |              |                |                         |                         |              |                  |              |                         |

Tabel 3.1 Waktu dan Jadwal Penelitian

Adapun tahapan pelaksanaan yang dilakukan dalam penelitian ini adalah sebagai berikut:

1. Pengajuan Judul

Pengajuan judul proposal skripsi diajukan pada prodi Sistem Informasi, setelah disetujui oleh pihak prodi maka akan diberikan surat tugas untuk pembimbing skripsi.

2. Riset Kebutuhan

Setelah pengajuan judul diterima, tahap berikutnya penulis melakukan riset kebutuhan untuk mendapatkan data yang diperlukan dalam pembuatan aplikasi.

3. Pembuatan Proposal Skripsi

Pada tahapan ini penulis membuat proposal skripsi tentang penelitian yang akan dilakukan, proposal skripsi terdiri dari BAB I Pendahuluan, BAB II Tinjauan Pustaka dan BAB III Metodologi Penelitian.

4. Bimbingan Proposal Skripsi

Setelah proposal skripsi selesai, penulis melakukan bimbingan proposal skripsi dengan Bapak Ali Ikhwan, M. Kom selaku dosen pembimbing 1, Bapak M. Fakhriza, ST. M. Kom selaku dosen pembimbing 2.

5. Studi Literatur

Studi literatur dilakukan untuk mempelajari dan menerapkan teori-teori dari penelitian terdahulu yang berkaitan dengan topik bahasan yang diambil guna mendukung penelitian.

6. Pengajuan Seminar Proposal

Tahapan ini dilakukan dengan cara mengajukan berkas secara *online*  sebagai syarat untuk dapat lanjut ke tahap seminar proposal.

7. Seminar Proposal

Seminar proposal diadakan untuk menguji kelayakan dari objek penelitian.

8. Pengumpulan dan Analisis Data Pada tahap ini penulis mengumpulkan data dan informasi yang diperlukan dalam penelitian lalu menganalisis semua data tersebut unutk dijadikan bahan skripsi.

9. Perancangan Sistem

Perancangan sistem dilakukan untuk mendapatkan hasil yang sistematis mengenai alur yang akan dirancang.

10. Desain *Interface*

Tahapan desain *interface* dilakukan pada sistem yang akan dibangun dengan mendefenisikan alur sistem utuk mempermudah tahapan berikutnya.

11. Implementasi Sistem

Pada tahapan ini, aplikasi akan dikembangkan berdasarkan desain yang sudah rancang sebelumnya dengan menggunakan kode program untuk memberikan sebuah fungsi di dalam sistem yang akan dibangun.

12. Pengujian Program

Pada tahapan ini, pengujian program dilakukan guna mengetahui keberhasilan dari sistem yang telah dibangun.

# **3.3 Kebutuhan aplikasi**

Penulis pada tahapan ini menganalisa kebutuhan apa saja yang akan digunakan pada pengembangan aplikasi yang akan dibangun, adapun beberapa kebutuhan yang digunakan dalam penelitian ini adalah:

- 1. Perangkat Keras
	- a. Laptop dengan *Processor Intel® CoreTM* i5-4210U
	- b. RAM 4.00 GB
	- c. *Harddisk* 500 GB
	- d. *Smartphone*
- 2. Perangkat Lunak
	- a. *Operating System Windows* 10 Pro/64 bit
	- b. Microsoft Office Word 2019
	- c. Microsoft Office Visio 2019
	- d. 3D Blender 2.92
	- e. Vuforia Engine 9.0
	- f. Unity 3D 2020.3.11f1 (64-bit)
	- g. Google Chrome Browser
- h. Adobe Photoshop CS5 64-bit
- i. Sublime Text

### **3.4 Cara kerja**

Metode yang penulis gunakan pada penelitian ini adalah *Research and Development* (R&D) dimana metode ini dilakukan untuk menghasilkan produk dan menguji keefektifan produk yang dibangun. Adapun dalam metode R&D terdiri dari 2 proses penting yaitu *Research* atau melakukan observasi di tempat penelitian untuk mengetahui kendala yang dialami dan produk apa yang sedang dibutuhkan, serta *Development* atau menghasilkan produk yang sesuai dengan apa yang sedang dibutuhkan. Oleh karena itu, diperlukan metode pengembangan sistem. Adapun metode pengembangan sistem yang digunakan oleh penulis adalah *Rapid Application Development* (RAD).

Adapun langkah-langkah yang harus dilakukan dalam metode *Research and Development* yaitu:

- a. Potensi dan masalah
- b. Mengumpulkan informasi
- c. Desain produk
- d. Validasi desain
- e. Perbaikan desain
- f. Uji coba produk
- g. Revisi produk
- h. Ujicoba pemakaian
- i. Revisi produk lanjut
- j. Pembuatan produk massal

### **3.4.1 Metode Pengumpulan Data**

Metode pengumpulan data dilakukan dengan cara mengumpulkan data dan informasi yang dibutuhkan terkait dengan penelitian. Adapun metode pengumpulan data yang digunakan oleh penulis dalam penelitian ini adalah sebagai berikut:

1. Observasi

Observasi adalah pengamatan yang dilakukan secara langsung ke tempat yang akan diteliti. Penulis melakukan observasi pada SMA Negeri 1 Batang Onang untuk memperoleh data ataupun informasi, yang digunakan untuk memperkuat data guna penelitian

2. Wawancara

Wawancara adalah teknik pengumpulan data dengan cara mengadakan komunikasi dengan narasumber yaitu guru, komunikasi tersebut dapat dilakukan dengan dialog (tanya jawab) secara lisan, baik langsung ataupun tidak.

3. Studi Pustaka

Teknik pengumpulan data dengan studi pustaka dilakukan dengan cara mempelajari masalah yang berkaitan dengan objek penelitian, bersumber dari buku, literatur menurut para ahli, jurnal, dan internet.

### **3.4.2 Metode Pengembangan Program**

Pengembangan aplikasi dilakukan dengan menggunakan metode *Rapid Application Development* (RAD). Metode pengembangan sistem ini digunakan karena waktu pengerjaan yang singkat dan tahapan pengerjaan tidak bergantung kepada masalah proses sebelumnya karena saling berkaitan. Adapun tahapan yang dilakukan dalam pengembangan sistem yang dibangun adalah sebagai berikut (Rolly dan Hakiem, 2015):

1. *Requirement Planning* (Perencanaan Kebutuhan)

Tahapan perencanaan kebutuhan dilakukan untuk mengetahui kebutuhan, batasan serta objektifitas dari aplikasi yang akan dikembangkan agar data yang diperoleh dari narasumber dapat terkumpul. Dalam tahapan ini, penulis melakukan pencarian data dan informasi yang berkaitan dengan penelitian, seperti struktur atom, kegunaan dalam kehidupan sehari-hari, serta metode menghapal dengan jembatan keledai yang akan diterapkan di dalam aplikasi.

- 2. *Design* Aplikasi (Pemodelan)
	- a. Desain Objek 3D

Desain objek 3D yang akan dibuat yaitu struktur atom serta kegunaan unsur yang memiliki nomor atom 1 sampai 54 dalam kehidupan.

b. Desain *Markerless*

Yang dilakukan pada tahap ini adalah pembuatan *markerless* unsur kimia sebagai *database.*

c. Desain Proses

Desain proses yang digunakan adalah *Unifed Modelling Language*  (UML) menggunakan *Use Case Diagram, Activity Diagram,* dan *Class Diagram.*

d. Desain *Interface*

Kegiatan yang dilakukan pada tahap ini adalah merangcang desain *interface* aplikasi untuk menngambarkan tampilan aplikasi yang akan dibangun.

3. *Implementation* (Implementasi)

Pada tahap implementasi, aplikasi dikembangkan sesuai desain yang sudah dirancang sebelumnya, tahapan ini merupakan proses pengerjaan aplikasi mulai dari *koding* sampai tahap *testing* yang menguji aplikasi sudah berjalan dengan baik atau belum.

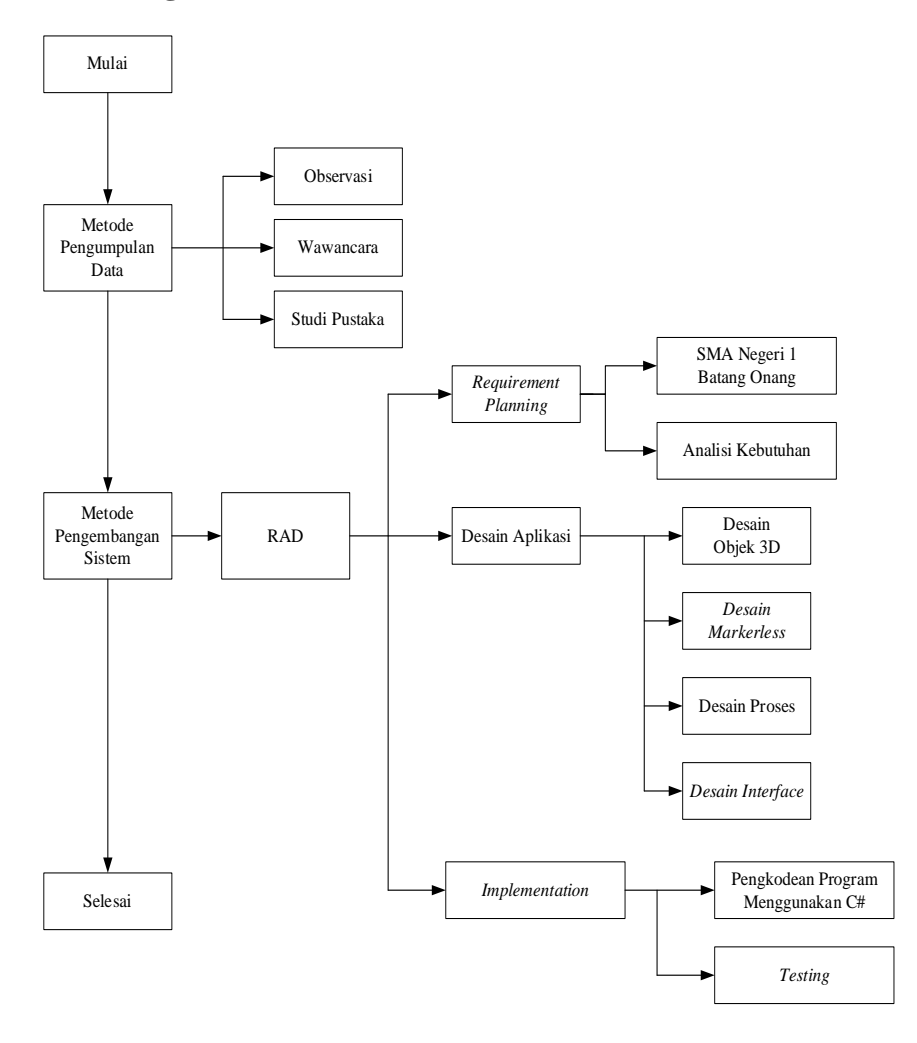

Gambar 3.2 Kerangka Berfikir

# **BAB IV HASIL DAN PEMBAHASAN**

### **4.1** *Requirement Planning*

*Requirement Planning* adalah tahapan mencari serta mengumpulkan data dan informasi secara menyeluruh terkait materi yang berhubungan dengan sistem periodik unsur. Adapun *requirement planning* yang telah peneliti peroleh yaitu sebagai berikut:

### **4.1.1 Profil SMA Negeri 1 Batang Onang**

SMA Negeri 1 Batang Onang yang berlokasi di desa Pasar Matanggor, Kec. Batang Onang, Kabupaten Padang Lawas Utara merupakan satu-satunya Sekolah Menengah Atas yang berada di Kecamatan Batang Onang, yang dikelola di bawah naungan Dinas Pendidikan. Dalam perkembangannya SMA Negeri 1 Batang Onang telah mengalami banyak perbaikan serta pembaharuan baik status kelembagaan ataupun sarana prasarana sekolah yang berupa bangunan fisik dan sarana pendidikan lainnya. Lembaga ini mengarahkan siswa dan gurunya untuk menguasai ilmu pengetahuan umum dan teknologi agar memiliki kualitas tinggi sehingga mampu bersaing dengan siswa sekolah lainnya.

SMA Negeri 1 Batang Onang berdiri pada tahun 1990, dari awal berdiri hingga saat ini SMA Negeri 1 Batang Onang sudah mengalami beberapa kali pergantian kepala sekolah. Pada tahun 1990-1991 dipimpin oleh Bapak Mangasahon Siregar, tahun 1992-1994 lalu berganti kepemimpinan menjadi Bapak Mangantar Harahap, tahun 1995-1997 dipimpin oleh Bapak Abdul Manan Nasution, tahun 1997-2000 digantikan oleh Bapak Drs. Syaiful Bahri Pulungan, tahun 2001-2007 dipimpin oleh Bapak Sahrun Harahap, S. Pd. tahun 2008-2019 digantikan oleh Bapak Jalaluddin, S. Pd., kemudian dari tahun 2019 sampai sekarang dipimpin oleh Ibu Salmawati, S. Pd.

### **4.1.1.1 Visi dan Misi SMA Negeri 1 Batang Onang**

Visi dan misi merupakan hal yang penting dalam sebuah instansi atau lembaga karena visi dan misi adalah ladasan dasar dalam mencapai tujuan dari instansi tersebut. Adapun visi dan misi dari SMA Negeri 1 Batang Onang adalah sebagai berikut:

1. Visi SMA Negeri 1 Batang Onang

Unggul dalam ilmu pengetahuan dan teknologi, berprestasi dalam olahraga dan seni, berdasarkan iman dan taqwa.

- 2. Misi SMA Negeri 1 Batang Onang
	- a. Meningkatkan efektifitas dan efesiensi pada proses pembelajaran secara maksimal.
	- b. Meningkatkan disiplin guru dan siswa.
	- c. Membina grup seni yang terampil dan profesional.
	- d. Menumbuhkan rasa tulus dan iklas dalam segala tugas dan tanggung jawab yang diemban warga sekolah.
	- e. Membudayakan wawasan wiyata bagi seluruh warga sekolah.
	- f. Memupuk rasa persaudaraan dan sikap sopan santun terhadap orang lain.

### **4.1.1.2 Struktur Organisasi SMA Negeri 1 Batang Onang**

Struktur organisasi adalah suatu susunan dan hubungan antar pengurus yang terkait pembagian tugas dalam sebuah organisasi atau instansi yang kemudian dikelompokkan serta dikoordinasikan secara formal. Struktur organisasi yang baik akan menghasilkan keharmonisan kerja. Struktur organisasi harus selalu melakukan evaluasi kerja agar pelaksanaan tugas sesuai dengan yang diharapkan dan bisa mencapai tujuan yang diinginkan. Adapun struktur organisasi dari SMA Negeri 1 Batang Onang adalah sebagai berikut:

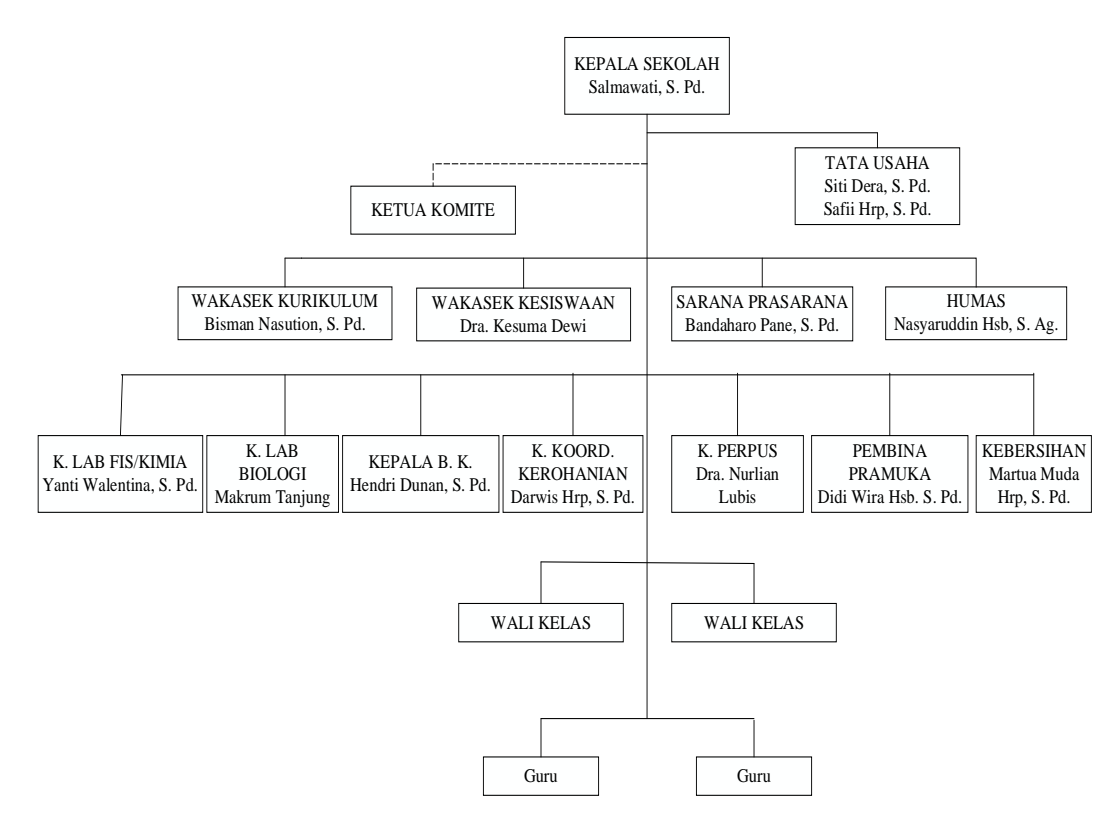

Gambar 4.1 Struktur Organisasi SMA Negeri 1 Batang Onang

### **4.1.1.3** *Job Desc* **Organisasi**

Berikut ini adalah *job desc* dari struktur organisasi SMA Negeri 1 Batang Onang:

1. Tugas pokok Kepala Sekolah

Bertanggung jawab penuh terhadap program kerja sekolah dan seluruh kegiatan sekolah baik di dalam maupun di luar lingkungan sekolah. Adapun penyelenggaraan program sekolah meliputi:

- a. Menyusun program kerja sekolah.
- b. Mengawasi proses belajar mengajar, pelaksanaan dan penilaian terhadap proses dan hasil belajar siswa.
- c. Pelaksanaan bimbingan bagi para guru serta staf.
- d. Penyelenggaraan administrasi sekolah, meliputi administrasi ketenagaan, keuangan, perlengkapan, kurikulum dan kesiswaan.
- e. Pelaksanaan hubungan sekolah dengan lingkungan sekitar dan masyarakat.
- 2. Tugas Pokok Bagian Tata Usaha
	- a. Mengelola keuangan sekolah.
	- b. Mengurus administrasi ketenagakerjaan dan siswa.
	- c. Menyusun program kerja dan laporan pelaksanaan tata usaha sekolah secara berkala.
- 3. Tugas Pokok Ketua Komite
	- a. Menyelenggarakan rapat-rapat komite sesuai dnegan program yang sudah ada.
	- b. Bersama pihak sekolah menyusun dan menetapkan standar pelayanan pembelajaran di sekolah.
- 4. Tugas Pokok Wakil Kepala Sekolah Bagian Kurikulum
	- a. Menyusun pembagian tugas untuk para guru.
	- b. Mengelola semua kegiatan yang berhubungan dengan belajar mengajar.
	- c. Menyusun jadwal evaluasi, kriteria kenaikan kelas, pelaksanaan UAS dan UAN, instrumen kegiatan belajar mengajar, serta kegiatan ekstrakulikuler.
- 5. Tugas Pokok Wakil Kepala Sekolah Bagian Kesiswaan
	- a. Perencanaan dan pelaksanaan kegiatan ekstrakulikuler dan kegiatan setelah siswa lulus.
	- b. Pengadakan pengarahan dan pembina OSIS.
	- c. Pembina sekaligus pelaksana kegiatan 7-K.
	- d. Memberi penilaian terhadap semua siswa yang mewakili kegiatan di luar sekolah.
- 6. Tugas Pokok Bagian Sarana dan Prasarana
	- a. Mencatat semua alat atau barang yang masuk.
	- b. Pengadaan sarana dan prasarana olahraga.
	- c. Menyusun aturan anggaran sekolah.
- 7. Tugas Pokok Bagian Hubungan Masyarakat (Humas)
	- a. Membina kerjasama dengan masyarakat di sekitar sekolah.
	- b. Membantu pelaksanaan tugas BP3.
- 8. Tugas Pokok Kepala Laboratorium Fisika/Kimia dan Biologi
- a. Mengatur perencanaan alat dan bahan di laboratorium.
- b. Menyusun tata tertib dan jadwal dalam penggunaan laboratorium.
- c. Mengatur alat-alat dan penyimpanan di laboratorium.
- d. Menjaga dan melakukan perbaikan alat-alat laboratorium.
- 9. Tugas Pokok Kepala Bimbingan Konseling
	- a. Menyusun program bimbingan konseling.
	- b. Memberikan layanan dan bimingan kepada siswa supaya dapat meningkatkan prestasi siswa.
	- c. Memberikan saran dan masukan kepada siswa tentang gambaran lanjutan pendidikan serta lapangan kerja yang sesuai.
- 10. Tugas Pokok Kepala Koordinator Kerohanian
	- a. Menyelenggarakan pembinaan dan pendampingan dalam rangka aktifitas di bidang kerohanian.
	- b. Menyelenggarakan peringatan hari-hari besar keagamaan.
- 11. Tugas Pokok Kepala Perpustakaan
	- a. Menyusun tata tertib perpustakaan.
	- b. Membuat perencanaan pengadaan bahan pustaka.
	- c. Menjaga dan melakukan perbaikan buku dan bahan pustaka.
	- d. Melakukan pelayanan bagi siswa, staf, dan guru.
	- e. Mengatur penyimpanan buku di perpustakaan.
- 12. Tugas Pokok Pembina Pramuka
	- a. Memberikan pembinaan kepada siswa agar menjadi manusia yang berwatak dan berbudi pekerti luhur.
	- b. Menerapkan prinsip dasar Pendidikan Kepramukaan.
	- c. Memberi pengayaan dengan mengikuti perkembangan sehingga kegiatan pramuka bernuansa kekinian.
	- d. Pendampingi siswa dalam kegiatan pramuka.
- 13. Tugas Pokok Bidang Kebersihan
	- a. Bertanggung jawab atas kebersihan sekolah.
	- b. Melakukan pembinaan kepada siswa tentang seberapa pentingnya menjaga kebersihan di lingkungan sekolah.
- 14. Tugas Pokok Wali Kelas
	- a. Mengelola kelas, menyelenggarakan administrasi kelas.
	- b. Mengisi daftar kumpulan nilai.
	- c. Membuat catatan khusus tentang siswa.
	- d. Mengisi buku laporan hasil penilaian siswa dan membagikannya.
- 15. Tugas Pokok Guru
	- a. Melaksanakan segala kegiatan pembelajaran, penilaian proses belajar dan ulangan, serta program perbaikan.
	- b. Mengisi daftar hadir siswa dan daftar nilai siswa.
	- c. Membuat catatan tentang peningkatan dari hasil belajar siswa.

#### **4.1.2 Analisis Kebutuhan**

Tahap analisis kebutuhan merupakan tahapan awal yang dilakukan sebelum melakukan desain perancangan aplikasi media pembelajaran sistem periodik unsur dengan konsep jembatan keledai, tahapan ini berupa studi lapangan dan studi pustaka.

Studi lapangan merupakan pengamatan langsung yang dilakukan di tempat penelitian. Penulis melakukan studi lapangan di SMA N 1 Batang Onang pada tanggal 29 Maret 2021. Dalam tahap ini penulis juga melakukan wawancara kepada Ibu Yanti Walentina, S. Pd. dan Ibu Rukiah Harahap, S. Pd. selaku guru kimia di SMA N 1 Batang Onang terkait kegiatan belajar mengajar yang diterapkan pada mata pelajaran kimia khususnya materi sistem periodik unsur. Dari hasil wawancara diketahui bahwa proses belajar mengajar dilakukan secara daring selama masa pandemi, hal tersebut menyebabkan banyak siswa yang tidak mampu mengikuti kegiatan pembelajaran dikarenakan kendala koneksi yang tidak stabil.

#### **4.1.2.1 Analisis Sistem Berjalan**

Analisis sistem berjalan merupakan hal yang sangat penting, dengan adanya sistem berjalan ini maka akan menjadi tolak ukur untuk pengembangan sistem selanjutnya. Adapun alur sistem yang sedang berjalan seperti pada gambar berikut:

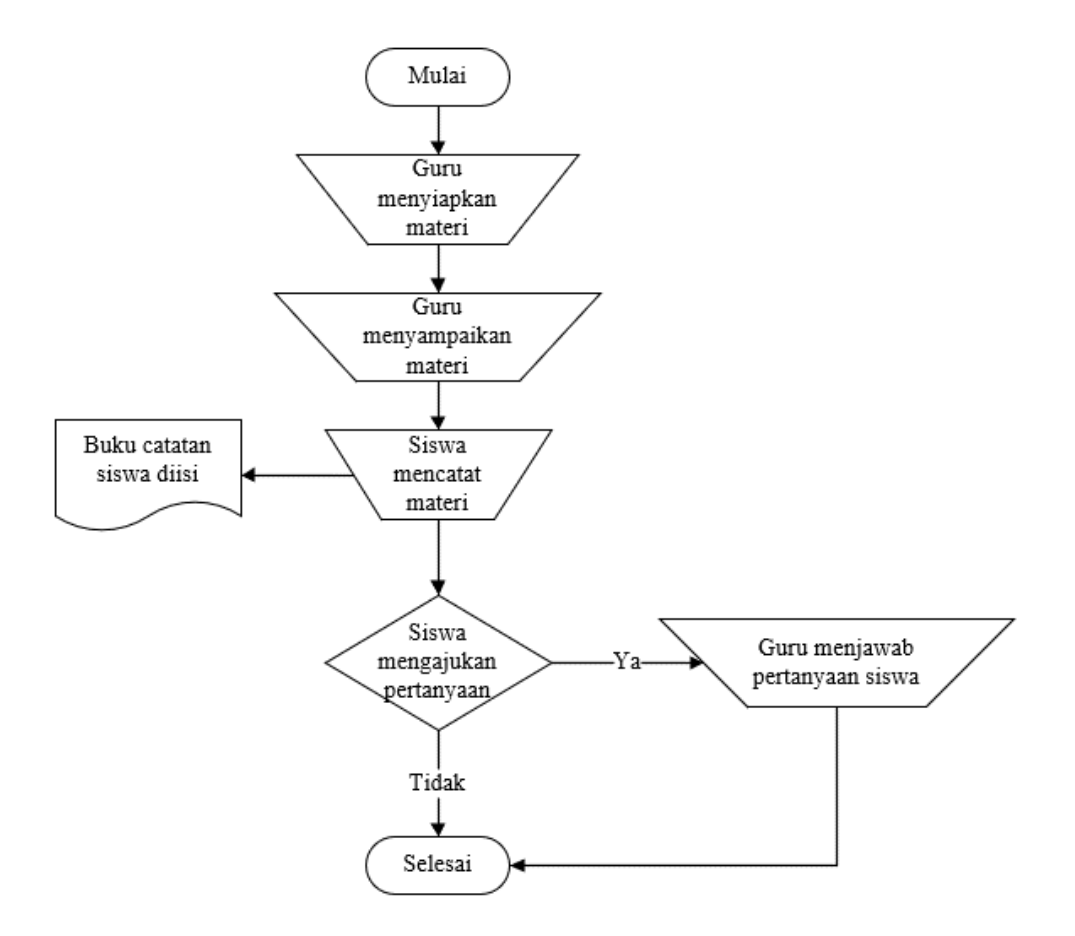

Gambar 4.2 *Flowchart* Sistem Berjalan

Tahapan dari sistem berjalan adalah sebagai berikut:

- 1. Guru menyiapkan materi yang akan disampaikan kepada siswa
- 2. Guru menyampaikan materi kepada siswa tentang sistem periodik unsur
- 3. Siswa mencatat materi yang disampaikan oleh guru
- 4. Siswa diberikan kesempatan untuk mengajukan pertanyaan jika belum mengerti
- 5. Guru menjawab pertanyaan siswa

## **4.1.2.2 Analisis Masalah**

Dalam tahap ini dilakukan analisa masalah dan identifikasi kemungkinankemungkinan solusi yang dapat dipergunakan untuk mengatasi masalah tersebut. Berdasarkan hasil pengamatan dan wawancara diketahui permasalahan sebagai berikut:

- 1. Pada masa pandemi seperti sekarang ini, pembelajaran dilakukan secara daring, yang menyebabkan guru dan siswa perlu beradaptasi sehingga proses pembelajaran yang dilakukan tidak efektif.
- 2. Adalanya kendala pada konektivitas internet yang tidak stabil, membuat siswa tidak dapat menyerap informasi yang diberikan guru secara utuh.
- 3. Media pembelajaran yang digunakan oleh guru terkesan monoton, sehingga para siswa merasa jenuh dan bosan dengan materi yang disampaikan oleh guru, sehingga dibutuhkan inovasi baru pada media pembelajaran.
- 4. Penyampaian materi pembelajaran secara daring dirasa lebih sulit daripada materi pembelajaran tatap muka karena semuanya serba terbatas.

#### **4.1.2.3 Analisis Sistem Usulan**

Penyusunan aplikasi *Augmented Reality* media pembelajaran sistem periodik unsur dengan konsep jembatan keledai diperlukan suatu analisis tujuan pembelajaran yang akan dicapai dari aplikasi tersebut. Adapun gambaran dari isi aplikasi ini nantinya akan berisi beberapa menu yaitu, menu info, mulai, *marker*, kuis, Sistem Periodik, dan data diri. Untuk menjalankan AR pengguna harus memilih menu mulai, pada menu ini akan menampilkan beberapa objek 3D yaitu struktur atom dan kegunaanya dalam kehidupan sehari-hari, serta materi ringkas tentang unsur tersebut. Objek 3D unsur yang ditampilkan dalam aplikasi ini mencakup unsur yang berada pada golongan A (golongan utama) dan golongan B (golongan transisi) dari nomor atom 1 sampai 54, selain itu menu ini juga berisi AR jembatan keledai yang merupakan teknik menghapal cepat untuk memudahkan siswa dalam menghapal unsur kimia. Menu *marker* berisi 54 *marker* unsur kimia dan 8 *marker* jembatan keledai dar golongan I A sampai VIII A. Selanjutnya ada menu Tabel Periodik yang berisi tabel periodik 118 unsur dan materi terkait. Aplikasi ini dilengkapi dengan beberapa soal yang ada di menu kuis yang berfungsi untuk mengevaluasi pemahaman siswa. Berikut *flowchat* sistem usulan.

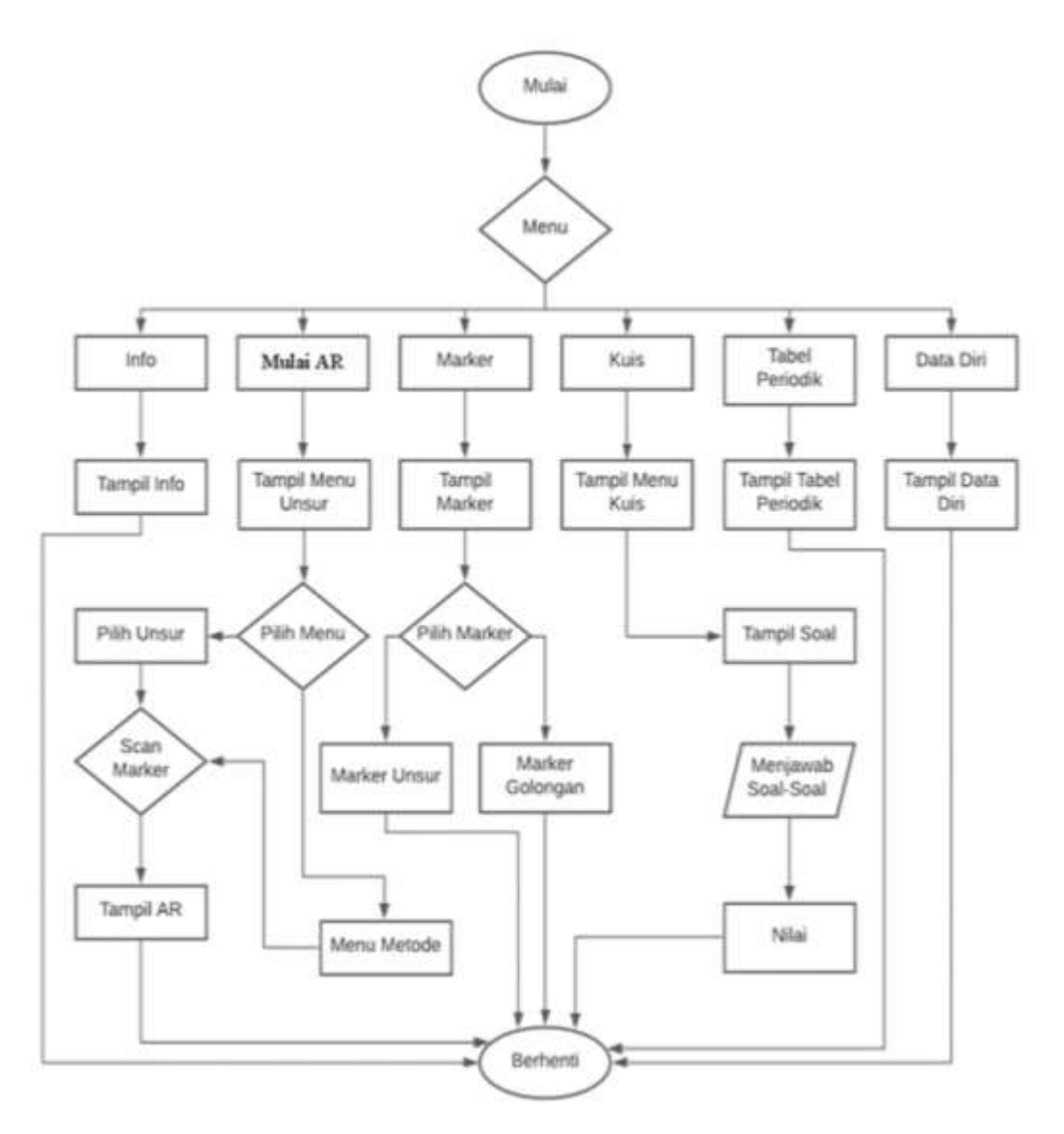

Gambar 4.3 *Flowchat* Sistem Usulan

# **4.2 Tahap Desain**

Tahapan perancangan desain aplikasi media pembelajaran sistem periodik unsur dengan konsep jembatan keledai memerlukan adanya sketsa desain dan alur kerja aplikasi yang akan dibuat, yakni sebagai berikut:

### **4.2.1 Desain Gambar 3D**

Untuk membuat desain 3D, hal yang harus dilakukan adalah mengumpulkan informasi-informasi tentang materi sistem periodik unsur baik dari buku ataupun penelitian terkait. Tahap selanjutnya adalah tahap desain yang dibuat menggunakan *software* Blender 3D. Pembuatan objek 3D harus disesuaikan dengan struktur atom karena setiap unsur memiliki jumlah proton, neutron, serta elektron yang berbeda dan kegunaan dari masing-masing unsur juga berbeda. Adapun proses pembuatan beberapa objek 3D dapat dilihat pada gambar berikut:

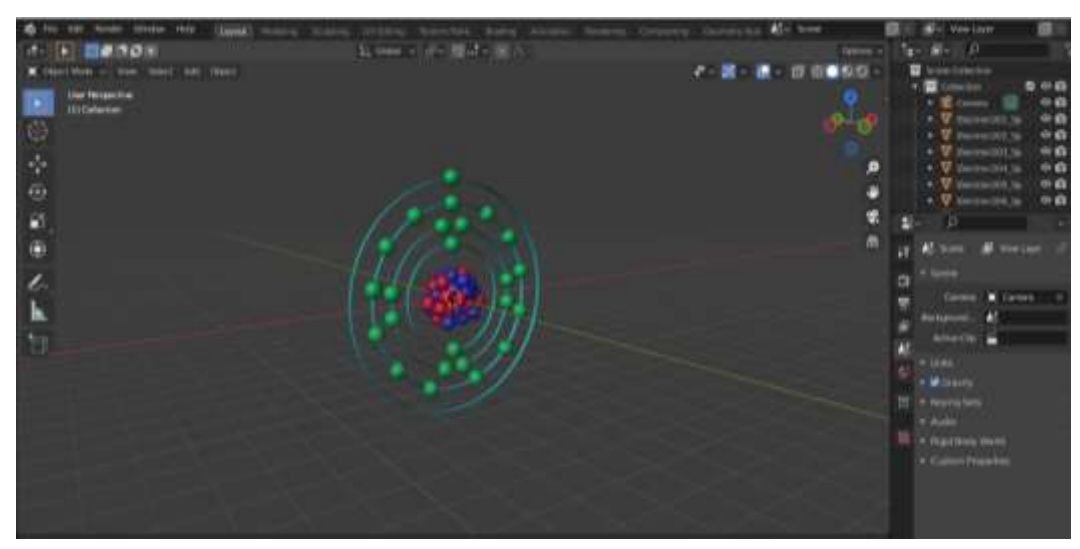

Gambar 4.4 Pembuatan Objek 3D Struktur Atom

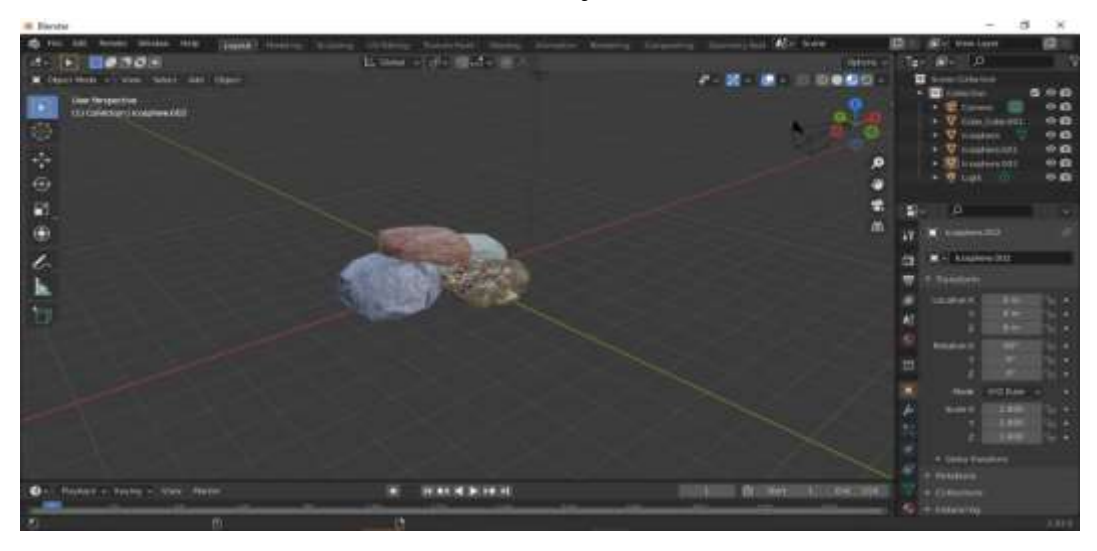

Gambar 4.5 Pembuatan Objek 3D Kegunaan Atom

Kemudian tahap selanjutnya adalah mengubah format file menjadi format FBX objek 3D dapat diinputkan ke dalam Unity.

#### **4.2.2 Desain** *Markerless*

Pembuatan *Marker* yang digunakan sebagai *assets* pada aplikasi pembelajaran sistem periodik unsur ini dibuat menggunakan Adobe Photoshop. Kemudian file disimpat dalam format PNG dengan *size* kurang dari 2 MB, dan mode warna harus RGB atau *grayscale*, serta gambar harus memiliki sudut (*Feature*). Tahapan selanjutnya adalah menggunggah *marker* ke dalam Vuforia. Berikut langkah-langkah dalam penggunaan Vuforia.

1. Langkah awal adalah melakukan pendaftaran akun di web Vuforia.

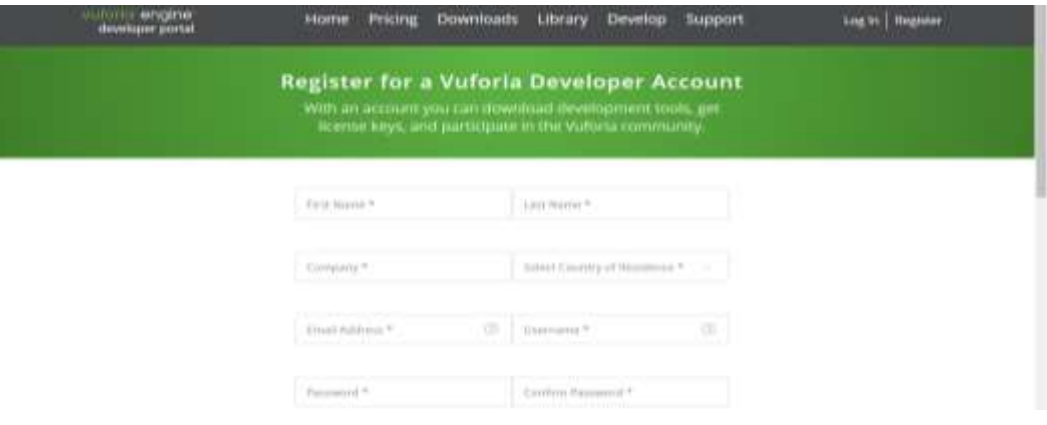

Gambar 4.6 *Form Register* di Vuforia

2. Membuat *License Key* untuk produk AR nantinya. Dengan cara klik menu *Develop*, lalu pilih tombol *Get Development Key* pada *License Manager* lalu buat nama aplikasi pada bagian *App Name*.

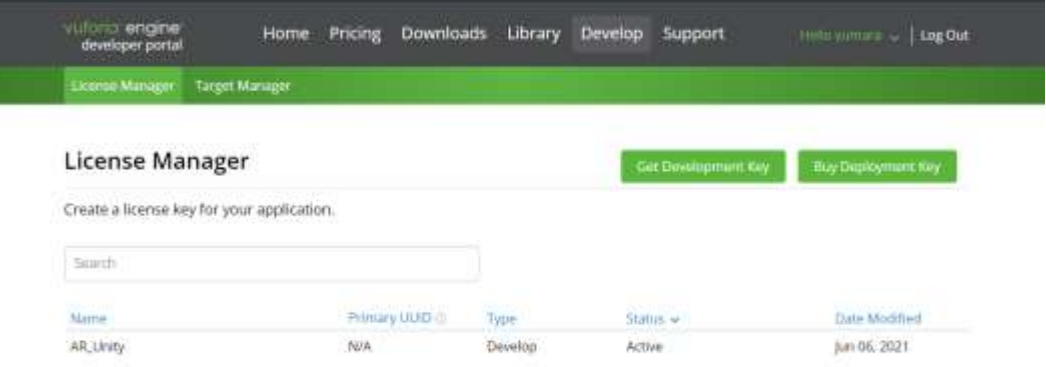

Gambar 4.7 Pembuatan *Lisence Key*

3. Kemudian siapkan gambar *marker*, lalu pada halaman *Target Manager* pilih *Add Database* dengan tipe *Device.* Selanjutnya klik pada nama *database* yang telah dibuat, untuk mengunggah *marker* pilih *Add Target*.

Ketika menambahkan target pastikan memiliki *rating* 5 bintang, karena dapat mempengaruhi kesensitifan saat nanti di scan dengan *smartphone*.

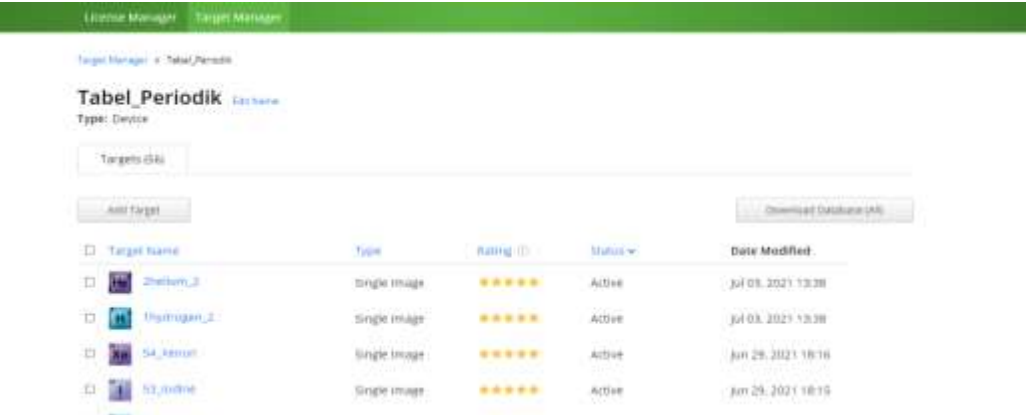

Gambar 4.8 Penggunggahan *Marker* di *database*

4. Masih pada halaman *Targer Manager,* pilih *Download Database* dengan memilih *Unity Editor* sebagai *development platform*-nya.

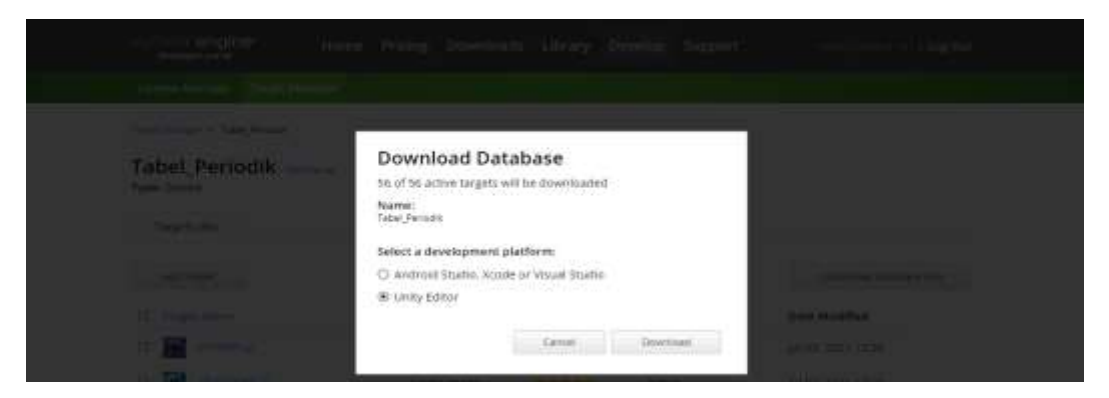

Gambar 4.9 Pengunduhan *Database*

Adapun beberapa *marker* yang digunakan dalam penelitian ini dapat dilihat pada gambar di bawah ini.

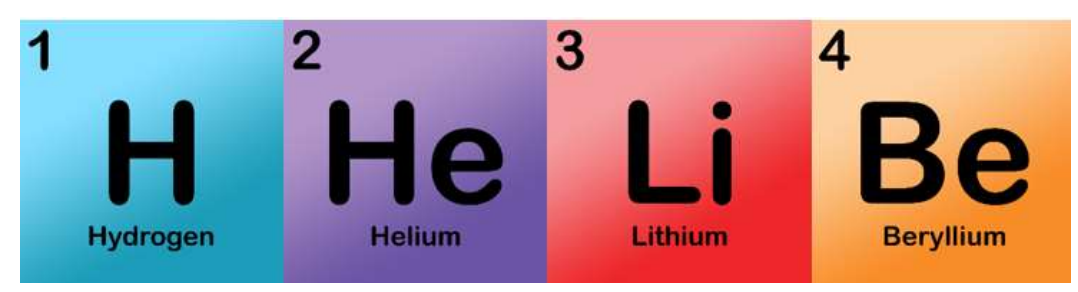

Gambar 4.10 *Marker* yang digunakan

#### **4.2.3 Desain Proses**

Tahap desain proses perancangan aplikasi yang digunakan pada penelitian ini menggunakan *Unified Modelling Language* yaitu: *Use Case, Activity Diagram, Sequence Diagram* serta *Storyboard*.

#### **4.2.3.1** *Use Case*

*Use case* merupakan diagram yang mengambarkan hubungan yang terjadi antar aktor (pengguna) dengan aktifitas sistem pada aplikasi *Augmented Reality*  media pembelajaran sistem periodik unsur dengan konsep jembatan keledai. Adapun *use case* dari aplikasi ini adalah sebagai berikut:

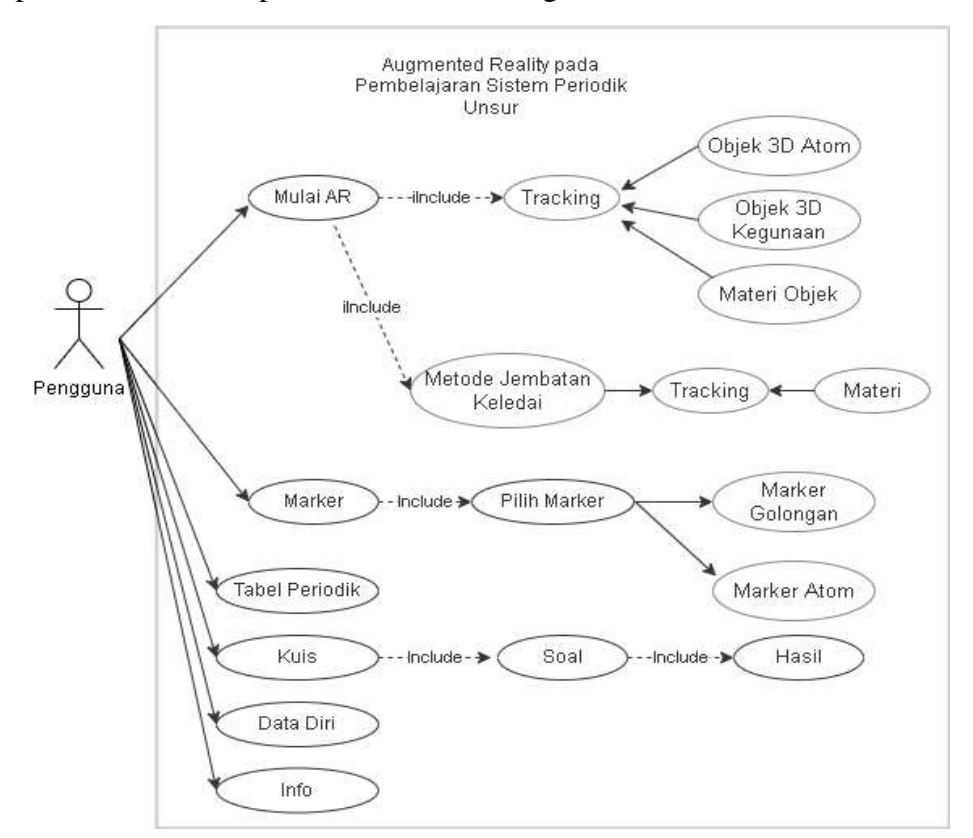

Gambar 4.11 *Use Case Diagram*

## **4.2.3.2** *Activity Diagram*

Tahap selanjutnya setelah pembuatan *use case* adalah membuat *activity diagram* yang berfungsi sebagai gambaran alir aktifitas yang terjadi pada sistem.

Berikut *activity diagram* yang ada pada aplikasi media pembelajaran sistem periodik unsur menggunakan konsep jembatan keledai.

1. *Activity Diagram* Menu Mulai AR

*Activity diagram* menu mulai menggambarkan alir aktifitas yang dilakukan oleh aktor dalam menjalankan aplikasi untuk memulai AR, dimana aktor harus mengarahkan kamera AR pada *marker* yang sudah ada, seperti dapat dilihat pada gambar berikut.

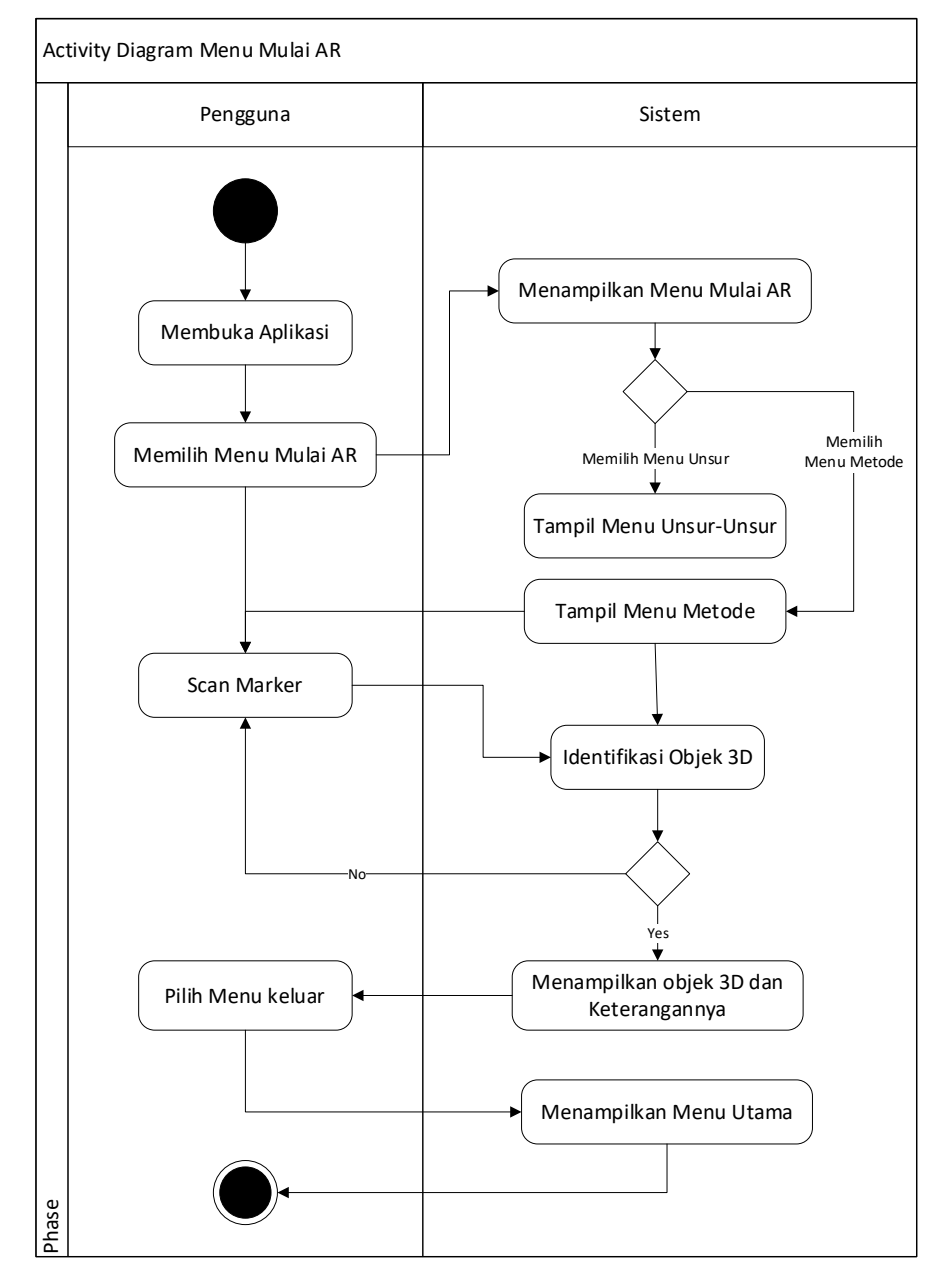

Gambar 4.12 *Activity Diagram* Menu Mulai

#### 2. *Activity Diagram* Menu *Marker*

*Activity Diagram* menu *marker* menggambarkan alir aktifitas yang terjadi untuk menampilkan *marker*.

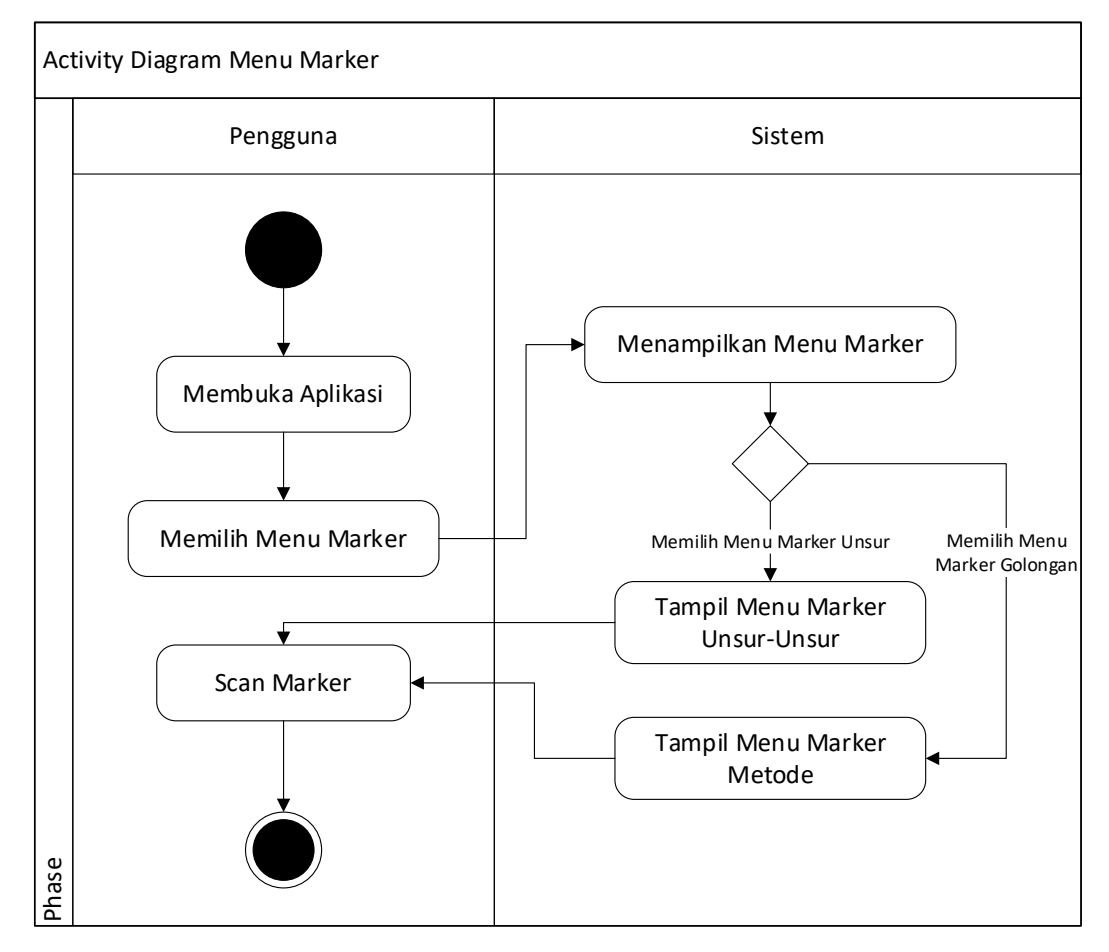

Gambar 4.13 *Activity Diagram* Menu *Marker*

3. *Activity Diagram* Menu Tabel Periodik

*Activity Diagram* menu tabel periodik menggambarkan alir aktifitas yang terjadi untuk menampilkan tabel periodik serta materi yang berkaitan.

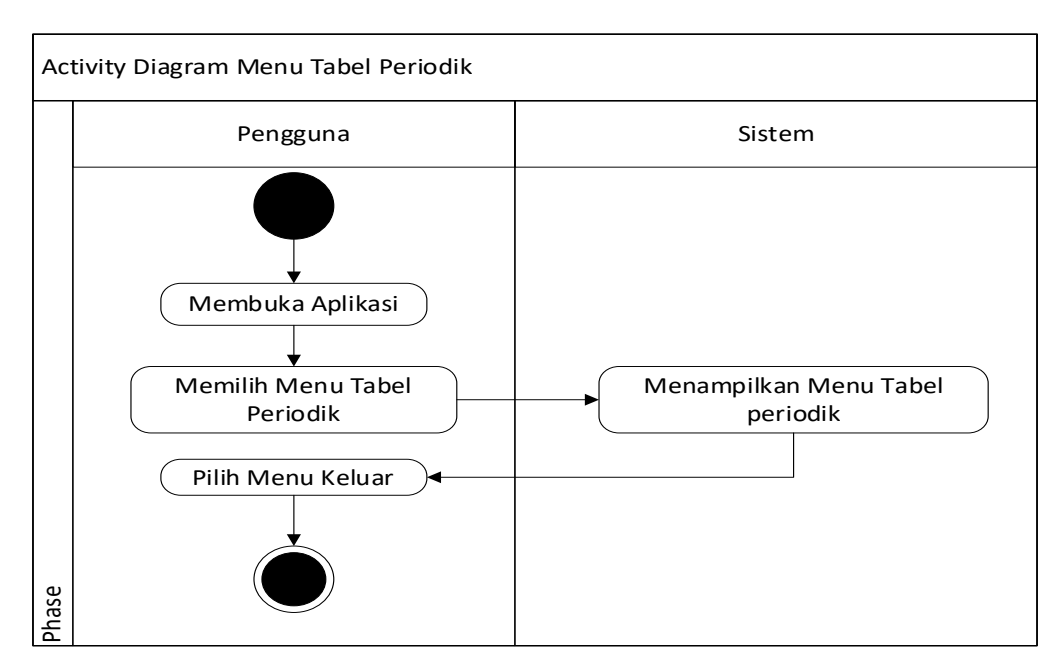

Gambar 4.14 *Activity Diagram* Menu Tabel Periodik

4. *Activity Diagram* Menu Kuis

*Activity diagram* menu kuis menggambarkan alir aktifitas yang terjadi untuk menampilkan pertanyaan berupa soal evaluasi tentang sistem periodik unsur yang akan dijawab oleh pengguna.

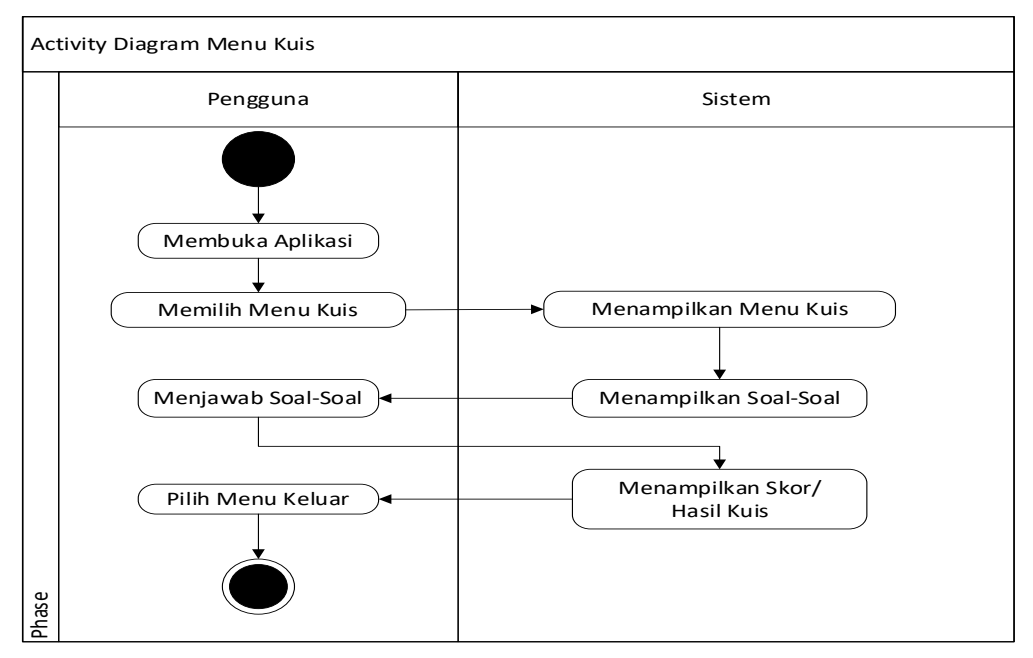

Gambar 4.15 *Activity Diagram* Menu Kuis

5. *Activity Diagram* Menu Data Diri

*Activity diagram* menu data diri menggambarkan alir aktifitas yang terjadi untuk menampilkan data diri dari pembuat aplikasi.

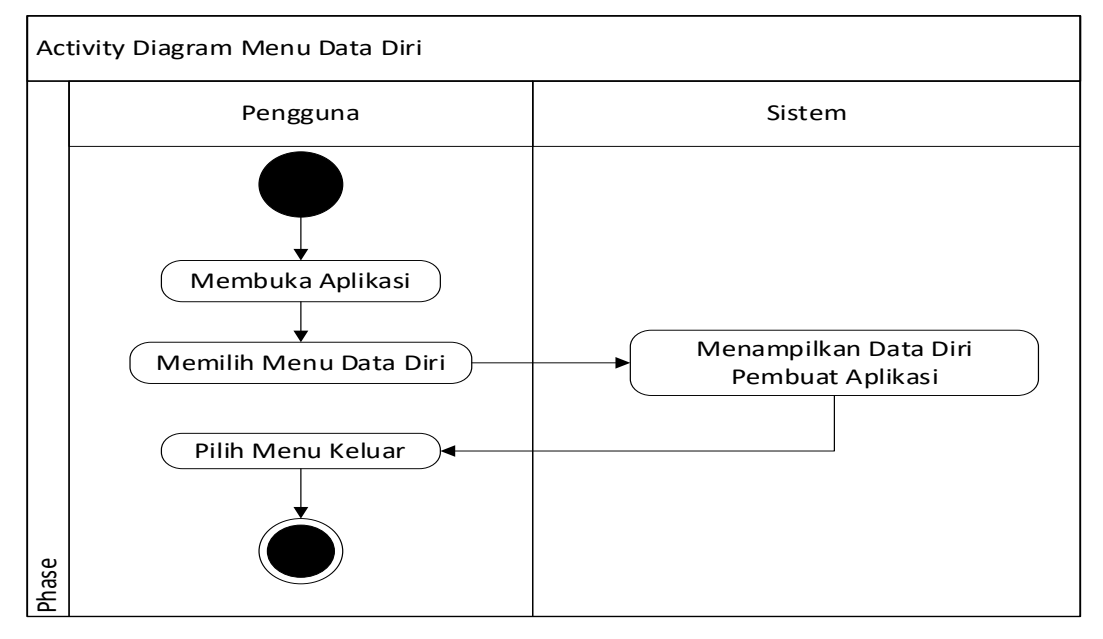

Gambar 4.16 *Activity Diagram* Menu Data Diri

## 6. *Activity Diagram* Menu Info

*Activity diagram* menu info menggambarkan alir aktifitas yang terjadi untuk menampilkan informasi tentang petunjuk penggunaan aplikasi.

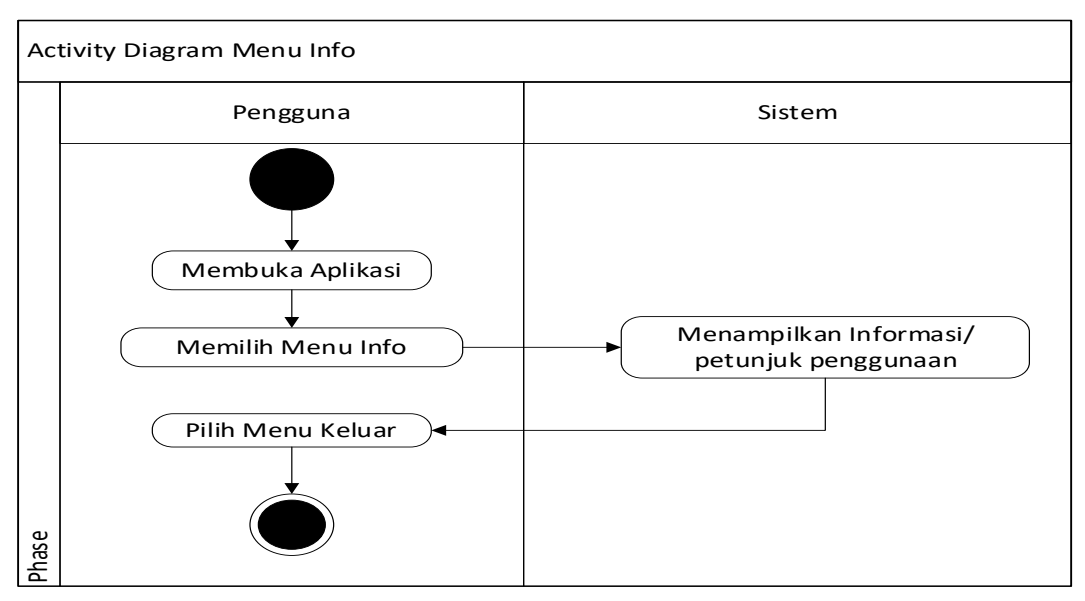

Gambar 4.17 *Activity Diagram* Menu Info

#### **4.2.3.3** *Sequence Diagram*

*Sequence diagram* menggambarkan interaksi yang terjadi antar objek di dalam dan di sekitar sistem (termasuk *display*, pengguna dan sebagainya) secara detail berdasarkan urutan waktu. Berikut *sequence diagram* yang ada pada aplikasi media pembelajaran sistem periodik unsur menggunakan konsep jembatan keledai.

1. *Sequence diagram* Menu Mulai

Berikut ini interaksi yang terjadi antara pengguna dan sistem pada menu mulai, dapat dilihat pada *sequence diagram* menu mulai AR di bawah ini:

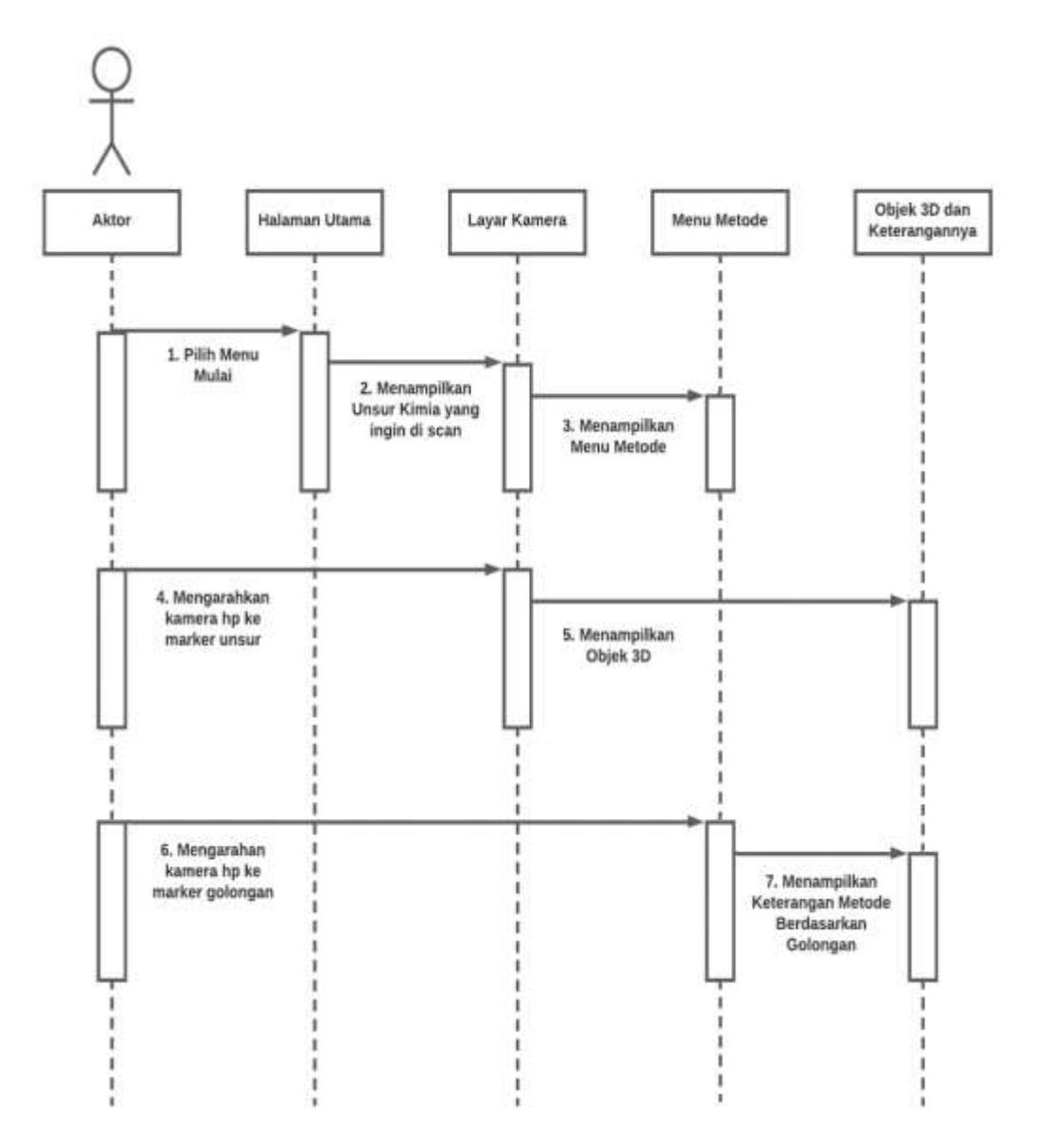

Gambar 4.18 *Sequence diagram* Menu Mulai

2. *Sequence diagram* Menu *Marker*

Berikut ini interaksi yang terjadi antara pengguna dan sistem pada menu *marker*, dapat dilihat pada *sequence diagram* menu *marker* berikut ini:

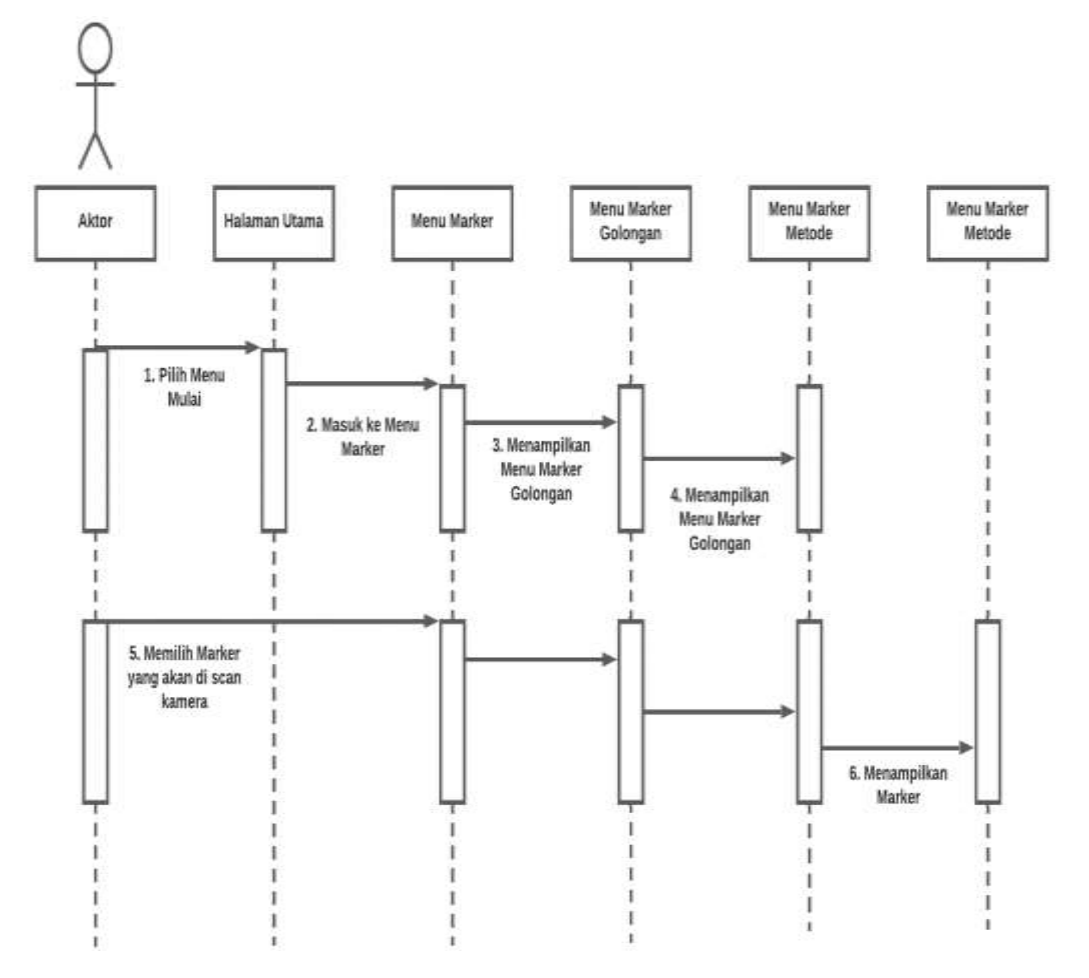

Gambar 4.19 *Sequence diagram* Menu *Marker*

3. *Sequence diagram* Menu Tabel Periodik

Berikut ini interaksi yang terjadi antara pengguna dan sistem pada menu tabel periodik, dapat dilihat pada *sequence diagram* menu kuis di bawah ini:

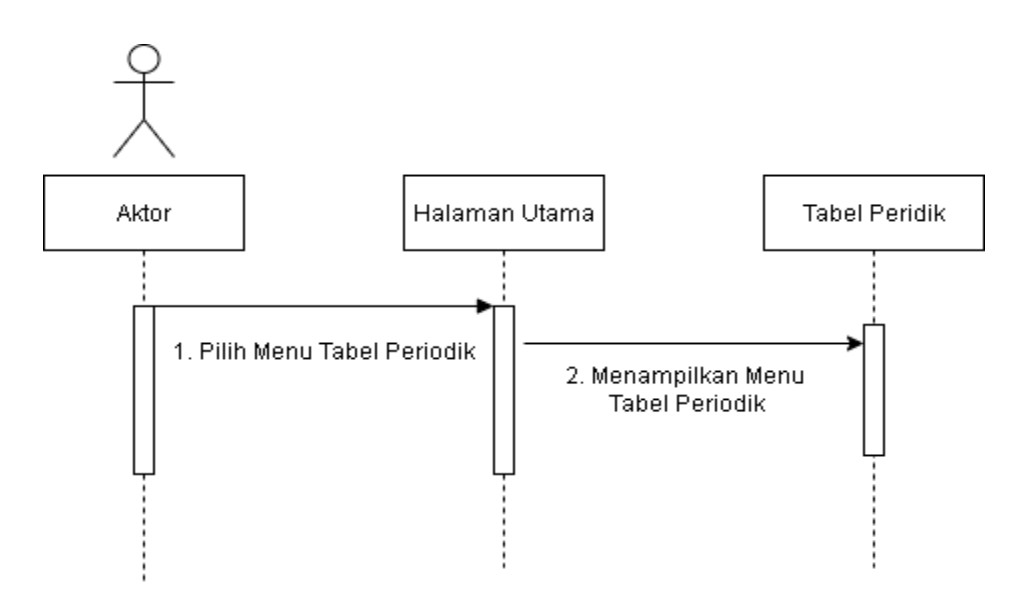

Gambar 4.20 *Sequence diagram* Menu Tabel Periodik

## 4. *Sequence diagram* Menu Kuis

Berikut ini interaksi yang terjadi antara pengguna dan sistem pada menu kuis, dapat dilihat pada *sequence diagram* menu kuis di bawah ini:

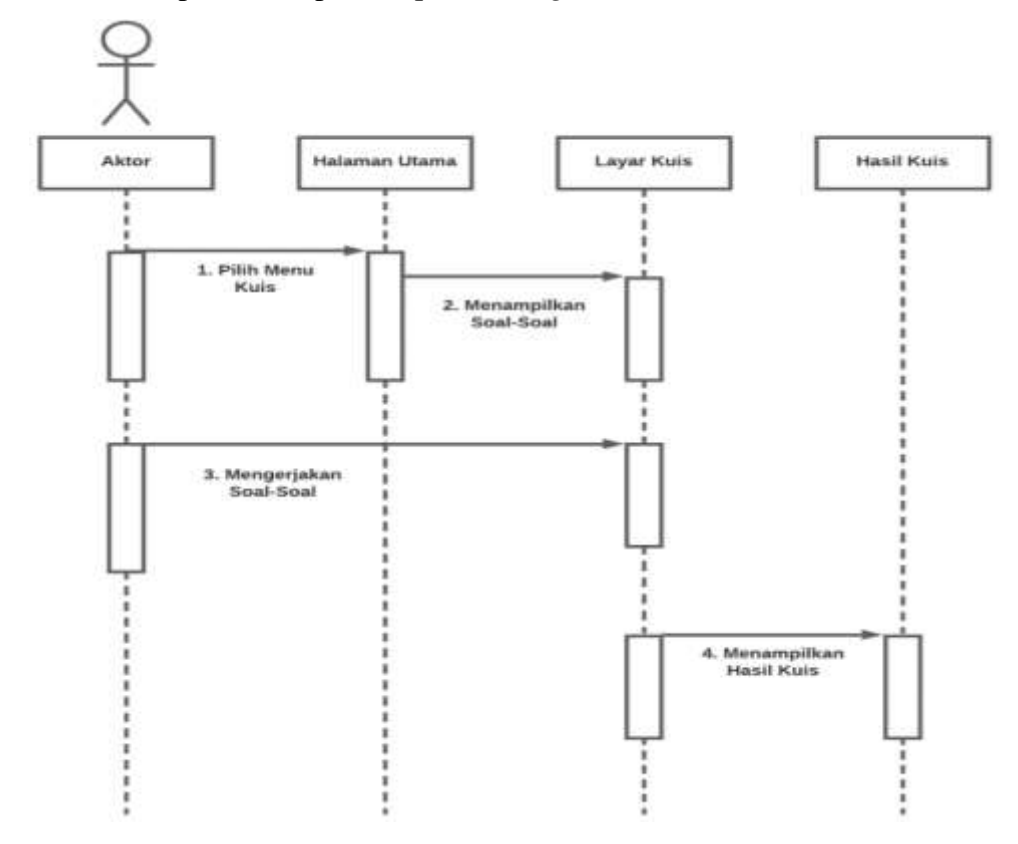

Gambar 4.21 *Sequence diagram* Menu Kuis

5. *Sequence Diagram* Menu Data Diri

Berikut ini interaksi yang terjadi antara pengguna dan sistem pada menu data diri, dapat dilihat pada *sequence diagram* menu info di bawah ini:

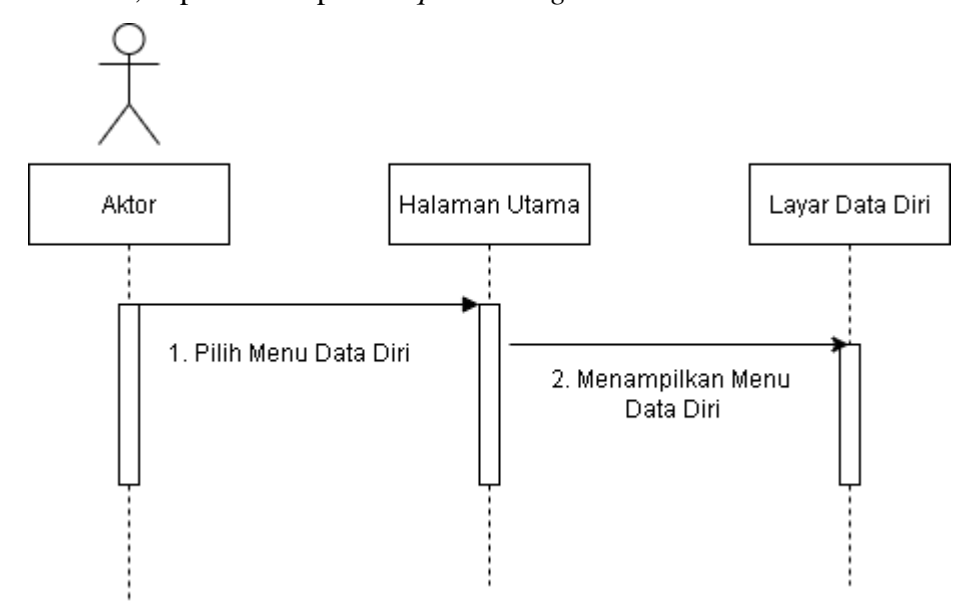

Gambar 4.22 *Sequence Diagram* Menu Data Diri

#### 6. *Sequence diagram* Menu Info

Berikut ini interaksi yang terjadi antara pengguna dan sistem pada menu info, dapat dilihat pada *sequence diagram* menu info di bawah ini:

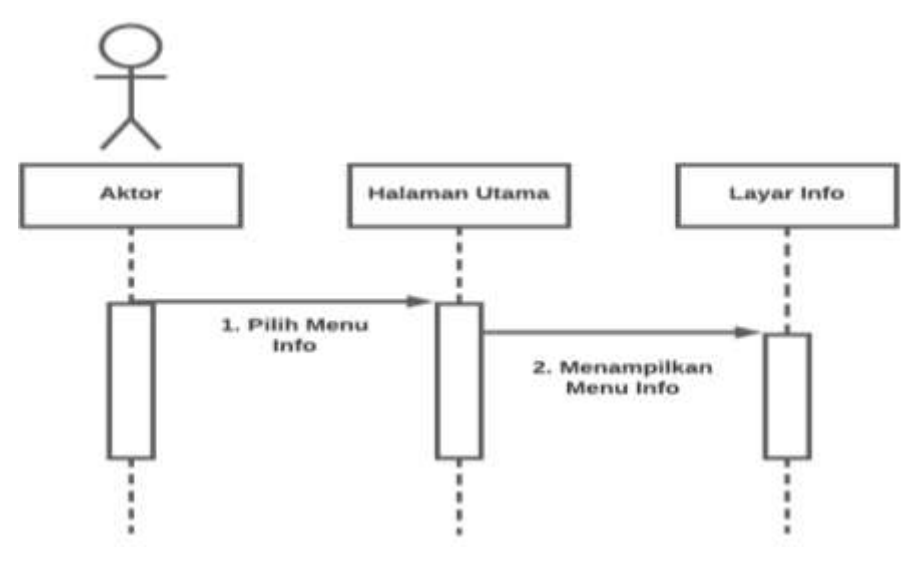

Gambar 4.23 *Sequence diagram* Menu Info

# **4.2.3.4** *Storyboard*

*Storyboard* dibuat untuk memudahkan pelaksanaan dalam proses pembuautan aplikasi. Dalam *storyboard* menampilkan halaman-halaman yang akan tampil, interaksi yang dilakukan pengguna, sketsa halaman beserta penjelasannya. *Storyboard* aplikasi media pembelajaran sistem periodik unsur dengan konsep jembatan keledai dapat dilihat pada tabel berikut:

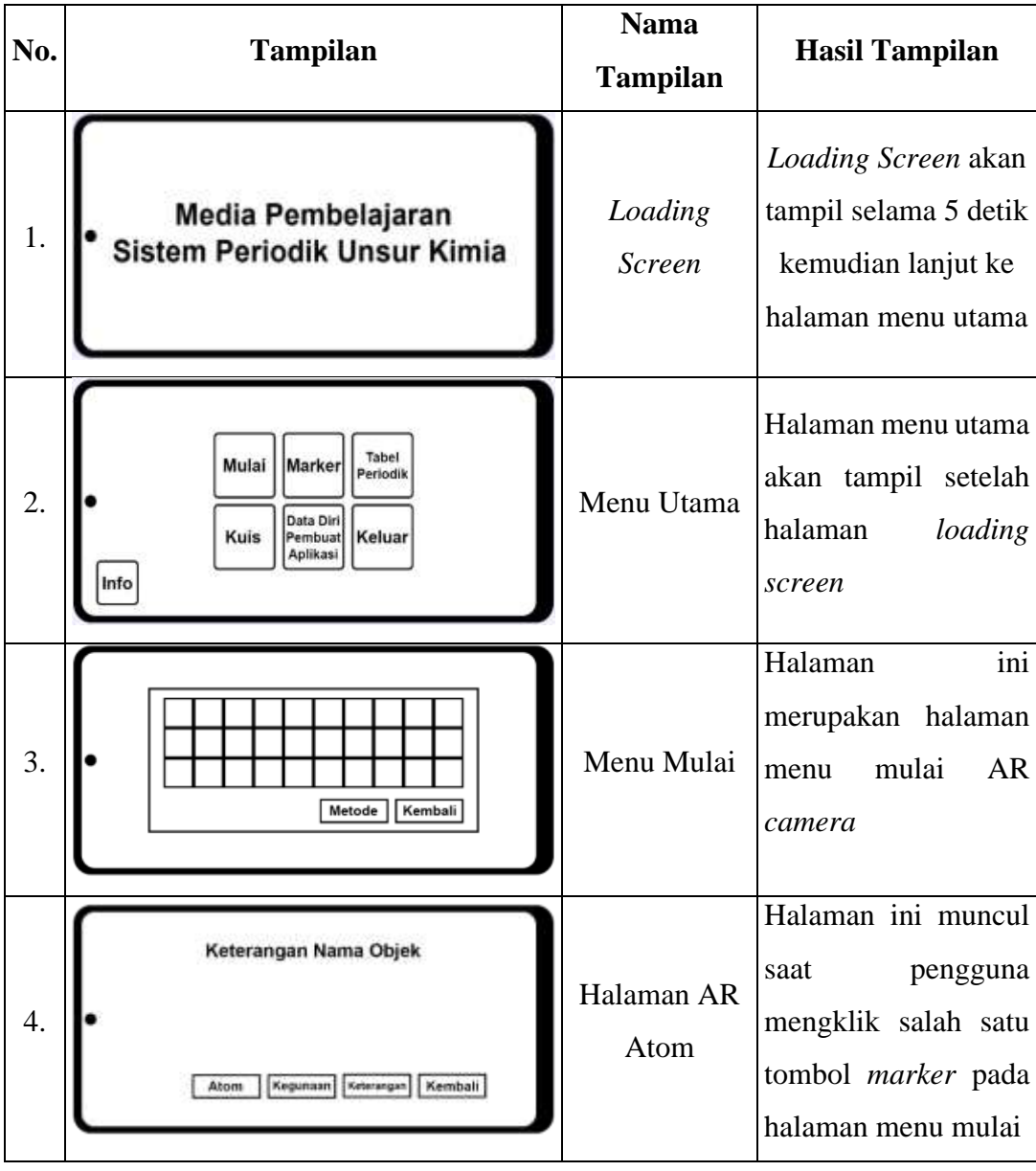

Tabel 4.1 *Storyboard* Media Pembelajaran Sistem Periodik Unsur

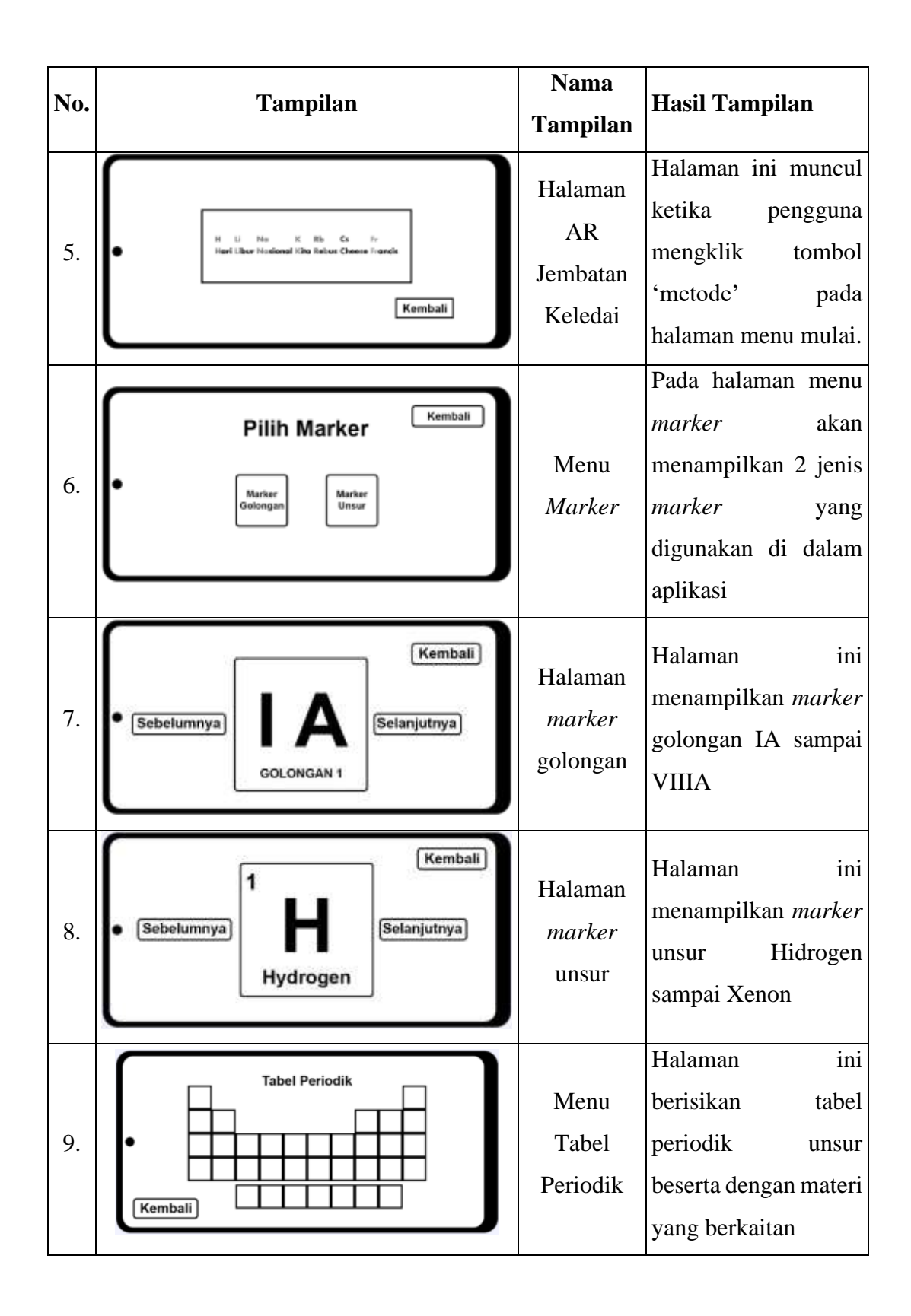

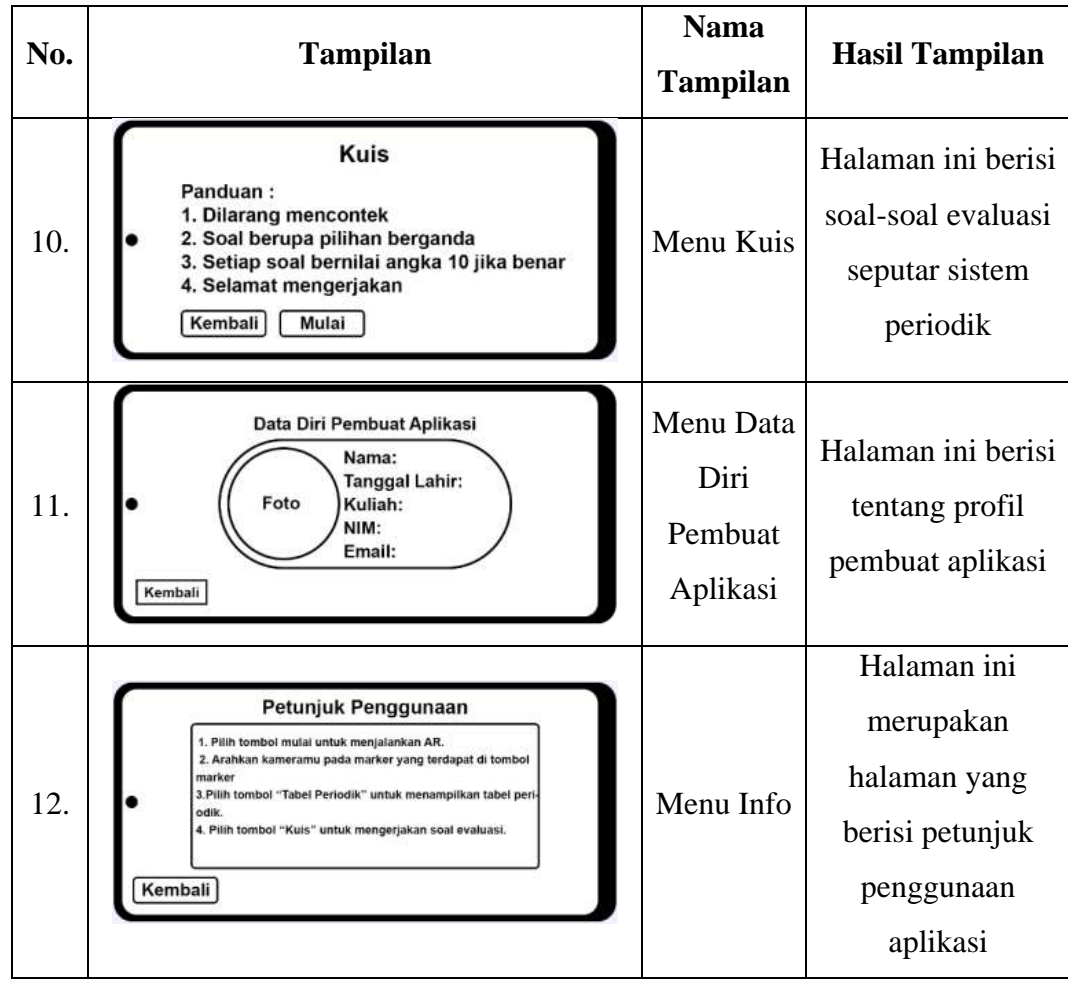

### **4.2.4 Desain** *Interface*

Tahap desain *interface* merupakan perancangan *layout* yang akan menggambarkan antarmuka dari aplikasi media pembelajaran sistem periodik unsur dengan konsep jembatan keledai.

1. Tampilan Awal / *Loading Screen*

*Loading Screen* merupakan tampilan awal yang menjadi halaman pembuka dari aplikasi. Pada halaman ini berisi nama aplikasi yaitu media pembelajaran sistem periodik unsur beserta logo Unity. Adapun rancangan *loading screen* dapat dilihat pada gambar berikut:

# Media Pembelajaran Sistem Periodik Unsur Kimia

Gambar 4.24 Desain *Interface Loading Screen*

2. Menu Utama

Halaman menu utama akan tampil setelah *loading screen*, pada gambar ini terdapat 7 pilihan tombol yaitu: tombol Mulai, *Marker*, Tabel Periodik, Kuis, Data Diri Pembuat Aplikasi, Keluar, serta Info.

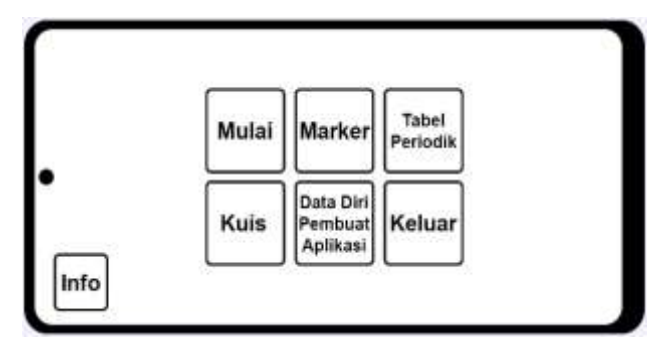

Gambar 4.25 Desain *Interface* Menu Utama

3. Menu Mulai

Halaman menu mulai akan mucul ketika pengguna memilih tombol mulai, halaman ini berisikan gambar *marker* dari unsur yang memiliki nomor atom 1 sampai 54 dan tombol metode, serta tombol kembali.

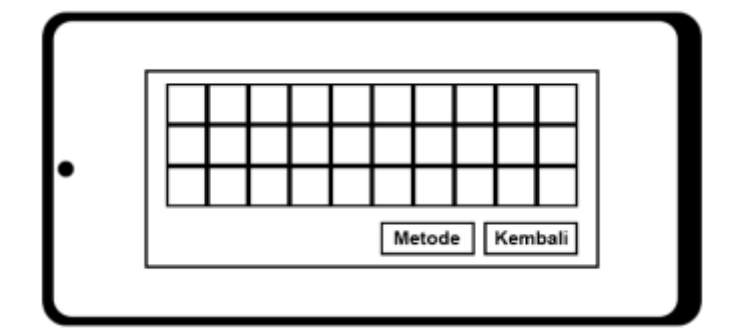

Gambar 4.26 Desain *Interface* Menu Mulai

4. Halaman AR Atom

Halaman AR atom akan tampil ketika pengguna menekan salah satu gambar *marker* yang ada pada menu mulai. Lalu akan tampil 4 tombol yaitu: Atom, Kegunaan, Keterangan, dan Kembali. Untuk melihat objek 3D pengguna harus *scan marker*. Lalu mengklik tombol 'Atom' untuk melihat objek 3D stuktur atom, tombol 'Kegunaan' untuk melihat objek 3D kegunaan atom, dan tombol 'keterangan' untuk melihat materi tentang unsur atau atom tersebut.

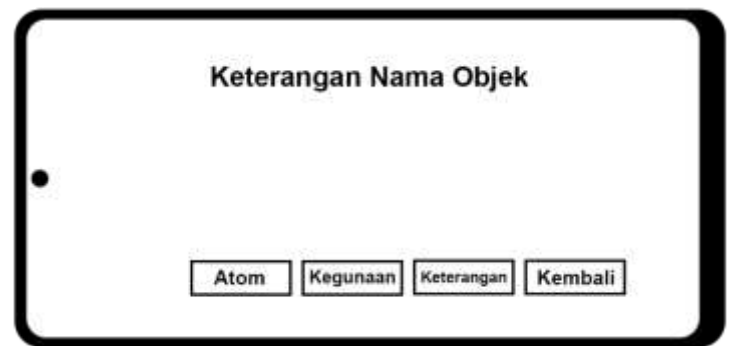

Gambar 4.27 *Desain Interface* Halaman AR Atom

5. Halaman AR Jembatan Keledai

Halaman AR jembatan keledai akan tampil ketika pengguna menekan tombol 'Metode' yang ada pada menu mulai. Kemudian jika pengguna menekan salah satu gambar *marker* pada layar dan menscan *marker*-nya akan tampil jembatan keledai dari golongan yang *marker*-nya sedang discan.

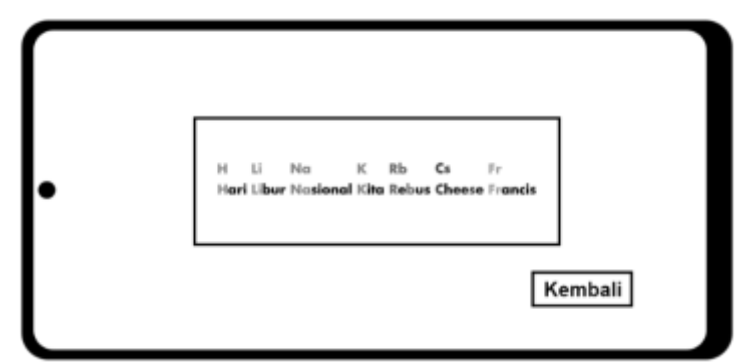

Gambar 4.28 *Desain Interface* Halaman Jembatan Keledai

6. Menu *Marker*

Halaman menu *Marker* berisikan 2 jenis pilihan *marker* yang digunakan pada aplikasi. Lalu ada 3 tombol yaitu: Sebelumnya, Selanjutnya, dan Kembali.

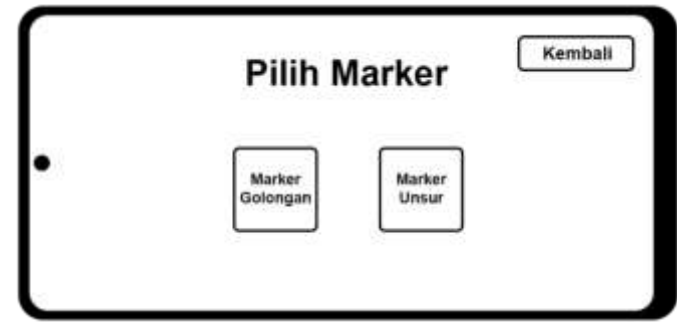

Gambar 4.29 *Desain Interface* Menu *Marker*

7. Menu Tabel Periodik

Halaman ini berisi gambar tabel periodik 118 unsur, tombol kembali, serta materi yang berhubungan dengan tabel periodik seperti pengertian golongan, periode, dan sebagainya. Pengguna dapat melihat materi tersebut dengan cara *scroll down* halaman.

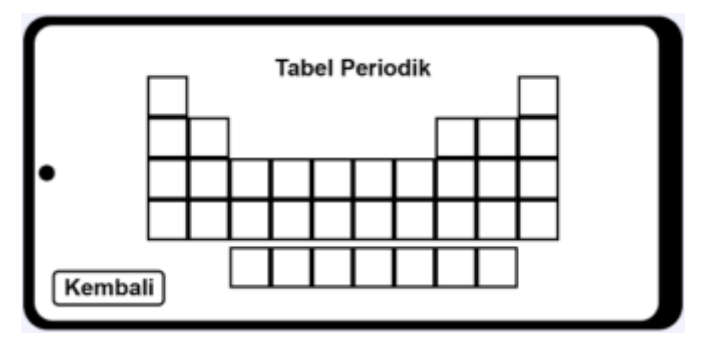

Gambar 4.30 *Desain Interface* Menu Tabel Periodik

8. Menu Kuis

Halaman menu kuis berisi panduan pengerjaan kuis, tombol Mulai dan tombol Kembali. Ketika pengguna menekan tombol 'Mulai' maka akan tampil 10 soal evaluasi terkait sistem periodik unsur, setelah pengguna menjawab seluruh soal maka aplikasi akan menampilkan skor atau nilai kuis.

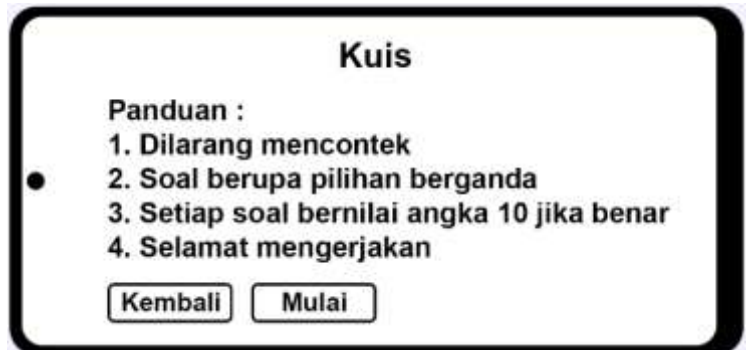

Gambar 4.31 *Desain Interface* Menu Kuis

9. Menu Data Diri Pembuat Aplikasi

Halaman ini merupakan tampilan data diri pembuat aplikasi yang berisikan nama, tanggal lahir, Universitas, NIM, Email serta dilengkapi dengan fotonya.

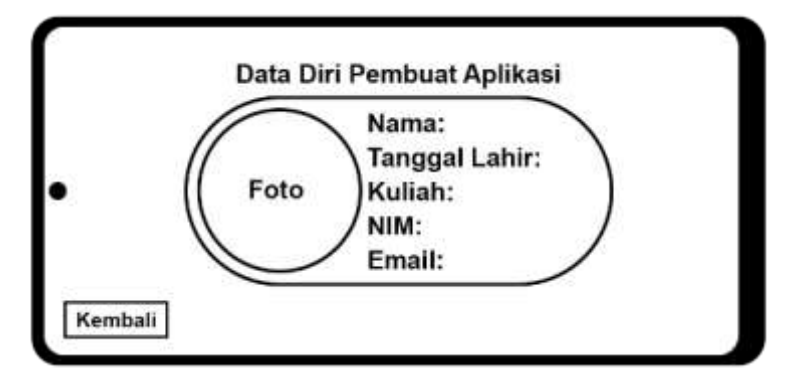

Gambar 4.32 *Desain Interface* Menu Data Diri Pembuat Aplikasi

10. Menu Info

Menu info berfungsi sebagai halaman petunjuk penggunaan aplikasi.

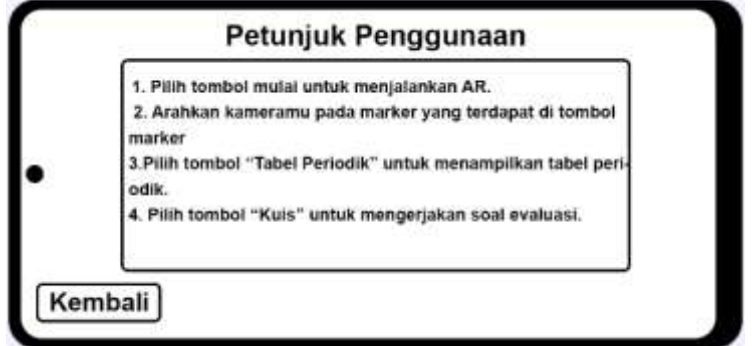

Gambar 4.33 *Desain Interface* Menu Info

# **4.3 Tahap Implementasi Aplikasi**

Tahap implementasi merupakan suatu proses merancang dan mengimplementasikan seluruh aplikasi baik dari perspektif perangkat lunak (*software*) maupun perangkat keras (*hardware*).

# 1. Tampilan Awal

Tampilan awal adalah tampilan yang muncul ketika pertama kali aplikasi berjalan, tampilan ini biasa disebut dengan *loading screen.*

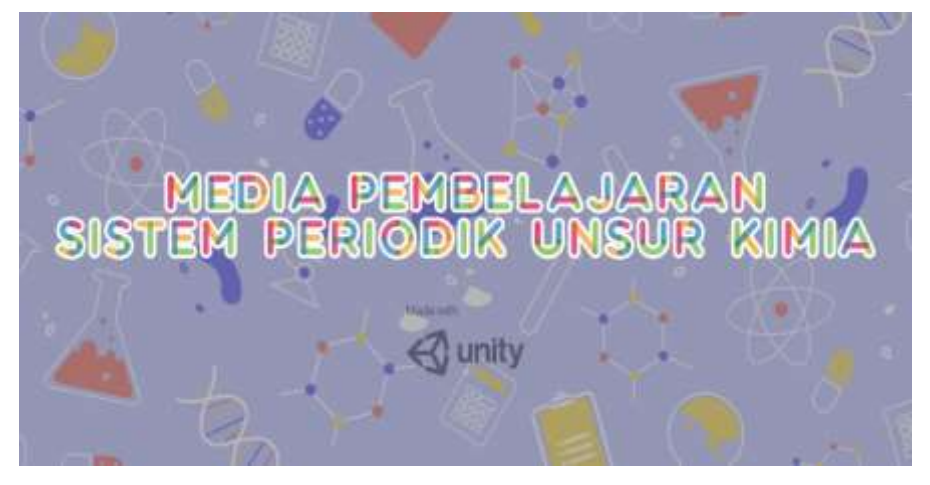

Gambar 4.34 *Loading Screen*

2. Tampilan Menu Utama

Menu utama berisikan halaman menu yang akan menampilkan 7 pilihan tombol yang memiliki fungsi yang berbeda-beda.

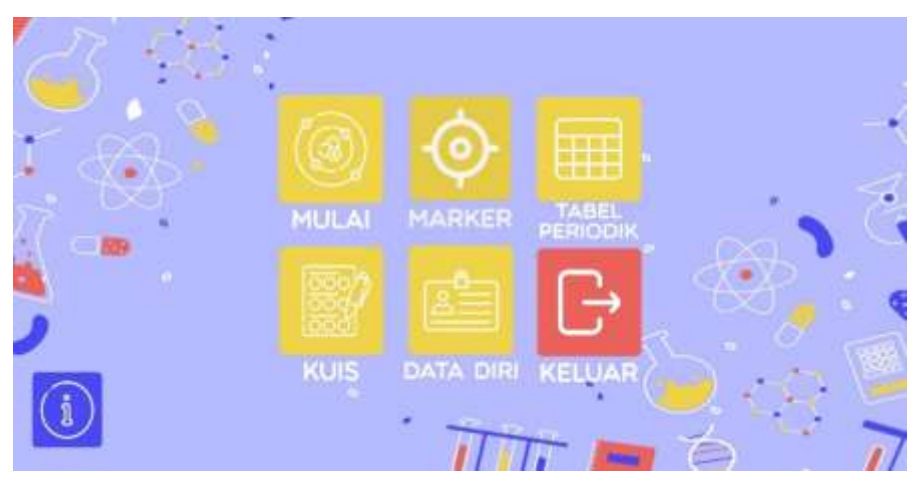

Gambar 4.35 Tampilan Menu Utama

## 3. Tampilan Menu Mulai

Pada saat pengguna memilih menu mulai akan tampil halaman yang berisi 54 tombol unsur dan tombol metode.

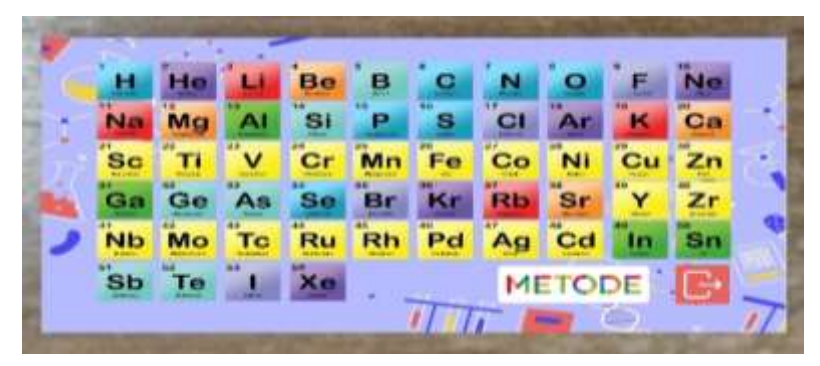

Gambar 4.36 Tampilan Menu Mulai

Lalu ketika pengguna menekan salah satu tombol unsur dan mengarahkan kamera ke arah *marker* unsur, maka akan tampil objek 3d dari *marker* unsur tersebut.

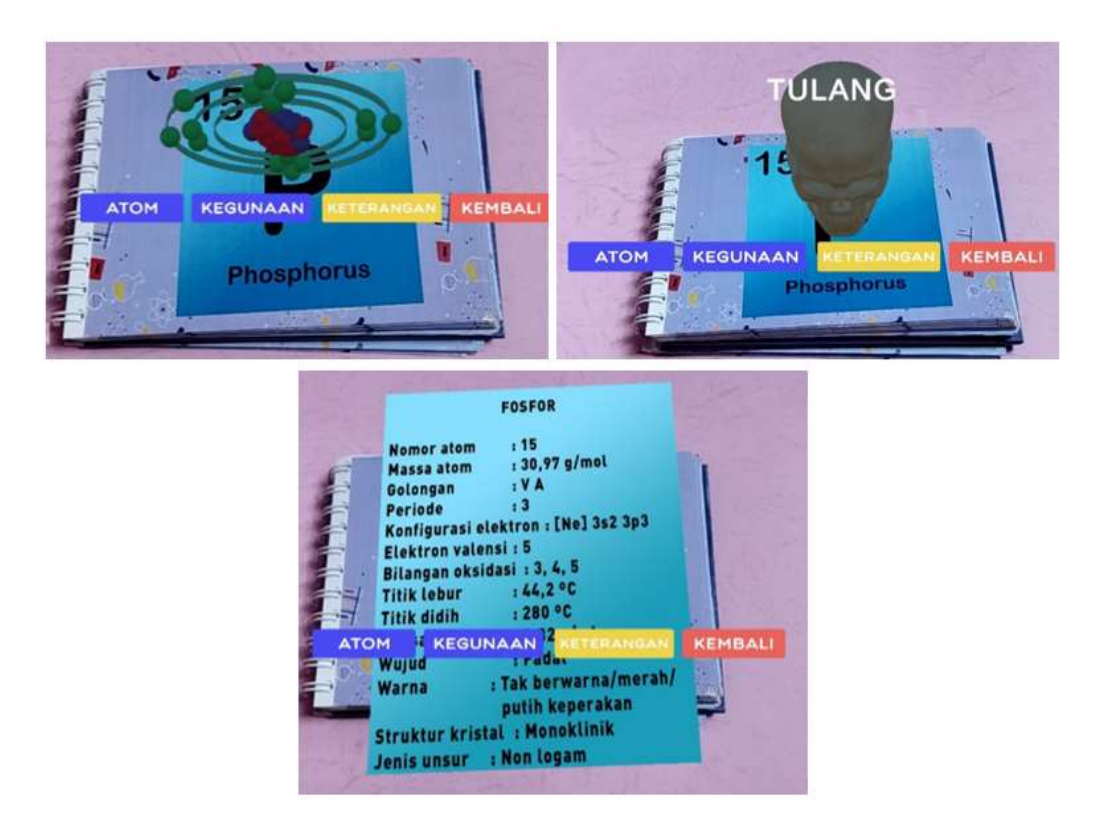

Gambar 4.37 Tampilan *Scan Marker* pada Salah Satu Unsur

Jika pengguna memilih tombol metode dan mengarahkan kamera ke arah *marker* golongan, maka akan tampil jembatan keledai dari golongan tersebut.

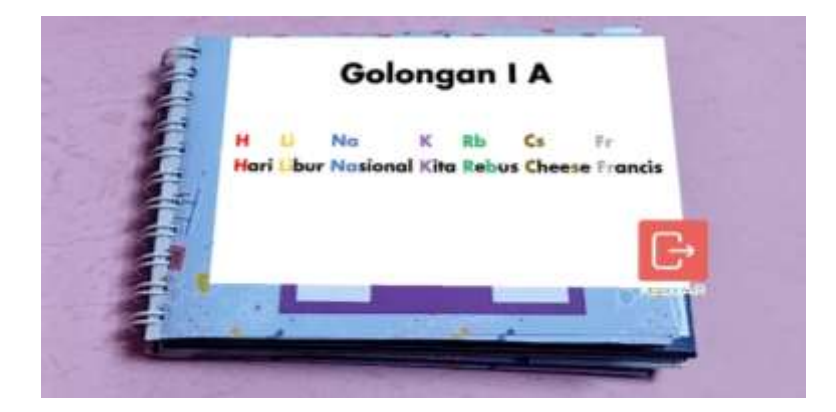

Gambar 4.38 Tampilan *Scan Marker* pada Salah Satu Golongan

4. Tampilan Menu *Marker*

Pada halaman ini terdapat 2 pilihan tombol *marker* yaitu *marker* golongan yang menampilan *marker* golongan I A sampai VIII A dan *marker* unsur yang menampilkan 54 unsur.

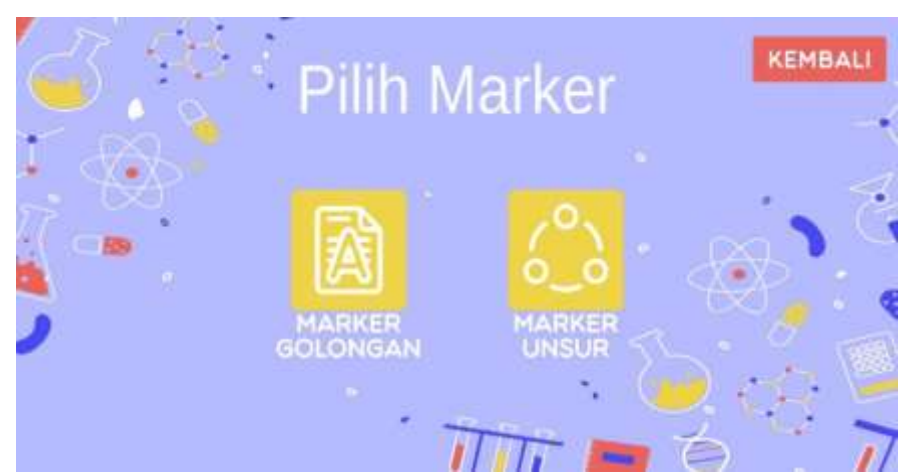

Gambar 4.39 Tampilan Menu *Marker*

5. Tampilan Menu Tabel Periodik

Pada halaman ini berisikan tabel periodik 118 unsur, serta materi yang berhubungan dengan tabel periodik.

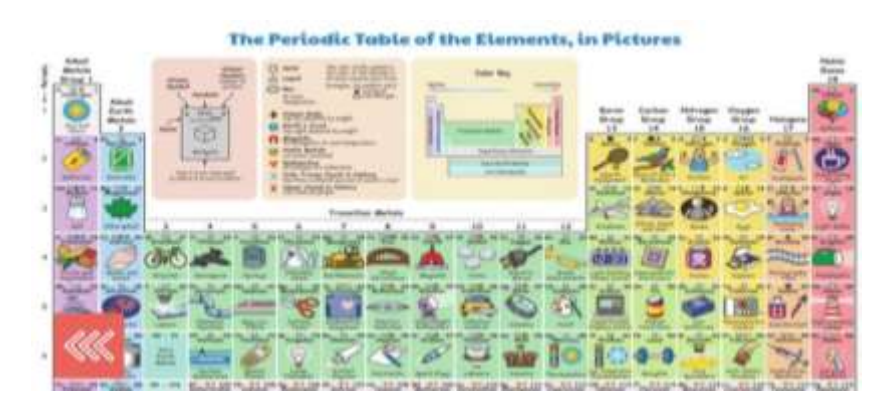

Gambar 4.40 Tampilan Menu Tabel Periodik

6. Tampilan Menu Kuis

Halaman menu kuis berisi panduan pengerjaan kuis, tombol Mulai dan tombol Kembali.

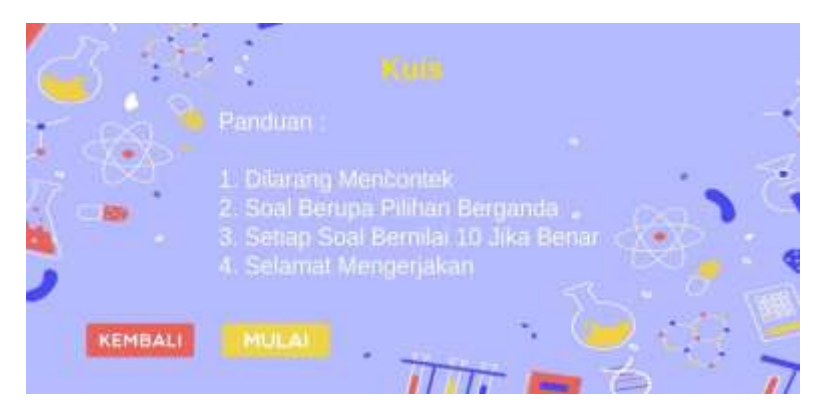

Gambar 4.41 Halaman Menu Kuis

Ketika pengguna menekan tombol 'Mulai' maka akan tampil 10 soal evaluasi terkait sistem periodik unsur, seperti gambar berikut:

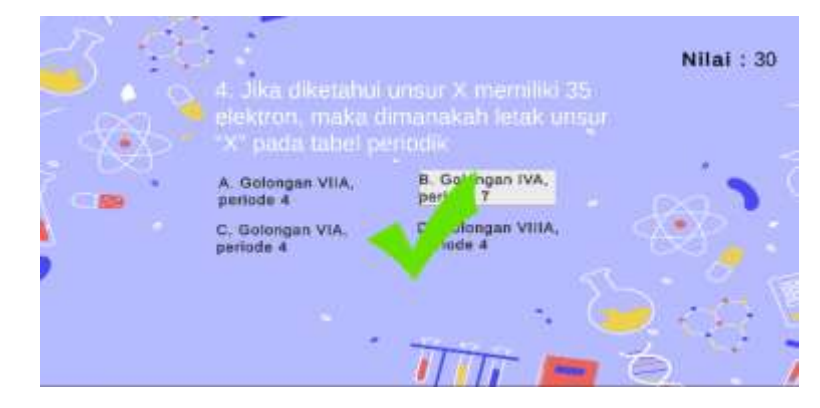

Gambar 4.42 Halaman Soal Kuis

Setelah pengguna menjawab seluruh soal maka aplikasi akan menampilkan skor atau nilai kuis.

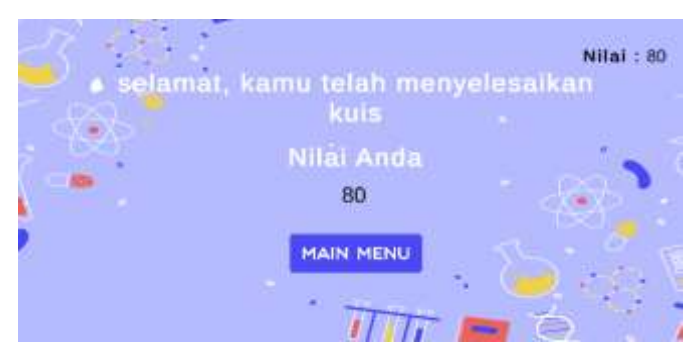

Gambar 4.43 Halaman Skor Kuis

7. Tampilan Menu Data Diri

Halaman ini berisi data diri pembuat aplikasi seperti nama, tanggal lahir, Universitas, NIM, dan Email.

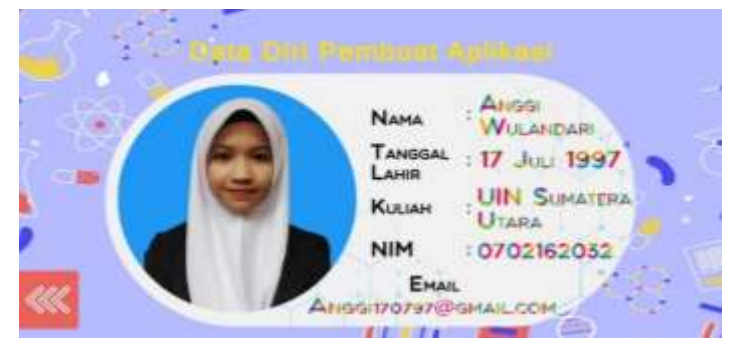

Gambar 4.44 Halaman Data Diri

8. Tampilan Menu Info

Halaman ini berisi tentang petunjuk penggunaan aplikasi.

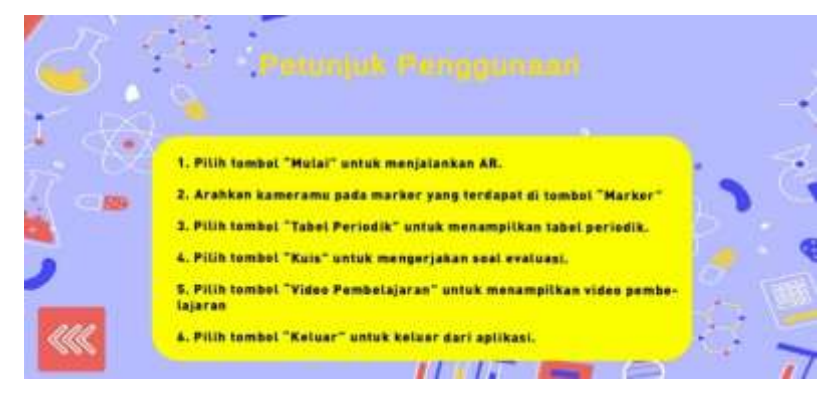

Gambar 4.45 Halaman Menu Info

#### **4.4 Tahap** *Testing***/Pengujian Aplikasi**

### **4.4.1 Pengujian Aplikasi Oleh Pengguna**

Pengujian dilakukan saat aplikasi telah selesai dan siap digunakan pada android. Pengujian dilakukan dengan menggunakan kuisoner. Kuisioner dapat digunakan untuk mengukur kelayakan aplikasi sebagai pengujian media pembelajaran.

Terdapat 17 butir pertanyaan dalam kuisioner yang dibagi ke dalam 4 aspek yaitu, 6 butir aspek manfaat, 2 butir aspek desain pembelajaran, 4 butir aspek komunikasi visual, dan 5 butir aspek rekayasa perangkat lunak. Berikut merupakan pertanyaan kuisioner yang diberikan pada responden, dapat dilihat pada tabel berikut:

| No. | Pertanyaan                                   | <b>Nilai</b> |           |   |   |           |  |  |
|-----|----------------------------------------------|--------------|-----------|---|---|-----------|--|--|
|     |                                              | <b>STS</b>   | <b>TS</b> | N | S | <b>SS</b> |  |  |
| 1.  | Aplikasi mudah dipahami oleh pengguna        |              |           |   |   |           |  |  |
| 2.  | Aplikasi membantu pengguna dalam             |              |           |   |   |           |  |  |
|     | mempelajari materi terkait unsur kimia       |              |           |   |   |           |  |  |
| 3.  | Aplikasi membantu pengguna dalam memahami    |              |           |   |   |           |  |  |
|     | dan mengingat sistem periodik unsur kimia    |              |           |   |   |           |  |  |
|     | Aplikasi memberikan informasi baru mengenai  |              |           |   |   |           |  |  |
| 4.  | unsur kimia baru di sekitar                  |              |           |   |   |           |  |  |
| 5.  | Aplikasi dapat mendukung proses pembelajaran |              |           |   |   |           |  |  |
|     | secara daring                                |              |           |   |   |           |  |  |
| 6.  | Aplikasi dapat mendukung proses pembelajaran |              |           |   |   |           |  |  |
|     | secara luring                                |              |           |   |   |           |  |  |

Tabel 4.2 Pertanyaan Kuisioner Terkait Aspek Manfaat

| No. | Pertanyaan                                     | <b>Nilai</b> |  |  |  |    |  |  |
|-----|------------------------------------------------|--------------|--|--|--|----|--|--|
|     |                                                | <b>STS</b>   |  |  |  | SS |  |  |
|     | Materi dan objek tiga dimensi yang ditampilkan |              |  |  |  |    |  |  |
|     | jelas dan mudah dipahami                       |              |  |  |  |    |  |  |
|     | Bahasa yang digunakan mudah dimengerti         |              |  |  |  |    |  |  |

Tabel 4. 3 Pertanyaan Kuisioner Terkait Aspek Desain Pembelajaran

Tabel 4. 4 Pertanyaan Kuisioner Terkait Aspek Komunikasi Visual

| No. | Pertanyaan                                                         | <b>Nilai</b> |    |   |   |           |  |  |
|-----|--------------------------------------------------------------------|--------------|----|---|---|-----------|--|--|
|     |                                                                    | <b>STS</b>   | TS | N | S | <b>SS</b> |  |  |
|     | Jenis huruf yang digunakan menarik                                 |              |    |   |   |           |  |  |
| 2.  | Jenis dan ukuran huruf yang digunakan dapat<br>dibaca dengan jelas |              |    |   |   |           |  |  |
| 3.  | Objek 3D yang ditampilkan sesuai dengan<br>marker (penanda)        |              |    |   |   |           |  |  |
|     | Objek 3D yang digunakan menarik                                    |              |    |   |   |           |  |  |

### Tabel 4. 5 Pertanyaan Kuisioner Terkait Aspek Rekayasa Perangkat Lunak

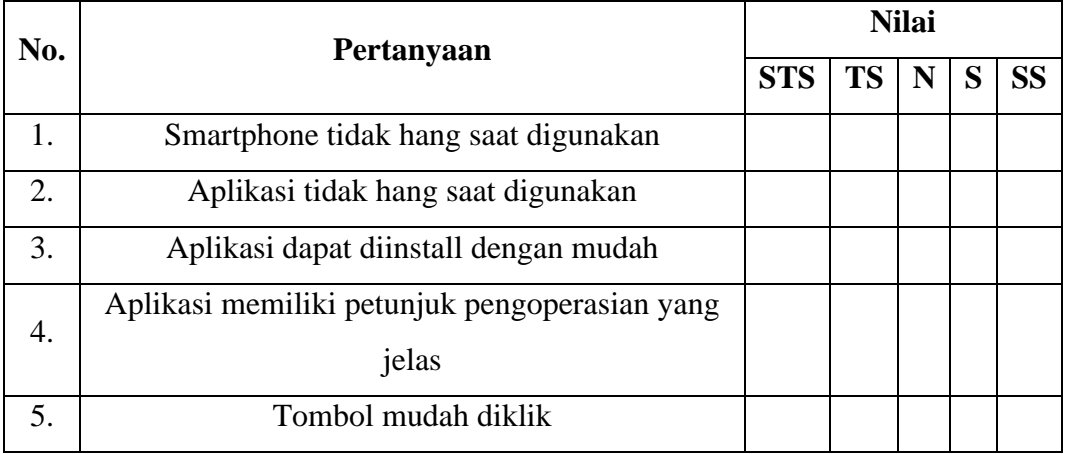

Kuisioner diberikan pada 34 orang pengguna, yaitu 32 orang siswa kelas XII MIA-1 , dan 2 orang guru Kimia di SMAN 1 Batang Onang. Hasil pengujian dikalkulasikan menggunakan metode skala Likert. Dari data kuisioner diperoleh hasil sebagai berikut:

| No. | Pertanyaan            |            |           | <b>Nilai</b>   |    | <b>Bobot Nilai</b> |                            |
|-----|-----------------------|------------|-----------|----------------|----|--------------------|----------------------------|
|     |                       | <b>STS</b> | <b>TS</b> | N              | S  | <b>SS</b>          |                            |
|     | Aplikasi mudah        |            |           | 4              | 22 | 8                  | 4 N = $4 \times 3 = 12$    |
| 1.  | dipahami oleh         |            |           |                |    |                    | 22 $S = 22 \times 4 = 88$  |
|     |                       |            |           |                |    |                    | $8 SS = 8 \times 5 = 40$   |
|     | pengguna              |            |           |                |    |                    | Total = $140$              |
|     | Aplikasi membantu     |            |           | $\overline{4}$ | 25 | 5                  | 4 N = $4 \times 3 = 12$    |
| 2.  | pengguna dalam        |            |           |                |    |                    | $25 S = 25 \times 4 = 100$ |
|     | mempelajari materi    |            |           |                |    |                    | $5 SS = 5 \times 5 = 25$   |
|     | terkait unsur kimia   |            |           |                |    |                    | $Total = 137$              |
|     | Aplikasi membantu     |            |           | $\overline{2}$ | 22 | 10                 | 2 N = $2 \times 3 = 6$     |
| 3.  | pengguna dalam        |            |           |                |    |                    | 22 $S = 22 \times 4 = 88$  |
|     | memahami dan          |            |           |                |    |                    | $10 SS = 10 \times 5 = 50$ |
|     | mengingat sistem      |            |           |                |    |                    | Total = $144$              |
|     | periodik unsur kimia  |            |           |                |    |                    |                            |
|     | Aplikasi memberikan   |            |           | $\mathbf{1}$   | 20 | 13                 | $1 N = 1 \times 3 = 3$     |
| 4.  | informasi baru        |            |           |                |    |                    | 20 $S = 20 \times 4 = 80$  |
|     | mengenai unsur        |            |           |                |    |                    | $13 SS = 13 \times 5 = 65$ |
|     | kimia baru di sekitar |            |           |                |    |                    | $Total = 148$              |
|     | Aplikasi dapat        |            |           | $\overline{4}$ | 18 | 12                 | 4 $N = 4 \times 3 = 12$    |
| 5.  | mendukung proses      |            |           |                |    |                    | $18 S = 18 \times 4 = 72$  |
|     | pembelajaran secara   |            |           |                |    |                    | $12 SS = 12 \times 5 = 60$ |
|     | daring                |            |           |                |    |                    | $Total = 144$              |
| 6.  | Aplikasi dapat        |            |           | $\mathbf{1}$   | 20 | 13                 | $1 N = 1 \times 3 = 3$     |
|     | mendukung proses      |            |           |                |    |                    | $20 S = 20 \times 4 = 80$  |
|     | pembelajaran secara   |            |           |                |    |                    | $13 SS = 13 \times 5 = 65$ |
|     | luring                |            |           |                |    |                    | $Total = 148$              |

Tabel 4.6 Hasil Peniliaian Kusioner Terkait Aspek Manfaaat

Berdasarkan data yang diperoleh dari kuisioner terkait aspek manfaat dan dinilai menggunakan skala Likert, maka perhitungannya sebagai berikut.

$$
Persentase Skor = \frac{\Sigma \, skor \, perolehan}{\Sigma \, skor \, maksimum} \times 100\%
$$
\n
$$
Persentase Skor = \frac{140 + 137 + 144 + 148 + 144 + 148}{(5 \times 34) \times 6} \times 100\%
$$
\n
$$
Persentase Skor = \frac{861}{1020} \times 100\%
$$
\n
$$
Persentase Skor = 84,41\%
$$

| No. | Pertanyaan                     |            |           | <b>Nilai</b> |    | <b>Bobot Nilai</b> |                            |  |  |
|-----|--------------------------------|------------|-----------|--------------|----|--------------------|----------------------------|--|--|
|     |                                | <b>STS</b> | <b>TS</b> | N            | S  | <b>SS</b>          |                            |  |  |
|     | Materi dan objek tiga          |            |           |              | 25 | 9                  | $25 S = 25 \times 4 = 100$ |  |  |
| 1.  | dimensi yang                   |            |           |              |    |                    | 9 SS = $9\times5 = 45$     |  |  |
|     | ditampilkan jelas dan          |            |           |              |    |                    | Total = $145$              |  |  |
|     | mudah dipahami                 |            |           |              |    |                    |                            |  |  |
|     | Bahasa yang<br>digunakan mudah |            |           | 1            | 24 | 9                  | 1 N = $1 \times 3 = 3$     |  |  |
| 2.  |                                |            |           |              |    |                    | $24 S = 24 \times 4 = 96$  |  |  |
|     | dimengerti                     |            |           |              |    |                    | 9 SS = $9\times5 = 45$     |  |  |
|     |                                |            |           |              |    |                    | $Total = 144$              |  |  |

Tabel 4.7 Hasil Peniliaian Kusioner Terkait Aspek Desain Pembelajaran

Berdasarkan data yang diperoleh dari kuisioner terkait aspek desain pembelajaran dan dinilai menggunakan skala Likert, maka perhitungannya sebagai berikut.

$$
Persentase Skor = \frac{\Sigma skor \, perolehan}{\Sigma skor \, maksimum} \times 100\%
$$
\n
$$
Persentase Skor = \frac{145 + 144}{(5 \times 34) \times 2} \times 100\%
$$
\n
$$
Persentase Skor = \frac{289}{340} \times 100\%
$$
\n
$$
Persentase Skor = 85\%
$$

| No.              | Pertanyaan                                  |            |           | <b>Nilai</b>   |    | <b>Bobot Nilai</b> |                            |  |
|------------------|---------------------------------------------|------------|-----------|----------------|----|--------------------|----------------------------|--|
|                  |                                             | <b>STS</b> | <b>TS</b> | N              | S  | <b>SS</b>          |                            |  |
|                  |                                             |            |           | 6              | 22 | 6                  | 6 N = $6 \times 3 = 18$    |  |
|                  | Jenis huruf yang                            |            |           |                |    |                    | 22 $S = 22 \times 4 = 88$  |  |
| 1.               | digunakan menarik                           |            |           |                |    |                    | 6 SS = $6 \times 5 = 30$   |  |
|                  |                                             |            |           |                |    |                    | Total = $136$              |  |
|                  | Jenis dan ukuran huruf                      |            |           | 7              | 22 | 5                  | $7 N = 7 \times 3 = 21$    |  |
| 2.               | yang digunakan dapat<br>dibaca dengan jelas |            |           |                |    |                    | 22 $S = 22 \times 4 = 88$  |  |
|                  |                                             |            |           |                |    |                    | $5 SS = 5 \times 5 = 25$   |  |
|                  |                                             |            |           |                |    |                    | $Total = 134$              |  |
|                  | Objek 3D yang                               |            |           | $\overline{4}$ | 23 | $\tau$             | 4 N = $4 \times 3 = 12$    |  |
| 3.               | ditampilkan sesuai                          |            |           |                |    |                    | 23 $S = 23 \times 4 = 92$  |  |
|                  | dengan marker                               |            |           |                |    |                    | $7 SS = 7 \times 5 = 35$   |  |
|                  | (penanda)                                   |            |           |                |    |                    | Total = $139$              |  |
| $\overline{4}$ . |                                             |            |           | $\overline{2}$ | 19 | 13                 | 2 N = $2 \times 3 = 6$     |  |
|                  | Objek 3D yang                               |            |           |                |    |                    | $19 S = 19 \times 4 = 76$  |  |
|                  | digunakan menarik                           |            |           |                |    |                    | $13 SS = 13 \times 5 = 65$ |  |
|                  |                                             |            |           |                |    |                    | Total = $147$              |  |

Tabel 4.8 Hasil Peniliaian Kusioner Terkait Aspek Komunikasi Visual

Berdasarkan data yang diperoleh dari kuisioner terkait aspek komunikasi visual dan dinilai menggunakan skala Likert, maka perhitungannya sebagai berikut.

Persentase Skor =  $\Sigma$  skor perolehan  $\frac{2 \times 1000}{2 \times 1000} \times 100\%$ Persentase Skor =  $136 + 134 + 139 + 147$  $\frac{1}{(5 \times 34) \times 4}$  × 100% Persentase Skor = 556 680  $\times$  100% Persentase Skor =  $81,76\%$ 

| Pertanyaan          |                                             |           | <b>Nilai</b>   | <b>Bobot Nilai</b> |                |                            |
|---------------------|---------------------------------------------|-----------|----------------|--------------------|----------------|----------------------------|
|                     | <b>STS</b>                                  | <b>TS</b> | N              | S                  | <b>SS</b>      |                            |
|                     |                                             |           | 5              | 25                 | $\overline{4}$ | $5 N = 5 \times 3 = 15$    |
| Smartphone tidak    |                                             |           |                |                    |                | $25 S = 25 \times 4 = 100$ |
| hang saat digunakan |                                             |           |                |                    |                | 4 $SS = 4 \times 5 = 20$   |
|                     |                                             |           |                |                    |                | Total = $135$              |
|                     |                                             |           | 5              | 25                 | $\overline{4}$ | $5 N = 5 \times 3 = 15$    |
| Aplikasi tidak hang |                                             |           |                |                    |                | $25 S = 25 \times 4 = 100$ |
| saat digunakan      |                                             |           |                |                    |                | 4 $SS = 4 \times 5 = 20$   |
|                     |                                             |           |                |                    |                | Total = $135$              |
|                     |                                             |           | 6              | 27                 | $\mathbf{1}$   | $N = 6 \times 3 = 18$<br>6 |
|                     |                                             |           |                |                    |                | 27 $S = 27 \times 4 = 108$ |
|                     |                                             |           |                |                    |                | $1 SS = 1 \times 5 = 5$    |
|                     |                                             |           |                |                    |                | Total = $131$              |
| Aplikasi memiliki   |                                             |           | $\overline{2}$ | 25                 | 7              | 2 N = $2 \times 3 = 6$     |
| petunjuk            |                                             |           |                |                    |                | $25 S = 25 \times 4 = 100$ |
| pengoperasian yang  |                                             |           |                |                    |                | $7 SS = 7 \times 5 = 35$   |
| jelas               |                                             |           |                |                    |                | Total = $141$              |
|                     |                                             |           | $\mathbf{1}$   | 25                 | 8              | $1 N = 1 \times 3 = 3$     |
| Tombol mudah diklik |                                             |           |                |                    |                | $25 S = 25 \times 4 = 100$ |
|                     |                                             |           |                |                    |                | $8 SS = 8 \times 5 = 400$  |
|                     |                                             |           |                |                    |                | Total = $143$              |
|                     | Aplikasi dapat<br>diinstall dengan<br>mudah |           |                |                    |                |                            |

Tabel 4. 9 Hasil Peniliaian Kusioner Terkait Aspek Rekayasa Perangkat Lunak

Berdasarkan data yang diperoleh dari kuisioner terkait aspek rekayasa perangkat lunakndan dinilai menggunakan skala Likert, maka perhitungannya sebagai berikut.

$$
Persentase Skor = \frac{\Sigma \, skor \, perolehan}{\Sigma \, skor \, maksimum} \times 100\%
$$
\n
$$
Persentase Skor = \frac{135 + 135 + 131 + 141 + 143}{(5 \times 34) \times 5} \times 100\%
$$
Persentase Skor = 685  $\frac{28}{850} \times 100\%$ 

Persentase Skor =  $80,58\%$ 

Dari hasil perhitungan di atas, diperoleh persentasasi nilai sebagai berikut.

| No. | <b>Aspek</b>                   | Persentasi | Kategori    |
|-----|--------------------------------|------------|-------------|
|     | Aspek manfaat                  | 84,41%     | Baik        |
| 2.  | Aspek desain pembelajaran      | 85%        | Sangat Baik |
| 3.  | Aspek komunikasi visual        | 81,76%     | Baik        |
|     | Aspek rekayasa perangkat lunak | 80,58%     | Baik        |

Tabel 4.10 Persentasi Penilaian Dari Segala Aspek

Dari tabel di atas, dapat diperhatikan bahwa skor dari aspek manfaat mendapat nilai sebesar 84,41% yang sudah masuk dalam kategori baik, aspek desain pembelajaran mendapat persentase nilai 85% masuk ke dalam kategori sangat baik, aspek komunikasi visual mendapat persentase nilai 81,76% yang termasuk dalam kategori baik, serta aspek rekayasa perangkat lunak mendapat persentase nilai 80,58% dan masuk ke dalam kategori baik. Hasil dari penilaian tersebut menunjukkan bahwa aplikasi media pembelajaran sistem periodik unsur berdasarkan pengujian oleh pengguna termasuk dalam kategori baik dan layak digunakan sebagai media pembelajaran.

## **4.4.2** *Blackbox Testing*

Tahap *testing* bertujuan untuk menguji aplikasi, apakah aplikasi berjalan sesuai dengan harapan atau tidak. Tahap *testing* dilakukan setelah tahap implementasi selesai. Pada tahapan ini, dilakukan pengujian aplikasi menggunakan metode *blackbox testing*. Pengujian *blackbox* adalah metode pengujian sistem aplikasi berdasarkan pada fungsi-fungsi yang terdapat di dalam aplikasi.

Adapun pengujian dilakukan menggunakan *Smartphone* Vivo Y17 dengan versi Android *Pie* dan *Smartphone* Xiaomi Redmi 9T dengan versi android 10, diperoleh hasil pengujian sebagai berikut:

| No. | <b>Kasus Uji</b>      | Aksi                                                           | <b>Hasil</b>                               | Ket.   |  |
|-----|-----------------------|----------------------------------------------------------------|--------------------------------------------|--------|--|
| 1.  | Menu<br>Utama         | Menampilkan halaman Menu<br>Klik <i>icon</i> aplikasi<br>Utama |                                            | Sesuai |  |
|     |                       |                                                                | Kamera menyala dan tampil                  |        |  |
| 2.  | Menu<br>Mulai         | Pilih menu Mulai                                               | beberapa tombol unsur                      | Sesuai |  |
|     |                       | Klik tombol unsur                                              | Menampilkan halaman deteksi                | Sesuai |  |
|     |                       |                                                                | marker unsur serta tombol Atom,            |        |  |
|     |                       |                                                                | Kegunaan, Keterangan dan                   |        |  |
|     |                       |                                                                | Kembali                                    |        |  |
|     |                       | Arahkan kamera pada                                            | Menampilkan objek 3d struktur              | Sesuai |  |
|     |                       | marker, lalu klik tombol                                       | atom                                       |        |  |
|     |                       | Atom                                                           |                                            |        |  |
|     |                       | Arahkan kamera pada                                            |                                            | Sesuai |  |
|     |                       | marker, lalu klik tombol                                       | Menampilkan objek 3d dari<br>kegunaan atom |        |  |
|     |                       | Kegunaan                                                       |                                            |        |  |
|     |                       | Arahkan kamera pada                                            | Menampilkan materi singkat                 | Sesuai |  |
|     |                       | marker, lalu klik tombol                                       | tentang atom terkait                       |        |  |
|     |                       | Keterangan                                                     |                                            |        |  |
|     |                       | Klik tombol Metode                                             | Menampilkan halaman deteksi                |        |  |
|     |                       |                                                                | marker golongan dan tombol                 | Sesuai |  |
|     |                       |                                                                | kembali                                    |        |  |
|     |                       | Arahkan kamera pada                                            | Menampilkan jembatan keledai               | Sesuai |  |
|     |                       | marker golongan                                                | dari golongan tersebut                     |        |  |
|     |                       | Klik tombol kembali                                            | Kembali ke menu utama                      | Sesuai |  |
| 3.  | Menu<br><b>Marker</b> | Pilih menu Marker                                              | Menampilkan halaman menu                   | Sesuai |  |
|     |                       |                                                                | marker                                     |        |  |
|     |                       | Klik tombol Marker                                             | Menampilkan marker golongan I              | Sesuai |  |
|     |                       | Golongan                                                       | A sampai VIII A                            |        |  |
|     |                       | Klik tombol kembali                                            | Kembali ke Menu Marker                     | Sesuai |  |

Tabel 4.11 Pengujian *Blackbox*

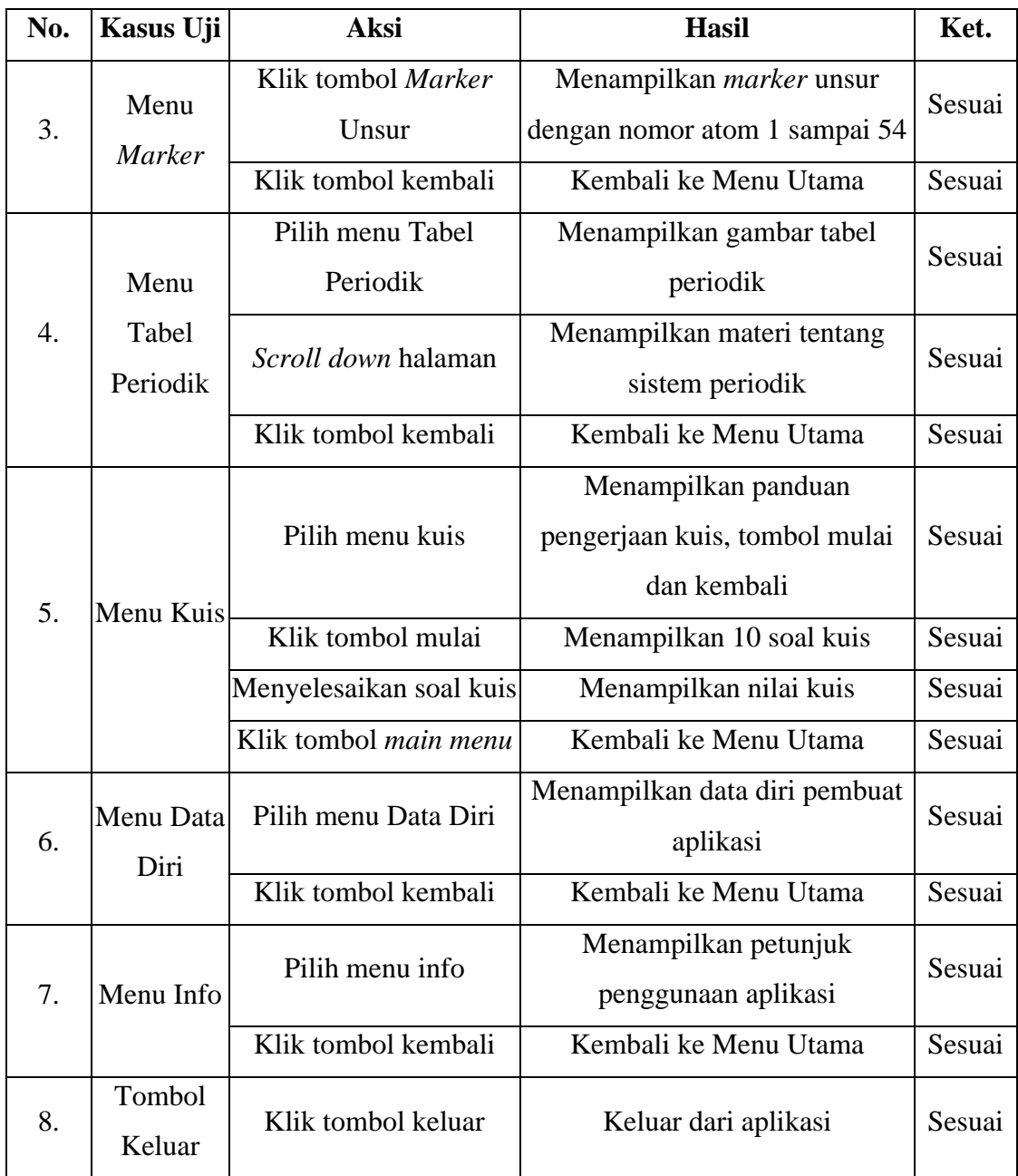

Dari hasil uji pada *blackbox testing* yang sudah penulis lakukan pada aplikasi media pembelajaran sistem periodik unsur kimia dapat diketahui bahwa aplikasi yang dibangun sudah berjalan sesuai dengan fungsi yang semestinya.

# **4.4.3 Validasi Aplikasi**

Validasi aplikasi dilakukan oleh 3 orang yaitu, 2 orang guru dan 1 orang dosen Prodi Sistem Informasi. Hasil dari validasi yang telah dilakukan menyatakan bahwa aplikasi sudah sesuai dan berjalan dengan baik. Berikut validasi aplikasi yang dilakukan oleh Dosen Prodi Sistem Informasi, Ibu Aninda Muliani, M.Kom. Tabel 4.12 Validasi Aplikasi Oleh Dosen Prodi SI

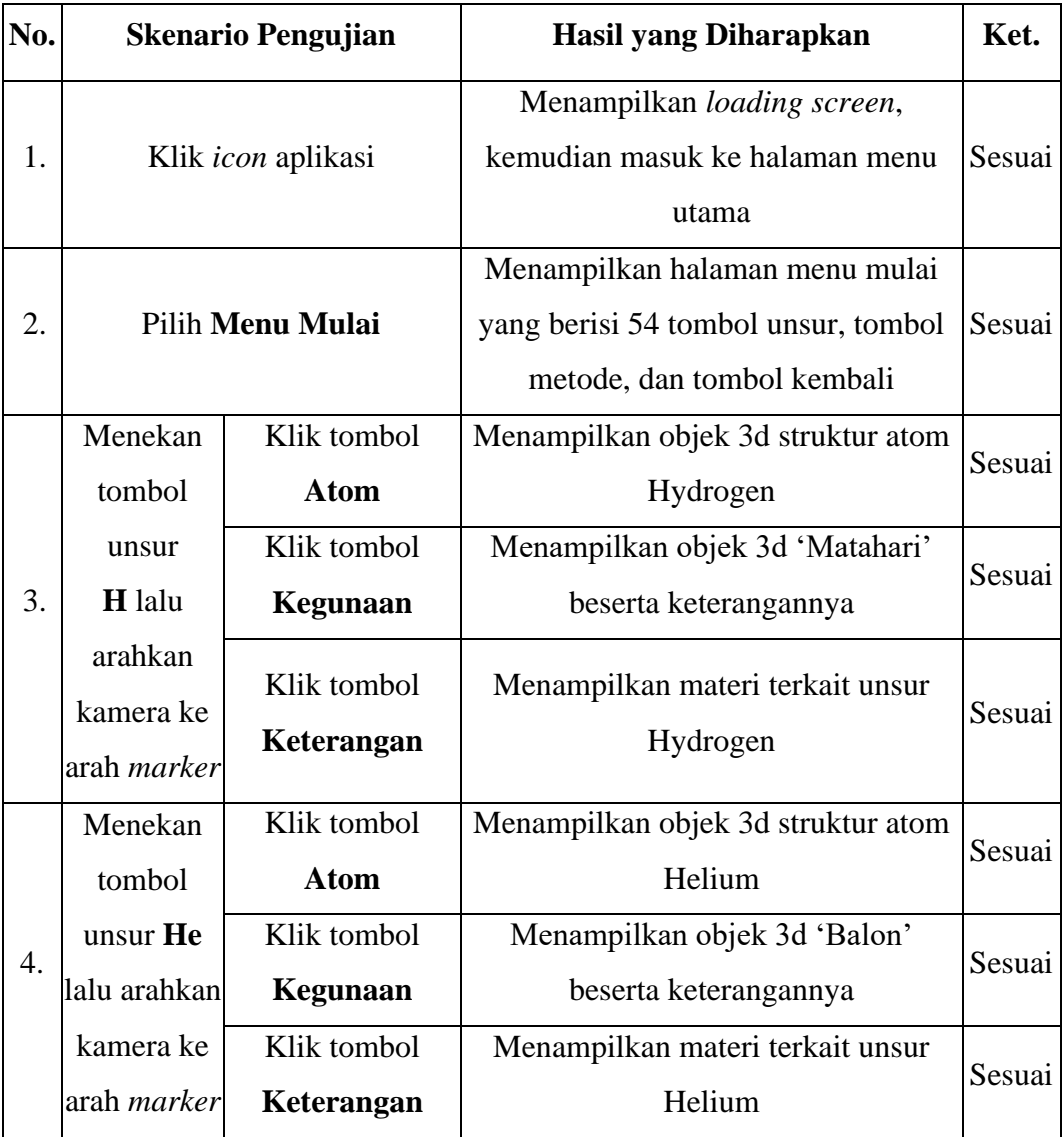

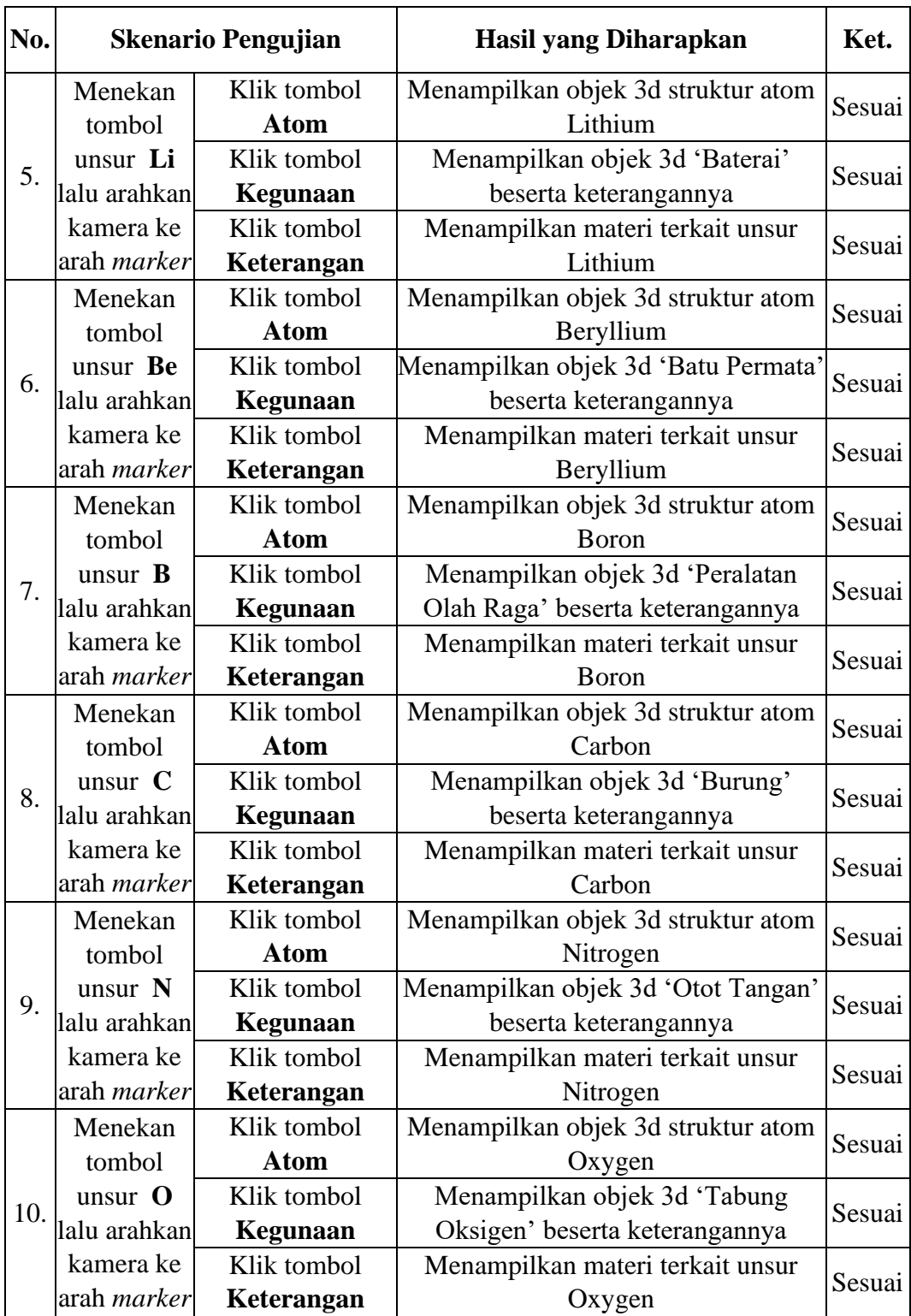

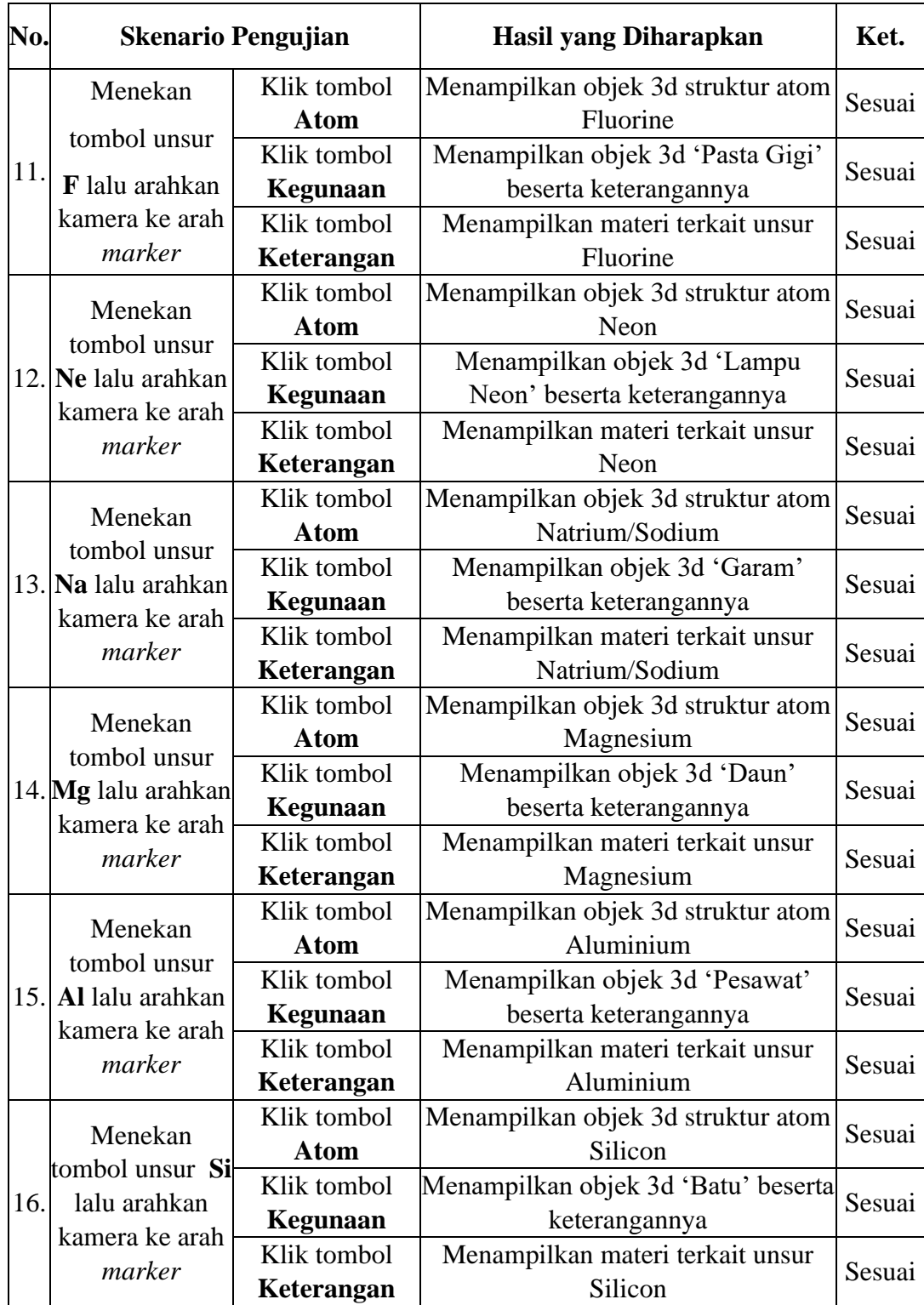

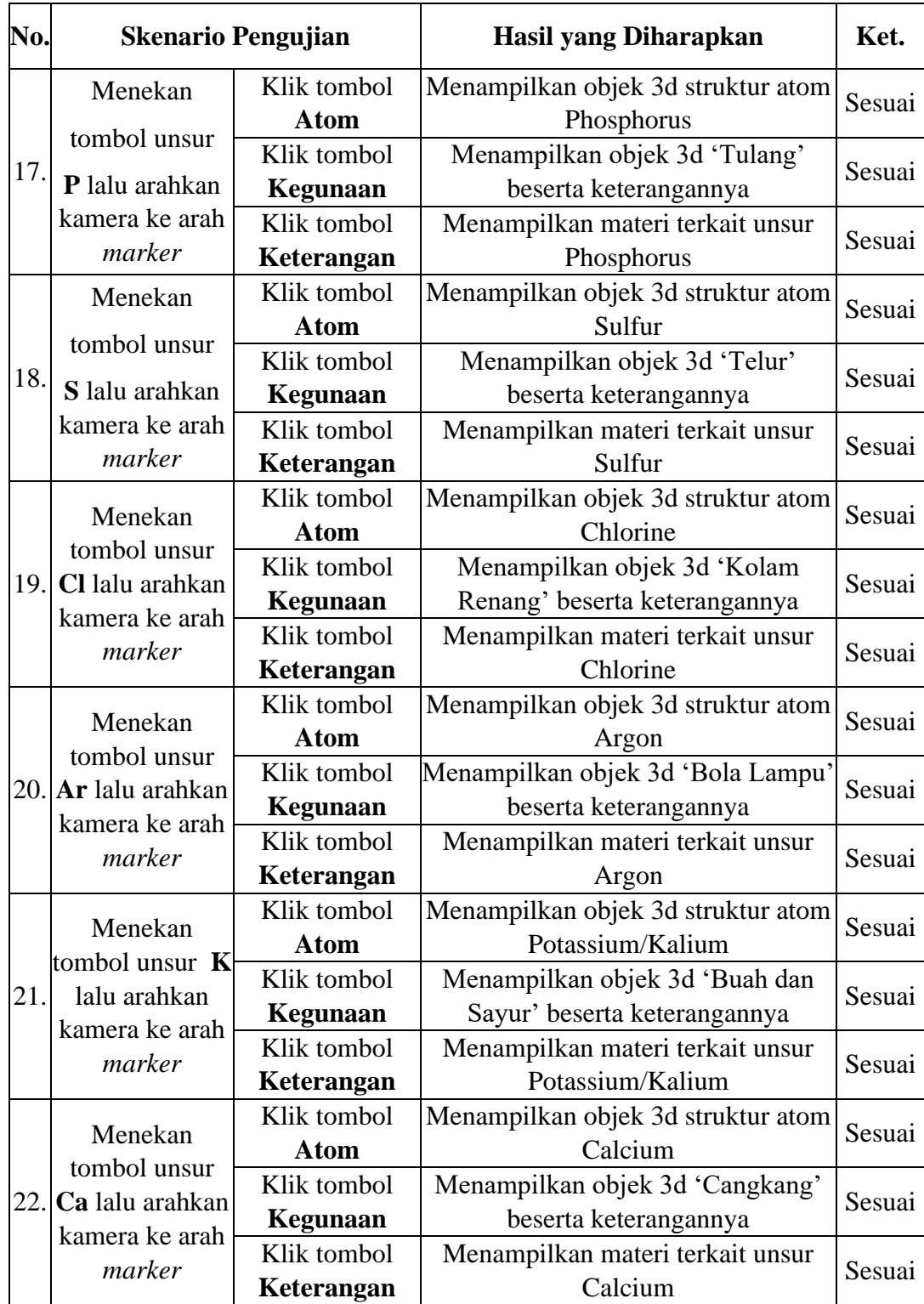

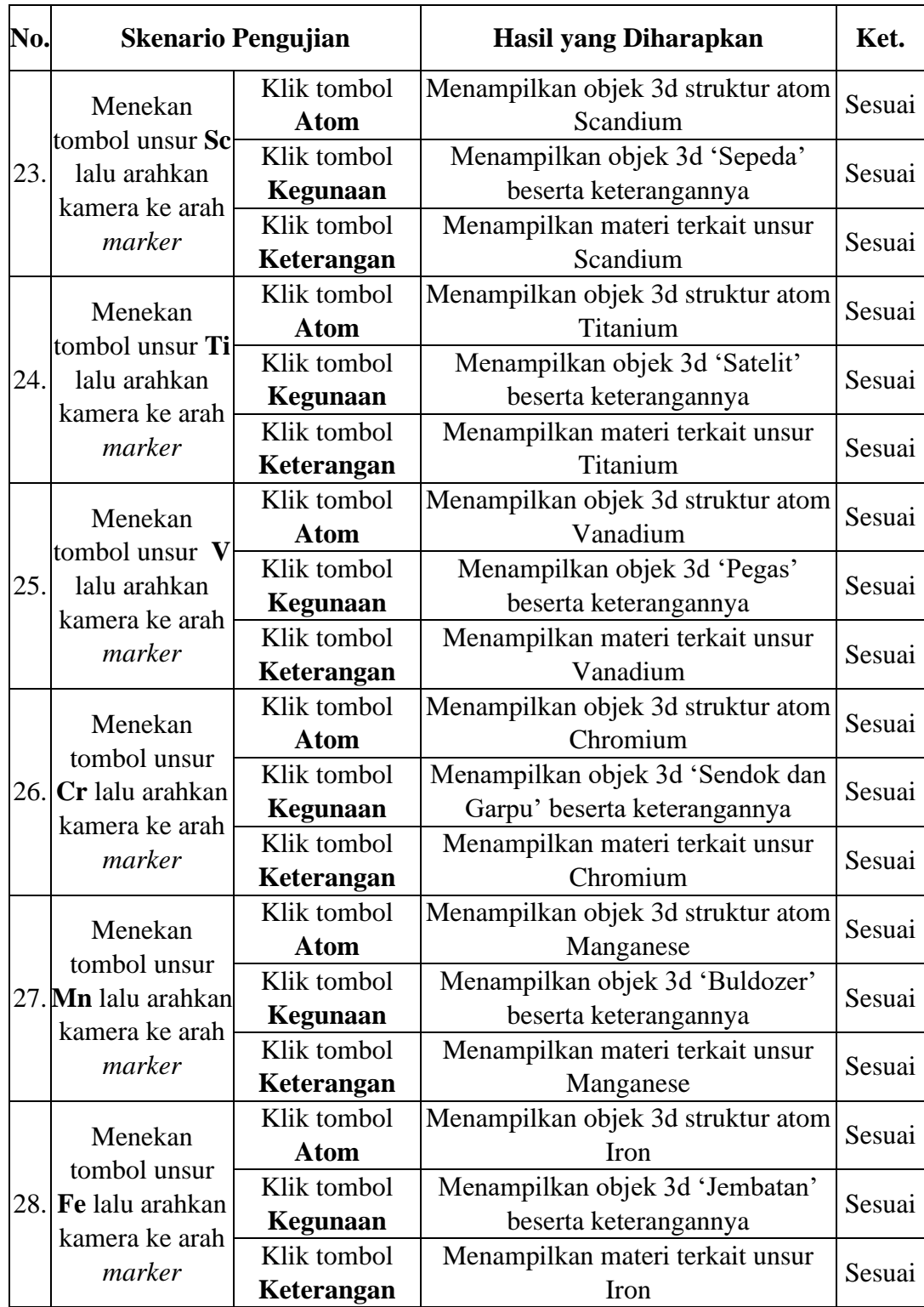

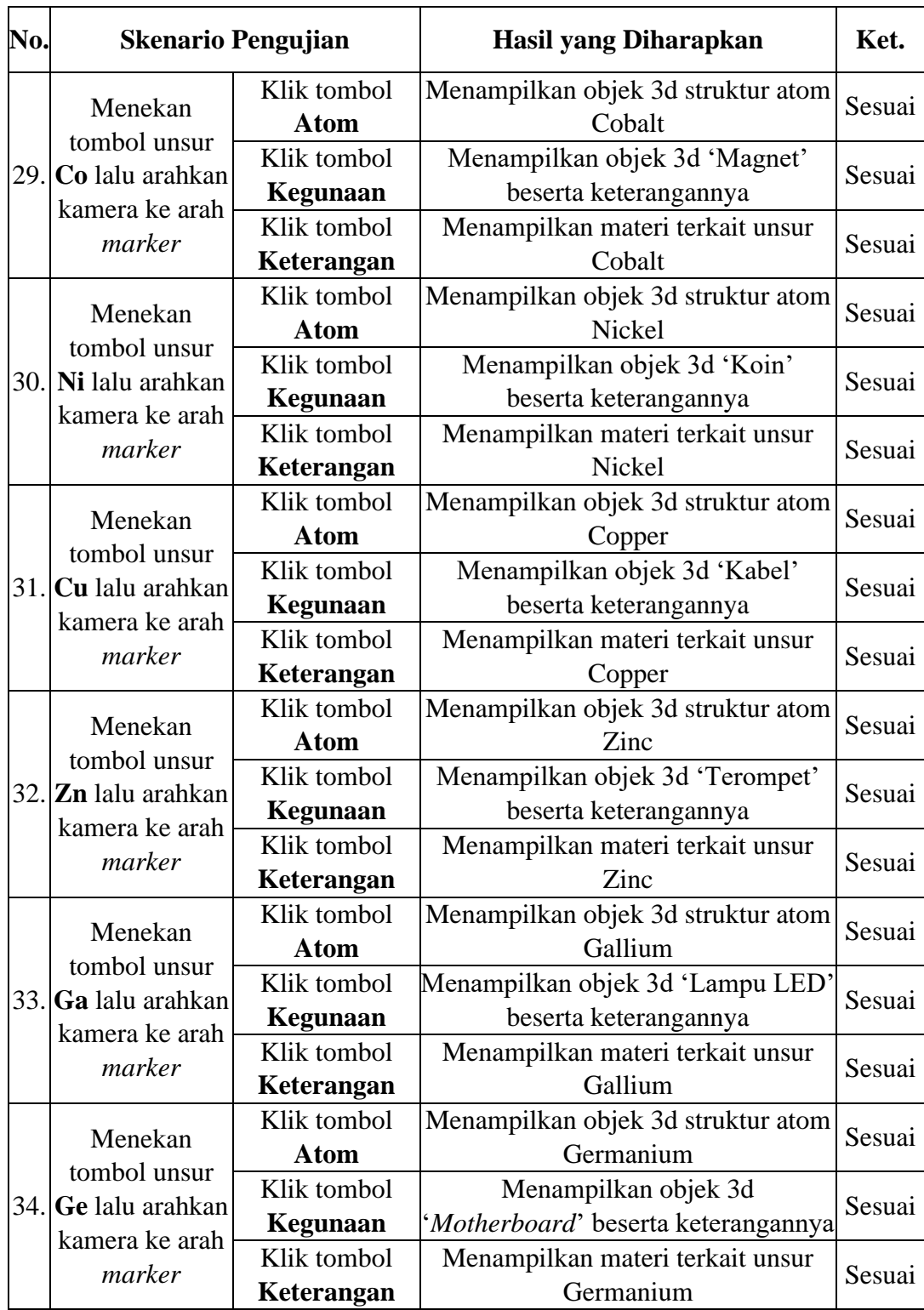

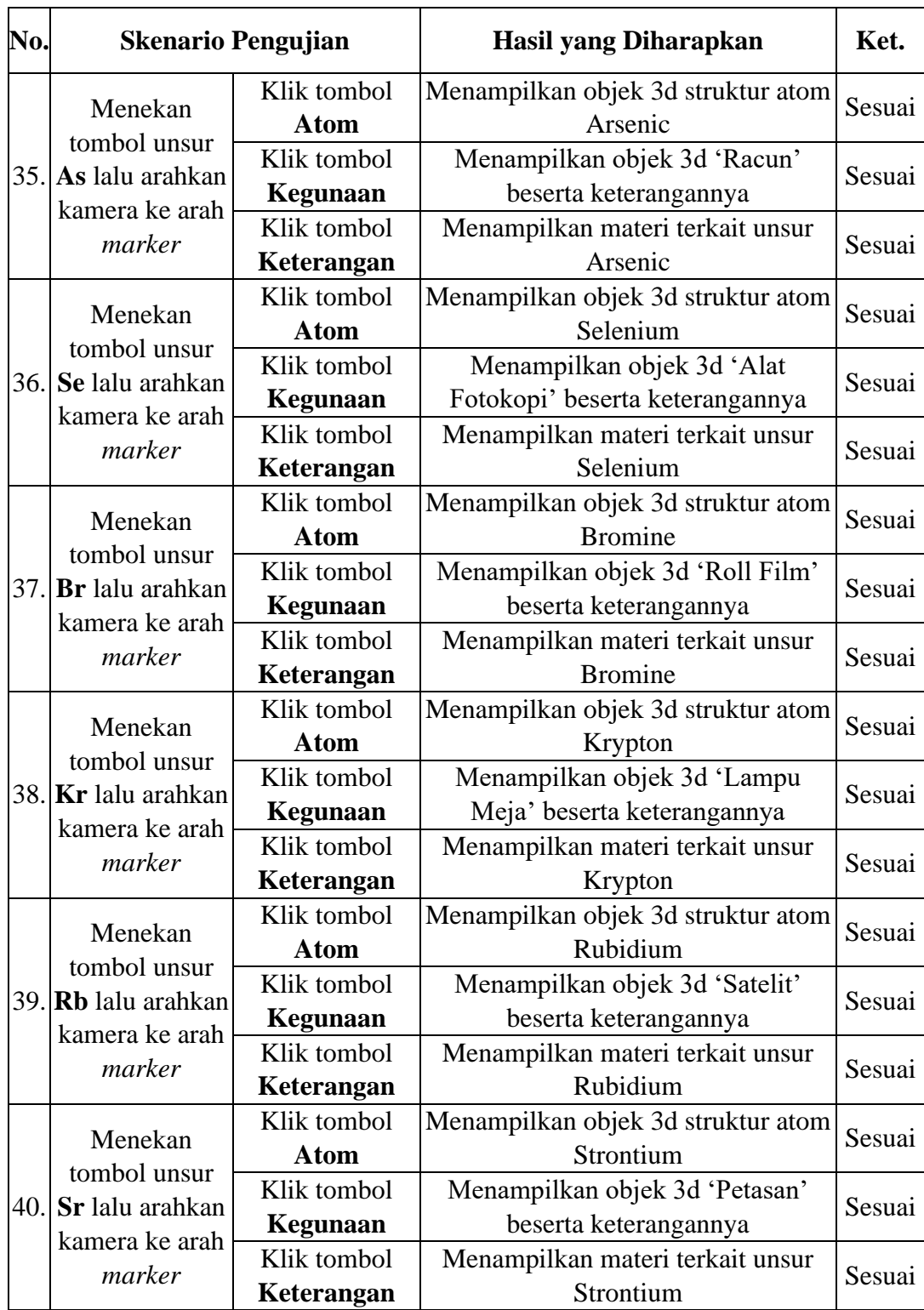

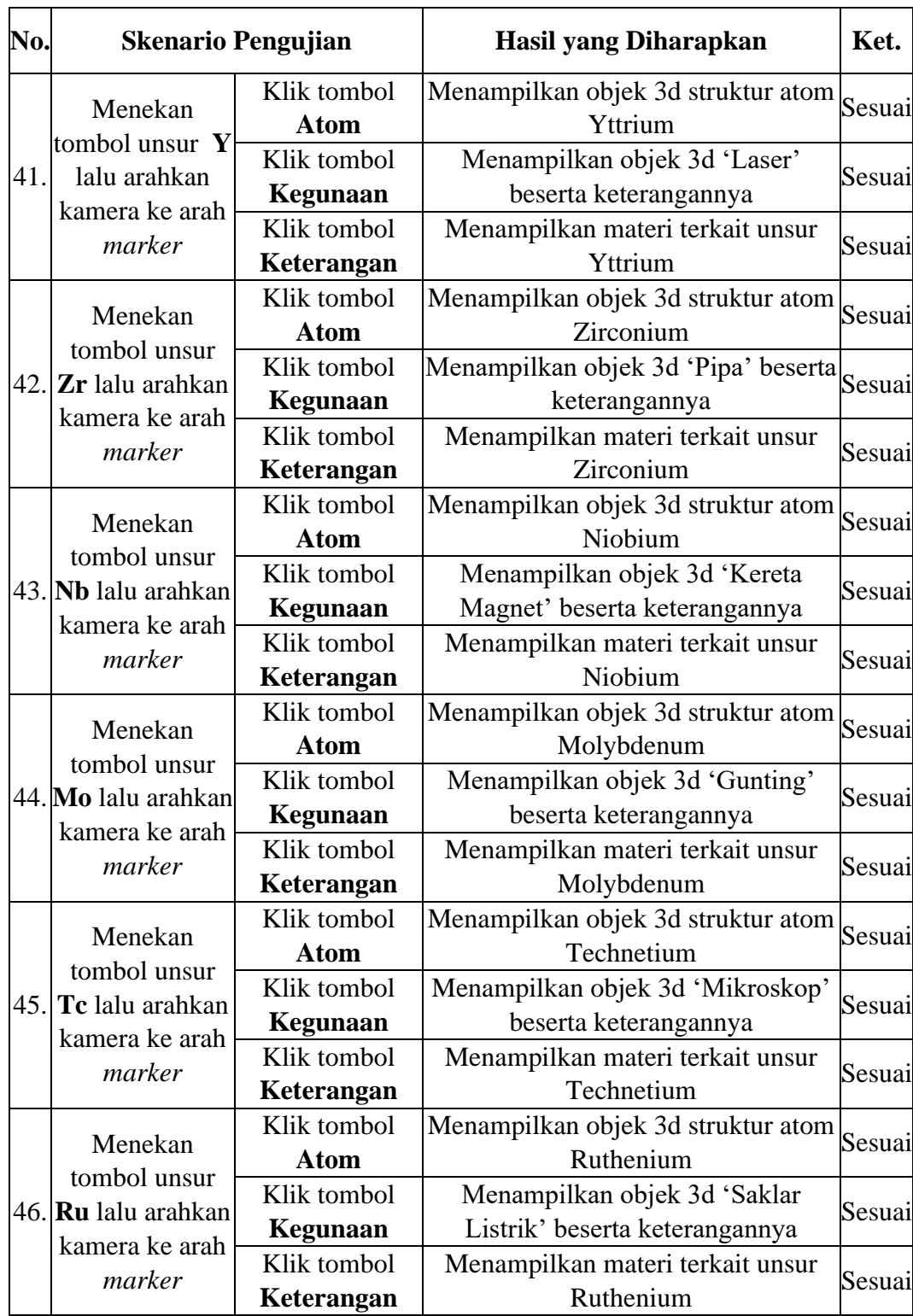

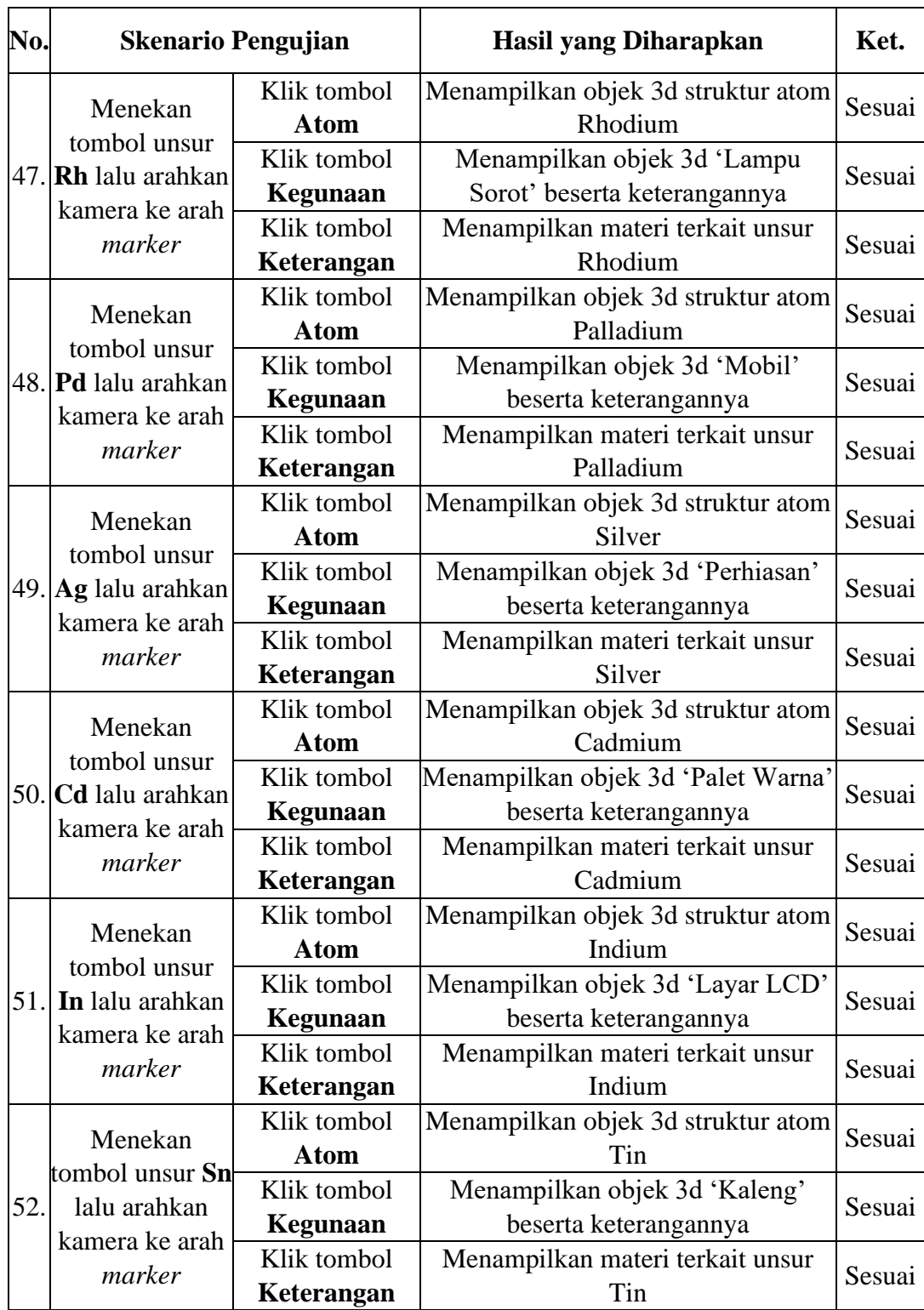

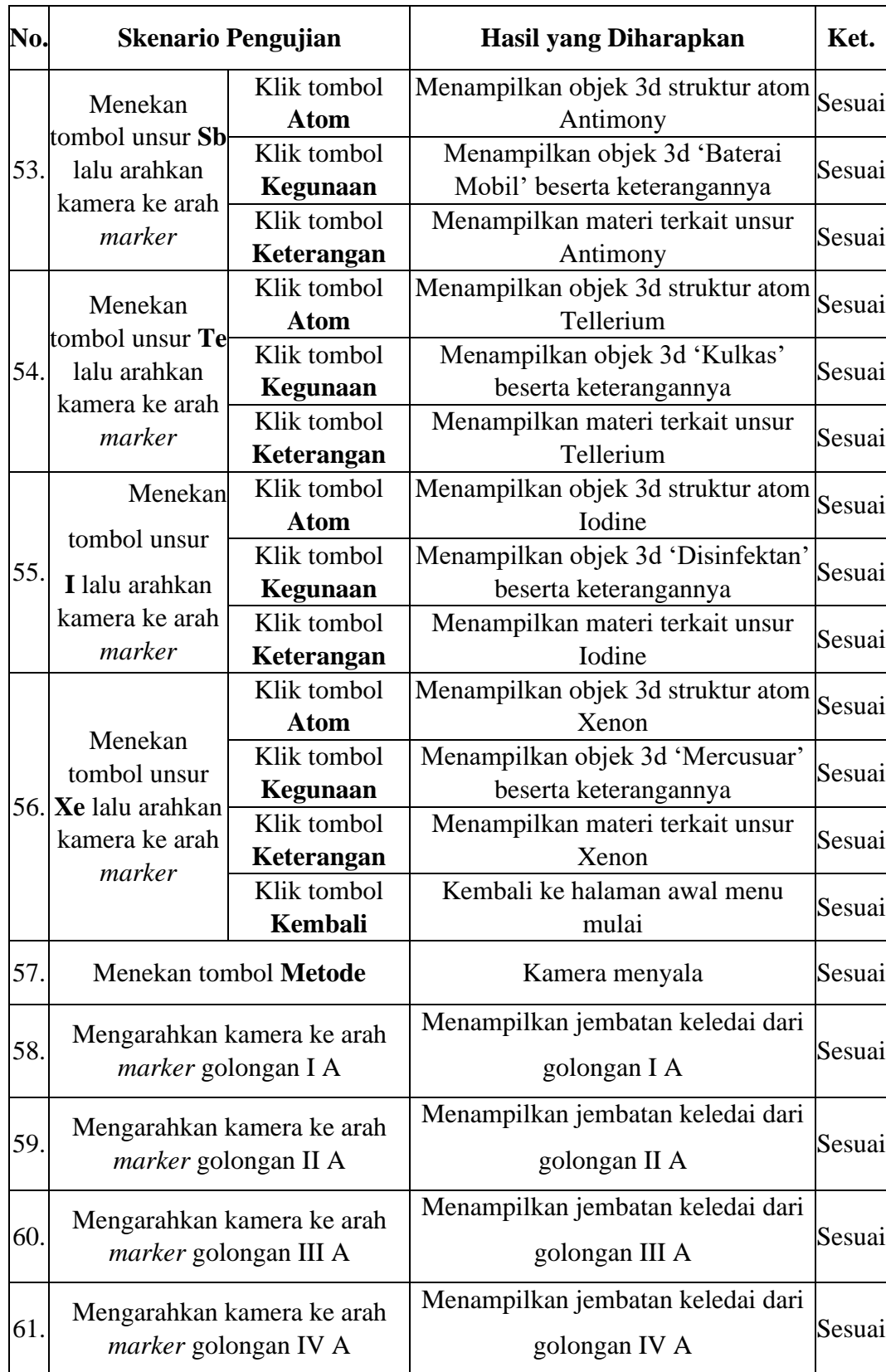

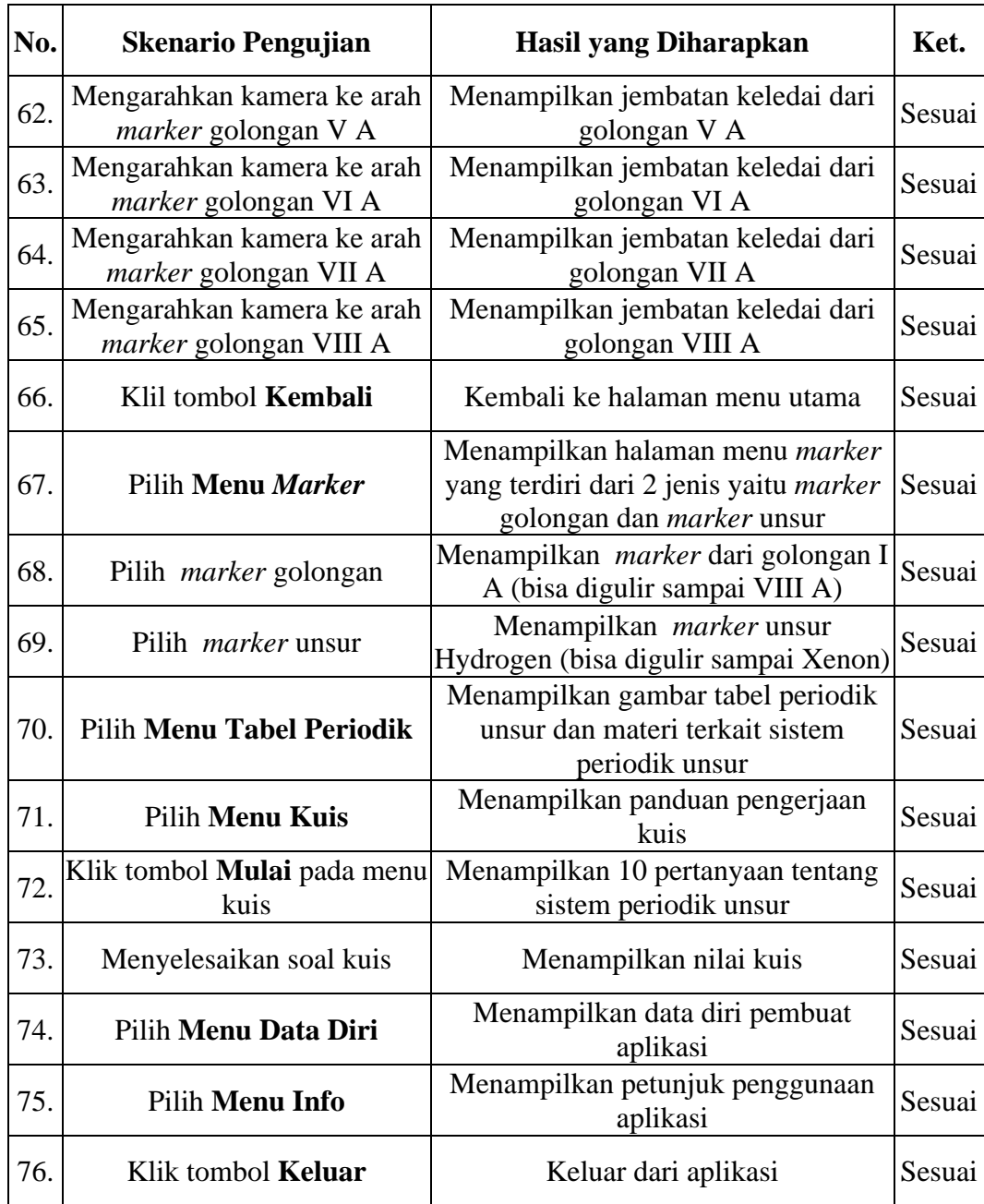

# **BAB V**

# **KESIMPULAN DAN SARAN**

## **5.1 Kesimpulan**

Berdasarkan penelitian yang telah dilakukan maka diperoleh beberapa kesimpulan:

- 1. Teknologi *Augmented Reality* dapat digunakan sebagai media pembelajaran yang interaktif dan mudah digunakan oleh siswa dalam memahami dan mengingat materi sistem periodik unsur kimia dengan konsep jembatan keledai.
- 2. Media pembelajaran sistem periodik unsur menggunakan teknologi *Augmented Reality* dapat melengkapi buku pelajaran yang hanya menampilkan gambar 2D, sehingga siswa dapat lebih mudah memvisualisasikan struktur atom dan kegunaannya.
- 3. Penerapan teknologi *Augmented Reality* pada pembelajaran sistem periodik unsur dengan konsep jembatan keledai berbasis android memberikan pembaharuan informasi yang sangat penting,sehingga teknologi *Augmented Reality* dapat memberikan inovasi dan kemajuan untuk perkembangan dalam bidang pendidikan.

# **5.2 Saran**

Saran yang dapat diajukan dalam pengembangan sistem selanjutnya adalah:

- 1. Menambahkan cakupan unsur dalam aplikasi.
- 2. Menambahkan animasi ke dalam aplikasi dan efek suara.
- 3. Menambahkan fitur aplikasi seperti *game* yang terkait dengan materi sistem periodik unsur.

#### **DAFTAR PUSTAKA**

- Abubakar, A. ., Darwiyanto, E., and Suwawi, D. D. J., 2019, Perancangan Media Pembelajaran Unsur Golongan IA Dan VIIA Periodik Kimia Dengan Teknologi Augmented Reality Menggunakan Metode Goal-Directed Design. *E-Proceeding of Engineering*, 6 (2): 9388–98.
- Adiputri, L. C., Fauzan, M. N., and Riza, N., 2020, *Tutorial Pembuatan Prototype Prediksi Ketinggian Air (PKA) Dan Augmented Reality Berbasis IOT Versi 2*. Bandung: Kraetif Industri Nusantara.
- Afandi, and Rahman, M., 2015, Ideologi Pendidikan Tan Malaka : Rekonstruksi Konsep Madilog. *Jurnal Profesi Pendidik*, 2 (2): 8–15.
- AKBAR, A. A. M., 2017, *Sistem Pemandu Wisata Berbasis Augmented Reality Markerless Memanfaatkan GPS Based Tracking Dengan Platfrom Android*. Universitas Islam Negeri Alauddin Makassar.
- Arief, U. M., Wibawanto, H., and Nastiti, A. L., 2018, *Membuat Game Augmented Reality (AR) Dengan Unity 3D*. Yogyakarta: Andi Offset.
- Arif, H. N., 2018, *Aplikasi Augmented Reality Berbasis Android Dengan Metode Marker Based Tracking Untuk Pembelajaran Molekul Dan Reaksi Atom Sederhana*. Universitas Islam Indonesia.
- Arif, Y. M., and Khoiruddin, H., 2020, *Membangun Sistem Transaksi Game Multiplayer Dengan Unity 3D*. Jember: Cerdas Ulet Kreatif.
- Arsyad, A., 2013, *Media Pembelajaran*. Jakarta: Rajawali Pers.
- Aulia, M. R., 2016, *Markerless Augmented Reality Untuk Penataan Desain Interior Berbasis Android*. Universitas Sumatera Utara.
- Ayu, F., and Permatasari, N., 2018, Perancangan Sistem Informasi Pengolahan Data Praktek Kerja Lapangan (PKL) Pada Devisi Humas PT. Pegadaian. *Jurnal Infra Tech*, 2 (2): 12–26.
- Bachtiar, 2015, Meningkatkan Hasil Belajar Siswa Melalui Peneraoan Jembatan Keledai Berbantuan Peta Konsep Pada Sub Pokok Materi.Diakses: 2015.
- Budiarto, M., and Bella, U., 2018, Media Promosi Dan Informasi Pada PT. Gardena Karya Anugrah Berbentuk Video Company Profile. *Cices*, 4 (2): 217–27.
- CNN Indonesia, 2020. *Fitur Baru Di Android 11 Yang Diluncurkan Google Hari Ini*. Dari: https://www.cnnindonesia.com/teknologi/20200909163232-185- 544535/fitur-baru-di-android-11-yang-diluncurkan-google-hari-ini. Diakses: April 10, 2021.
- Firly, N., 2018, *Create Your Android Application : Panduan Lengkap Membuat Aplikasi Android Dengan Android Studio*. Jakarta: Elex Media Komputindo.
- Garsinia, D., Kusumawati, R., and Wahyudi, A., 2020, Pengembangan Media Pembelajaran Video Animasi Menggunakan Software Powtoon Pada Materi Spldv. *Jurnal Riset Pendidikan Dan Inovasi Pembelajaran Matematika (Jrpipm)*, 3: 45.
- Gunawan, Damanik, S. M., Larasati, F. B., Zuhri, A. F., and Solikhun, 2021, *Dasar-Dasar Pemprograman Android*. Medan: Yayasan Kita Menulis.
- Haq, N. M., 2020, Augmented Reality Sejarah Pahlawan Pada Uang Kertas Rupiah Dengan Teknologi Facial Motion Capture Berbasis Android. *Jurnal*

*Informatika Dan Rekayasa Perangkat Lunak (JATIKA)*, 1 (1): 100–108.

- Ikhwan, A., 2017, Penerapan Data Mining Untuk Analisa Pola Penerimaan Security Baru Pada Perusahaan Biro Jasa PT. DM Security Medan Menggunakan Metode Algoritma Apriori.
- Ikhwan, A., and Aslami, N., 2020, IMPLEMENTASI DATA MINING UNTUK MANAJEMEN BANTUAN SOSIAL MENGGUNAKAN ALGORITMA K-MEANS. *Jurnal Teknologi Informasi*, 4 (2).
- Ismayani, A., 2020, *Membuat Sendiri Aplikasi Augmented Reality*. Jakarta: Elex Media Komputindo.
- Juariah, S., and Irwandi, 2016, Pengembangan Media Pembelajaran Berupa Komik Fisika Berbantuan Sosial Media Insagram Sebagai Alternatif Pembelajaran. *Al-Biruni*, .
- Karwono, H. M., 2012, *Belajar Dan Pembelajaran*. Jakarta: Rajawali Pers.
- Kurniawan, T. A., 2018, Pemodelan Use Case (UML): Evaluasi Terhadap Beberapa Kesalahan Dalam Praktik. *Jurnal Teknologi Informasi Dan Ilmu Komputer*, 5 (1): 77–86. DOI: 10.25126/jtiik.201851610.
- Kuswati, T. M., and Ningsih, S. R., 2017, *Konsep Dan Penerapan Kimia SMA/MA Kelas X*. Jakarta: Bumi Aksara.
- Masruri, M. H., and java Creativity, 2015, *Buku Pintar Android: Jurus Jitu Oprek Sendiri Smartphone Anda*. Jakarta: Elex Media Komputindo.
- Mufida, M. K., and Harun, M., 2018, Aplikasi Pengenalan Hewan Lindung Menggunakan Augmented Reality Dengan Metode Marker Based Tracking. *Journal of Digital Education, Communication, and Arts (Deca)*, 1 (1): 34–43. DOI: 10.30871/deca.v1i1.595.
- Mulyani, S., 2016, *Analisis Dan Perncangan Sistem Informasi Manajemen Keuangan Daerah*. Bandung: Abdi Sistematika.
- Novaliendry, D., 2020, *Pengenalan Visualisasi 3D Blender 2.80*. Grobogan: Sarnu Untung.
- Qomaria, E. N., and Mirrota, D. D., 2020, Konsep Pendidikan Tan Malaka Dalam Perspektif Pendidikan Islam. *Jurnal Studi Keislaman*, 6 (1): 47–71.
- Ramadhan, K. R., Nurhasanah, Y. I., and Utoro, R. K., 2017, Aplikasi Media Pembelajaran Tulang Manusia Menggunakan Augmented Reality (AR) Berbasis Android 3: 448–60.
- Ray, A., 2020. *18 Urutan Versi Android Dari Awal Sampai Sekarang*. Dari: https://mjurnal.com/tekno/urutan-versi-android/. Diakses: April 10, 2021.
- Rolly, N., and Hakiem, N., 2015, Pengembangan Aplikasi Mobile Academic Information System (AIS) Berbasis Android Untuk Pengguna Desen Dan Mahasiswa (Studi Kasus: Pusat Teknologi Informasi Dan Pangkalan Data (Pustipada) UIN Syarif Hidayatullah Jakarta. *Jurnal Teknik Informatika*, 4 (1): 26–41.
- Rusman, 2013, *Pembelajaran Berbasis Teknologi Informasi Dan Komunikasi*. Jakarta: Raja Grafindo Persada.
- Samsudin, 2015, PERANCANGAN APLIKASI INTERACTIVE LEARNING BERBASIS MULTIMEDIA. *Jurnal Iqra'*, 09 (01): 126–42.
- Samsudin, Zufria, I., and Triase, 2019, Augmented Reality Jejak Rasulullah SAW Dalam Menerima Wahyu Al- Qur ' an.
- Sanjaya, W., 2008, *Perencanaan Dan Desain Sistem Pembelajaran*. Jakarta: Kencana Pers.
- Silvia, R., Oliveira, and Giraldi, 2003, Introduction to Augmented Reality.
- Siregar, V. M. M., 2018, SISTEM INFORMASI PENDATAAN LOGISTIK AKTIVA TETAP PT. BANK CENTRAL ASIA, Tbk KANTOR CABANG PEMATANGSIANTAR. *Sistemasi*, 7 (3): 250. DOI: 10.32520/stmsi.v7i3.386.
- Solso, R. L., 2008, *Cogitive Psychologi, Psikologi Kognitif.* Jakarta: Erlangga.
- Sudajrat, Y., 2016, *Modul Bahan Ajar Cetak Farmasi: Kimia Dasar*. Jakarta: Pusdik SDM Kesehatan.
- Suhada, M. A., Zufria, I., and Ikhwan, A., 2020, Penerapan Metode Multilevel Feedback Queue Pada Sistem Informasi Pemesanan Paket Haji Dan Umrah Di Pt.Aubaine Kabuhayan. *JISTech*, 5 (2): 51–62.
- Sungkur, R. K., Panchoo, and Bhoyroo, 2016, Augmented Reality, The Future of Contextual Mobile Learning.
- Supriono, N., and Rozi, F., 2018, Pengembangan Media Pembelajaran Bentuk Molekul Kimia Menggunakan Augmented Reality Berbasis Android. *JIPI (Jurnal Ilmiah Penelitian Dan Pembelajaran Informatika)*, 3 (1): 53–61. DOI: 10.29100/jipi.v3i1.652.
- Syarif, C. R., and Ruhiat, Y., 2017, Penerapan Media Kartu Jembatan Keledai Untuk Meningkatkan Prestasi Belajar Siswa. *Jurnal Teknologi Pendidikan Dan Pembelajaran*, , 92–101.
- Wadi, H., 2020, *Pemprograman Android Untuk Pelajar & Mahasiswa: Belajar Dan Praktek Langkah Demi Langkah*. Turida: TR Publisher.
- Yudha, M. S., 2018, *Game Unsur Kimia Sehari-Hari Dan Tabel Periodik Unsur Sebagai Alat Bantu Belajar Siswa SMA Berbasis Android*. Universitas Islam Indonesia.

# **LAMPIRAN**

#### **1. Surat Izin Melaksanakan Penelitian**

Berikut ini adalah surat izin penelitian dari pihak Universitas kepada SMA

Negeri 1 Batang Onang:

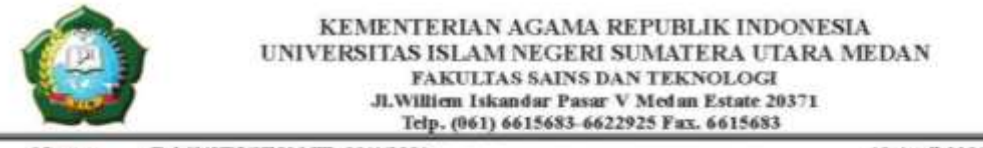

: B.363/ST.I/ST.V.2/TL.00/4/2021 19 April 2021 Momme Lampiran  $\alpha$ Hal : Izin Riset

Yth. Bapak/Ibu Kepala SMA Negeri 1 Batang Onang

Assalamulathan Wr. Wb.

Dengan Hormat, diberitahukan bahwa untuk mencapai gelar Sarjana Strata Satu (S1) bagi Mahasiswa Fakultas Sains dan Teknologi adalah menyusun Skripsi (Karya Ilmiah), kami tugaskan mahasiswa:

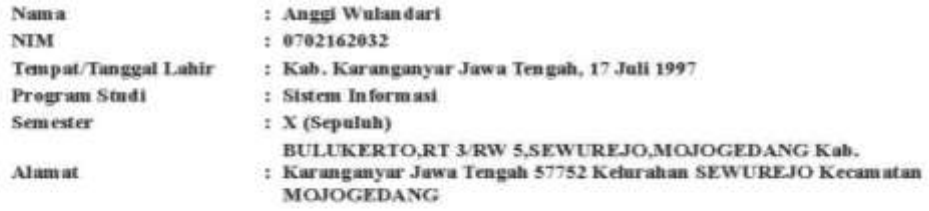

untuk hal dimaksud kami mohon memberikan Izin dan bantuannya terhadap pelaksanaan Riset di Desa Pintu Padang, Kec. Batang Onang, Kabupaten Padang Lawas Utara, guna memperoleh informasi/keterangan dan datadata yang berhubungan dengan Skripsi (Karya Ilmiah) yang berjudul:

Media Pembelajaran Sistem Periodik Unsur Kinda dengan Memanfaatkan Teknologi Augmented Reality **Berbasis Android** 

Demikian kani sampaikan, atas bantuan dan kerjasamannya diucapkan terima kasih.

Medan, 19 April 2021 an. DEKAN Wakil Dekan Bidang Akademik dan Kelembagaan

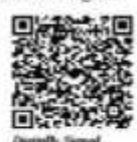

Dr. Abdul Halim Daulay, ST., M.Si NIP. 198111062005011003

Temburan

- Dekan Fakaltas Sains dan Teknologi UIN Sumatera Utara Medan

ps//isselma.uneu.ac.id/pengajuan/cetakaktif/MzJBMTM=

## **2. Surat Persetujuan Riset dari Tempat Penelitian**

Berikut ini surat persetujuan riset dari SMA Negeri 1 Batang Onang:

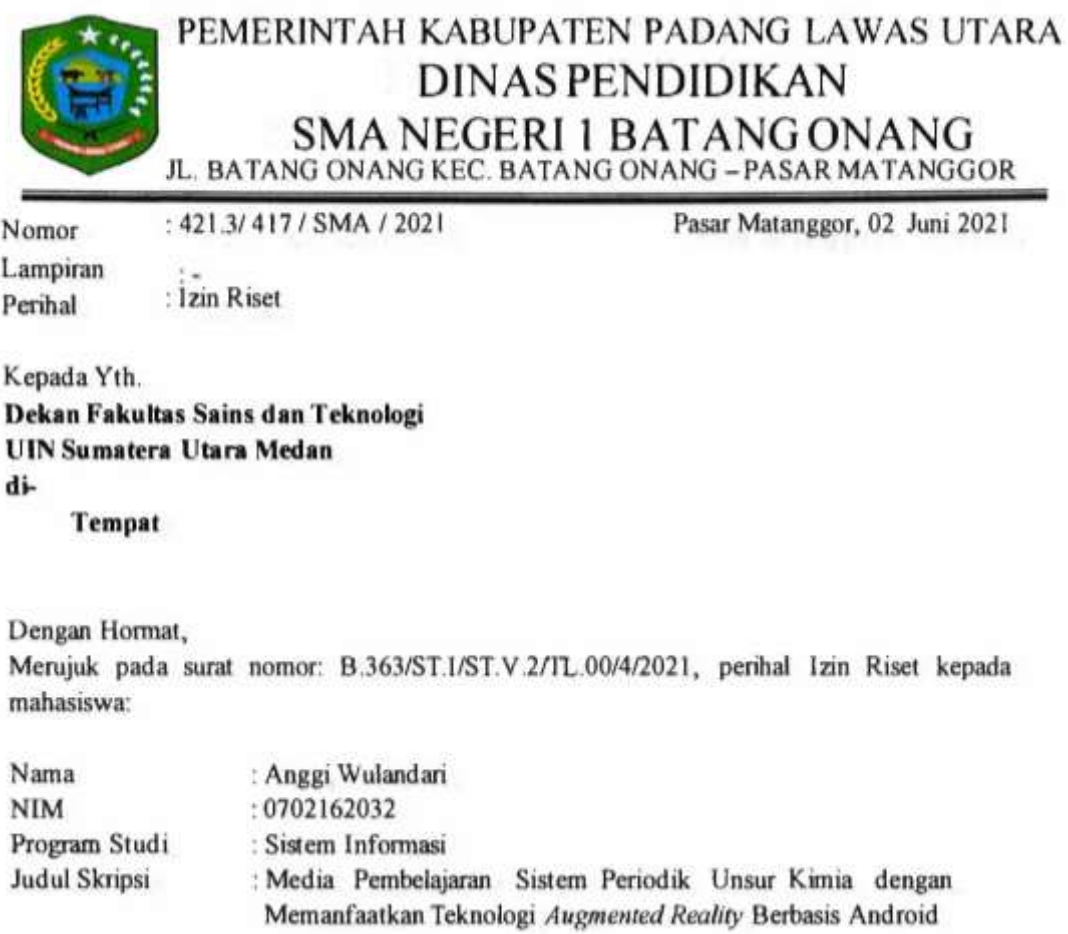

Bersama ini kami sampaikan bahwa mahasiswa tersebut telah kami setujui untuk melaksanakan riset di SMA Negeri 1 Batang Onang terhitung mulai Bulan Juni 2021 sampai dengan selesai.

Demikian surat ini kami sampaikan, untuk dapat dipergunakan sebagaimana mestinya.

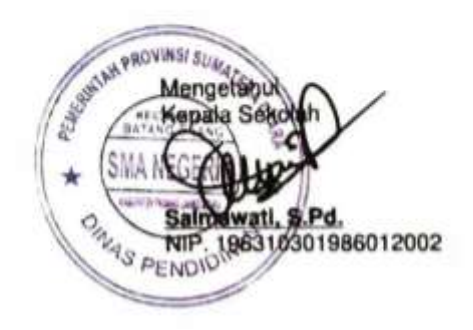

# **3. Wawancara dengan Guru Kimia**

Berikut ini daftar pertanyaan yang diajukan kepada guru kimia yang dijadikan acuan dalam analisis kebutuhan:

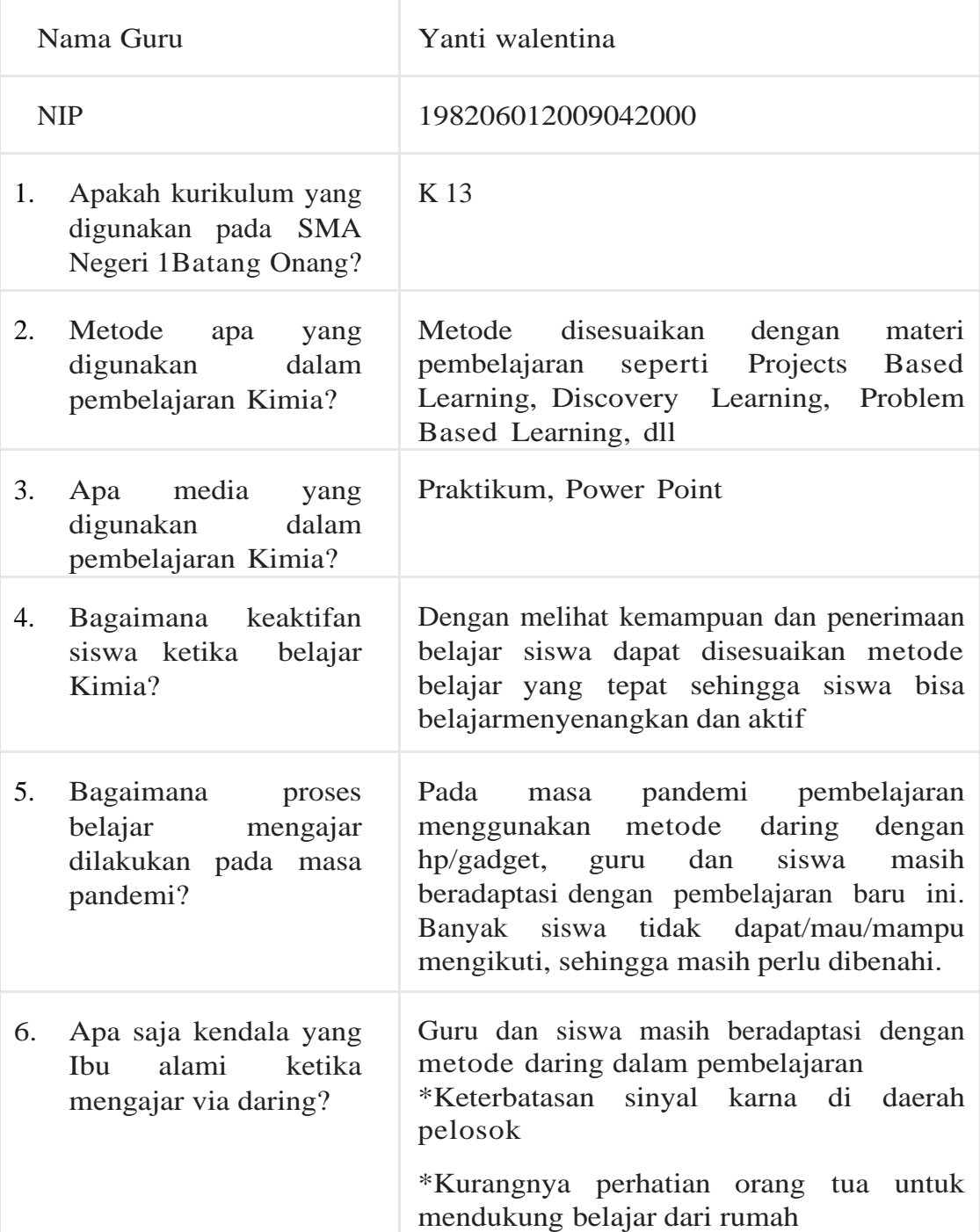

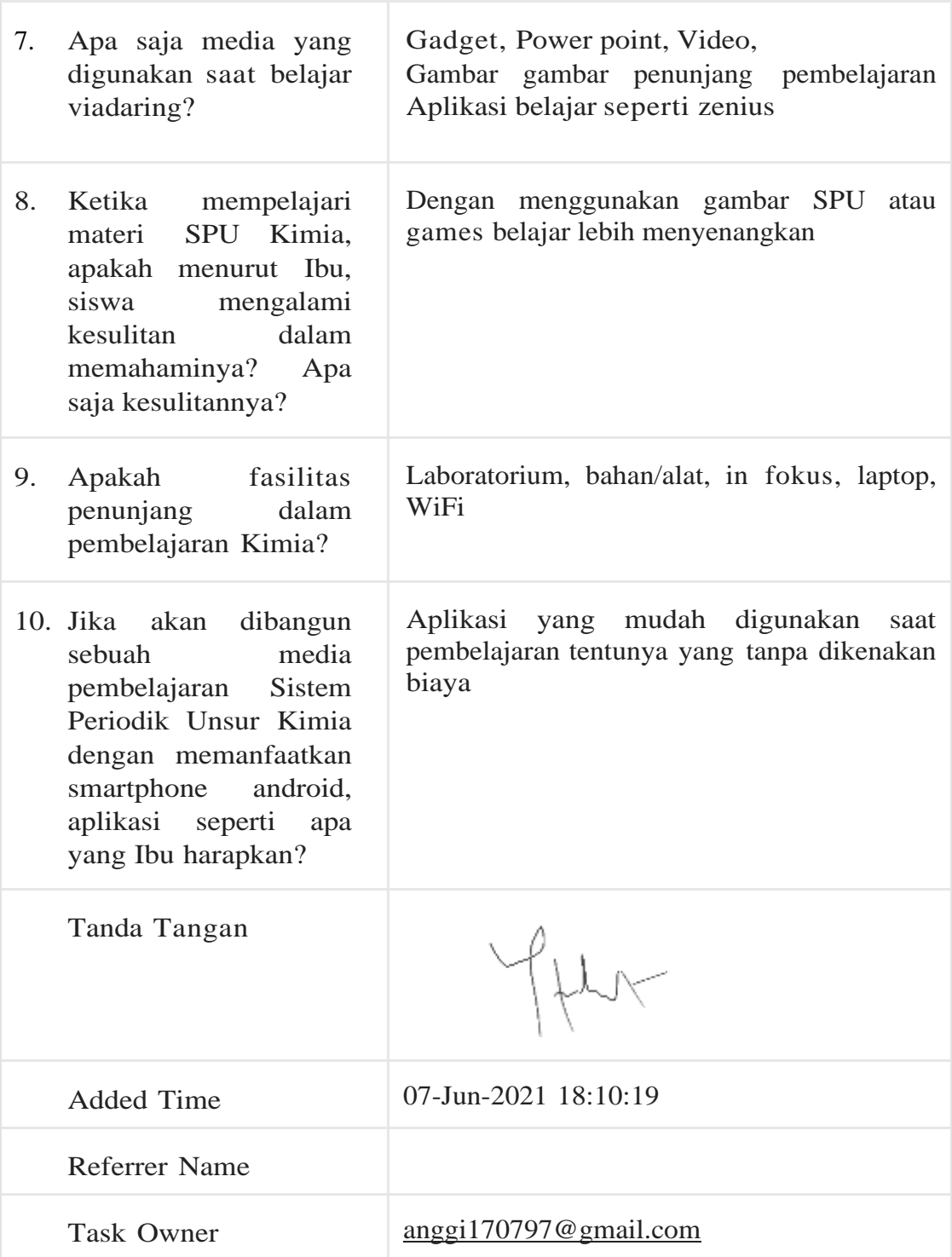

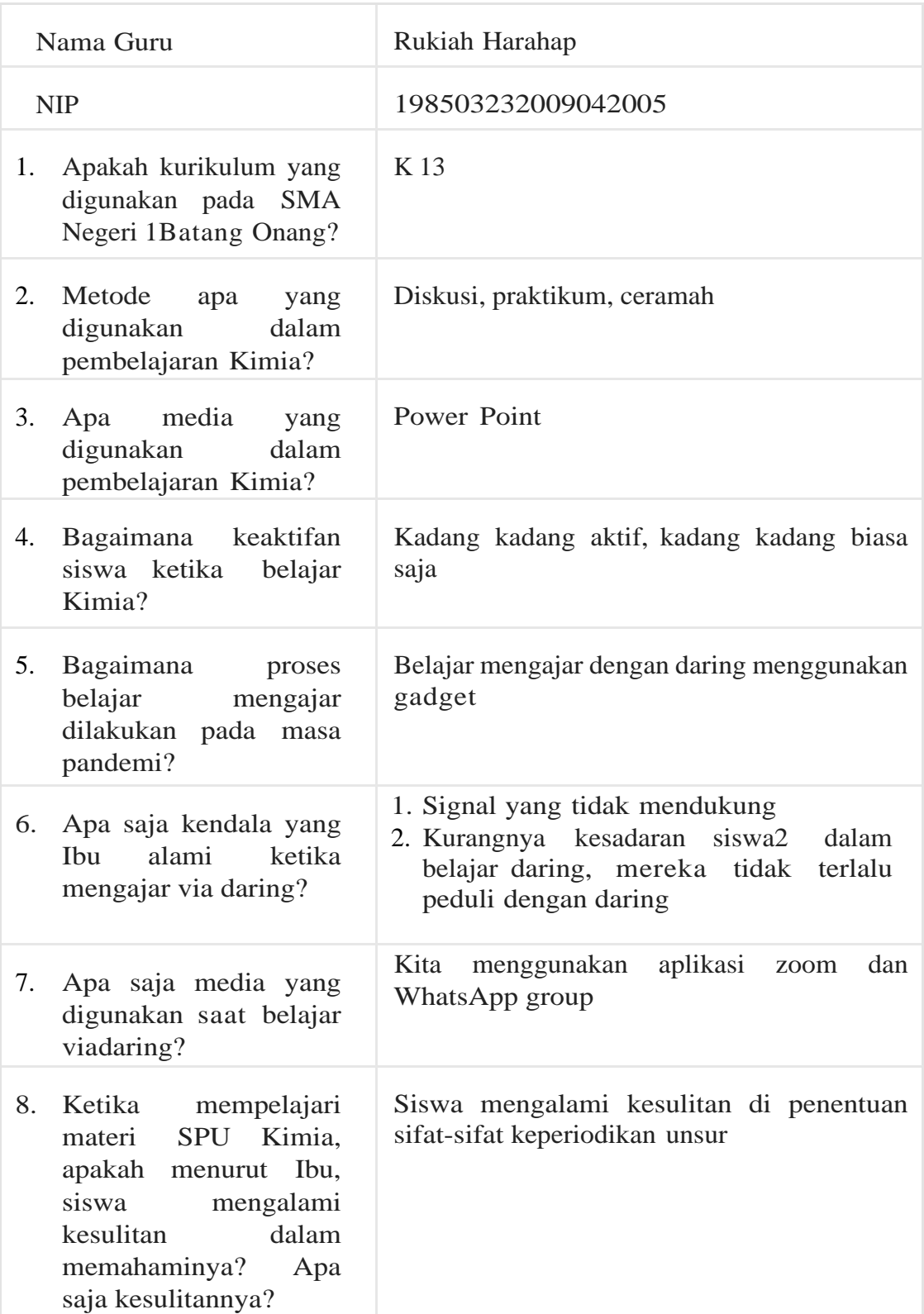

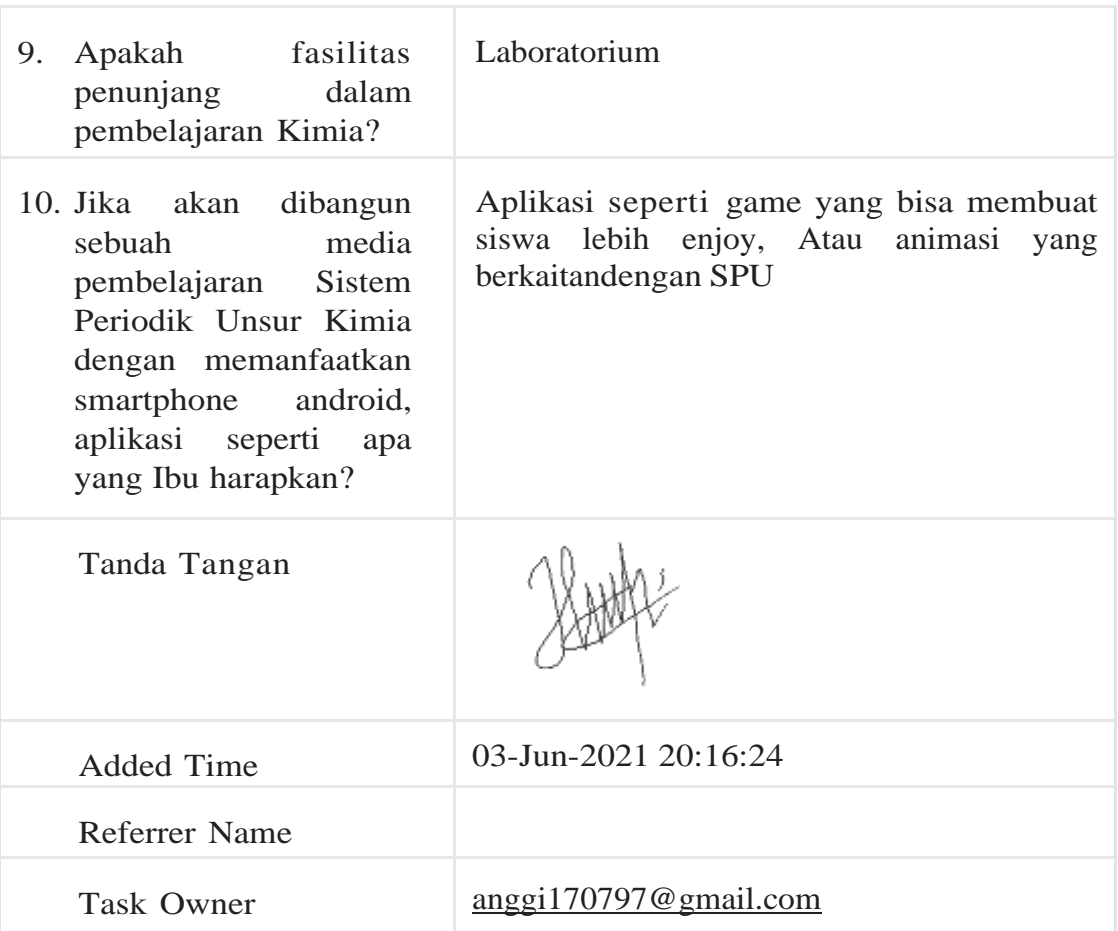

# **4. QR Code Aplikasi**

Aplikasi *Augmented Reality* Media Pembelajaran Sistem Periodik Unsur dan *Augmented Reality Book* dapat diunduh dengan cara mengakses:

**<http://qrgo.page.link/7tqSu>**

atau *scan QR Code* di bawah ini:

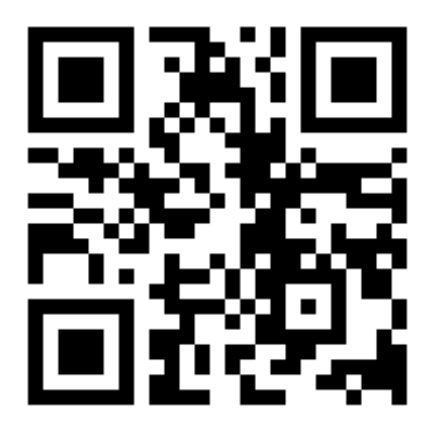

# **5. Data Kuisioner Untuk Pengguna Aplikasi Media Pembelajaran Sistem Periodik Unsur**

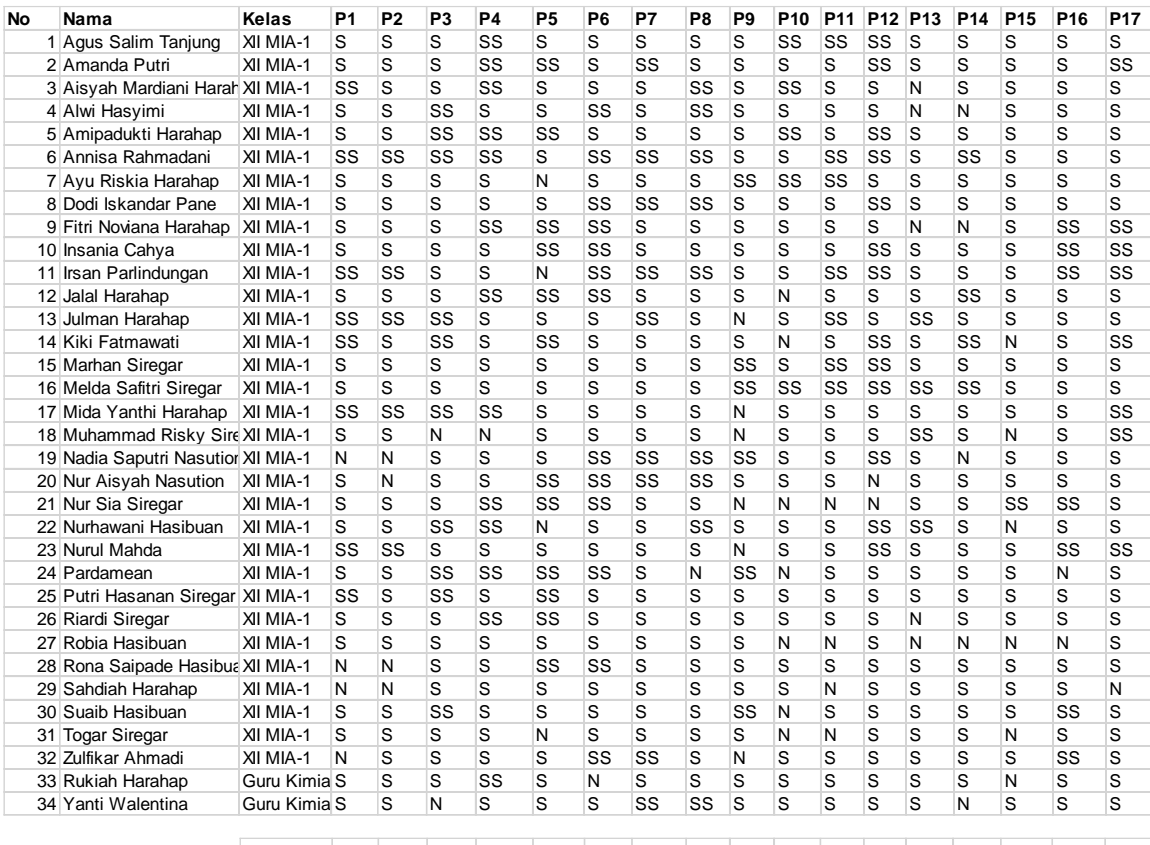

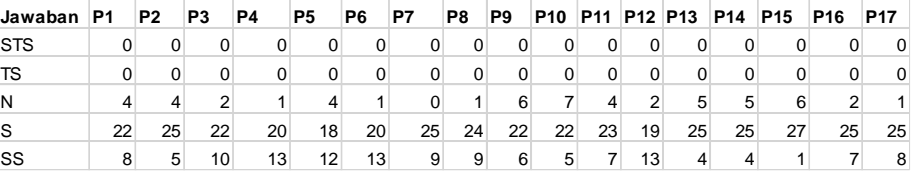

# Keterangan:

- P1, P2,... : Pertanyaan ke-1, Pertanyaan ke-2,...
- STS : Sangat Tidak Setuju
- TS : Tidak Setuju
- N : Netral
- S : Setuju
- SS : Sangat Setuju

# **6. Validasi Aplikasi**

Berikut validasi aplikasi dari Dosen Prodi SI:

# LEMBAR PENGUJIAN SISTEM (VALIDATOR)

Identitas Penguji Sistem Oleh Dosen

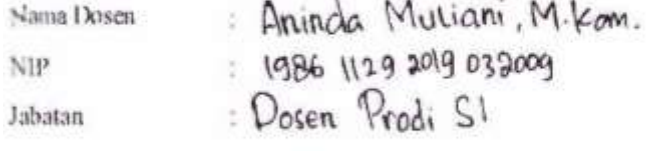

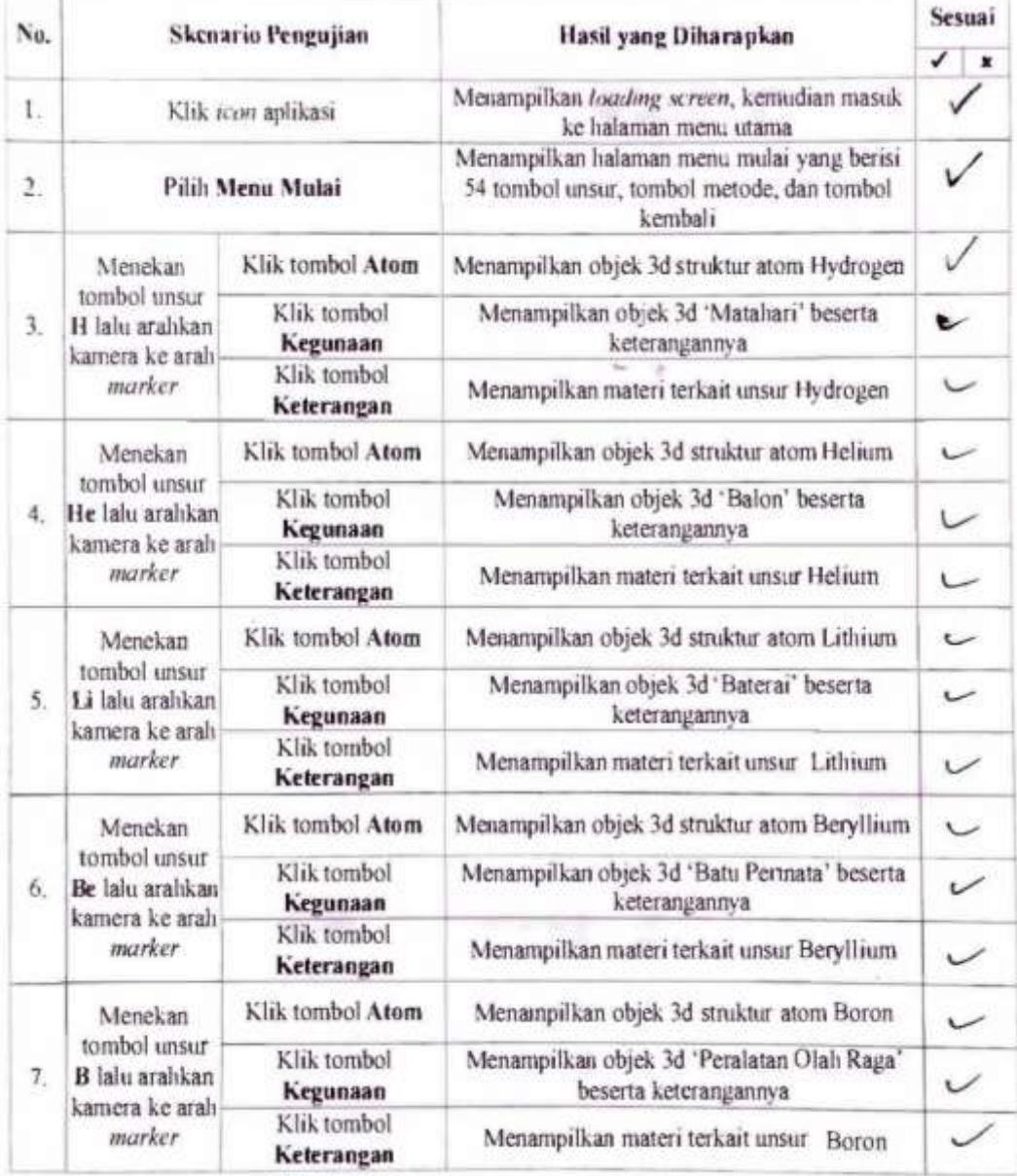

Ÿ

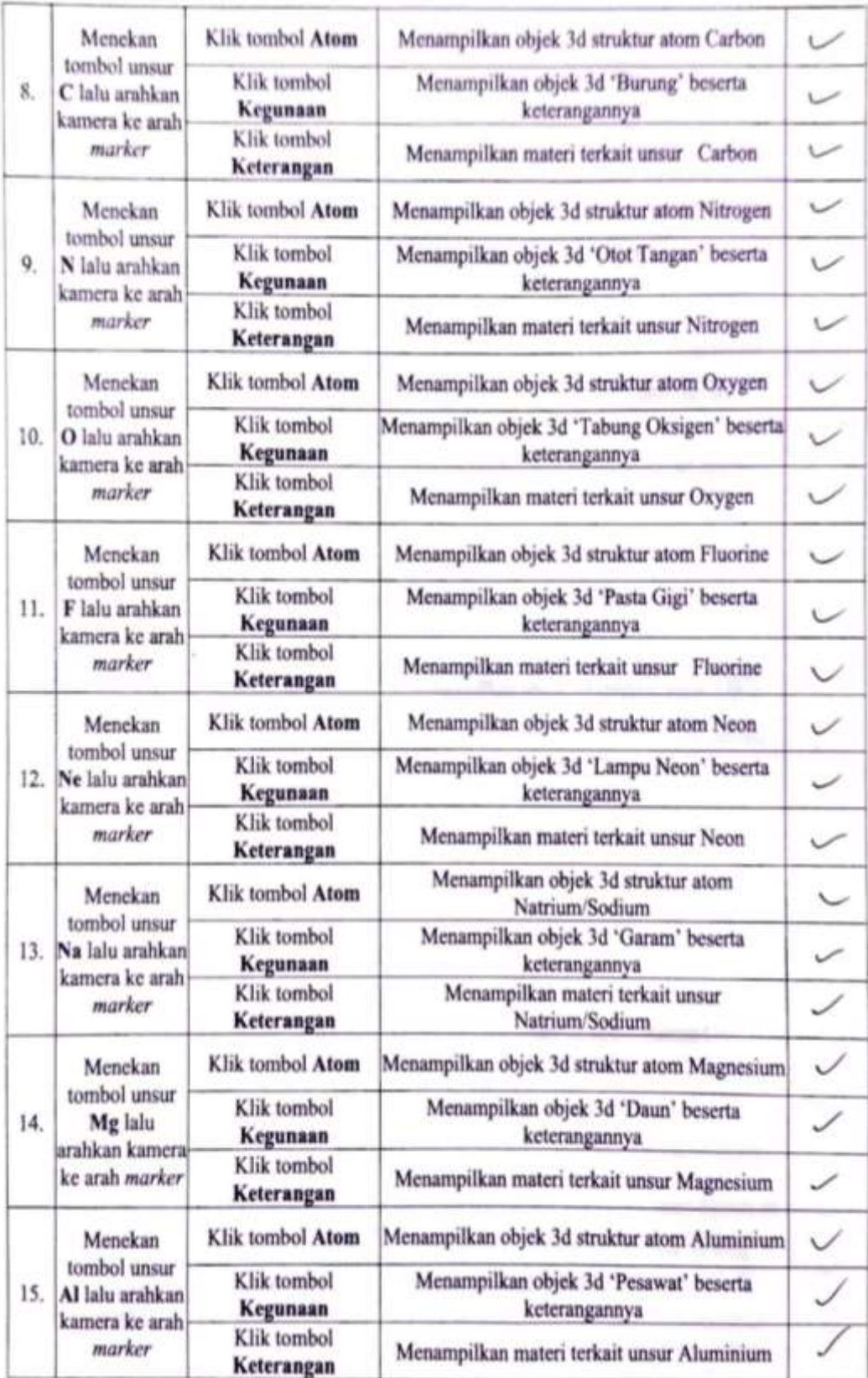

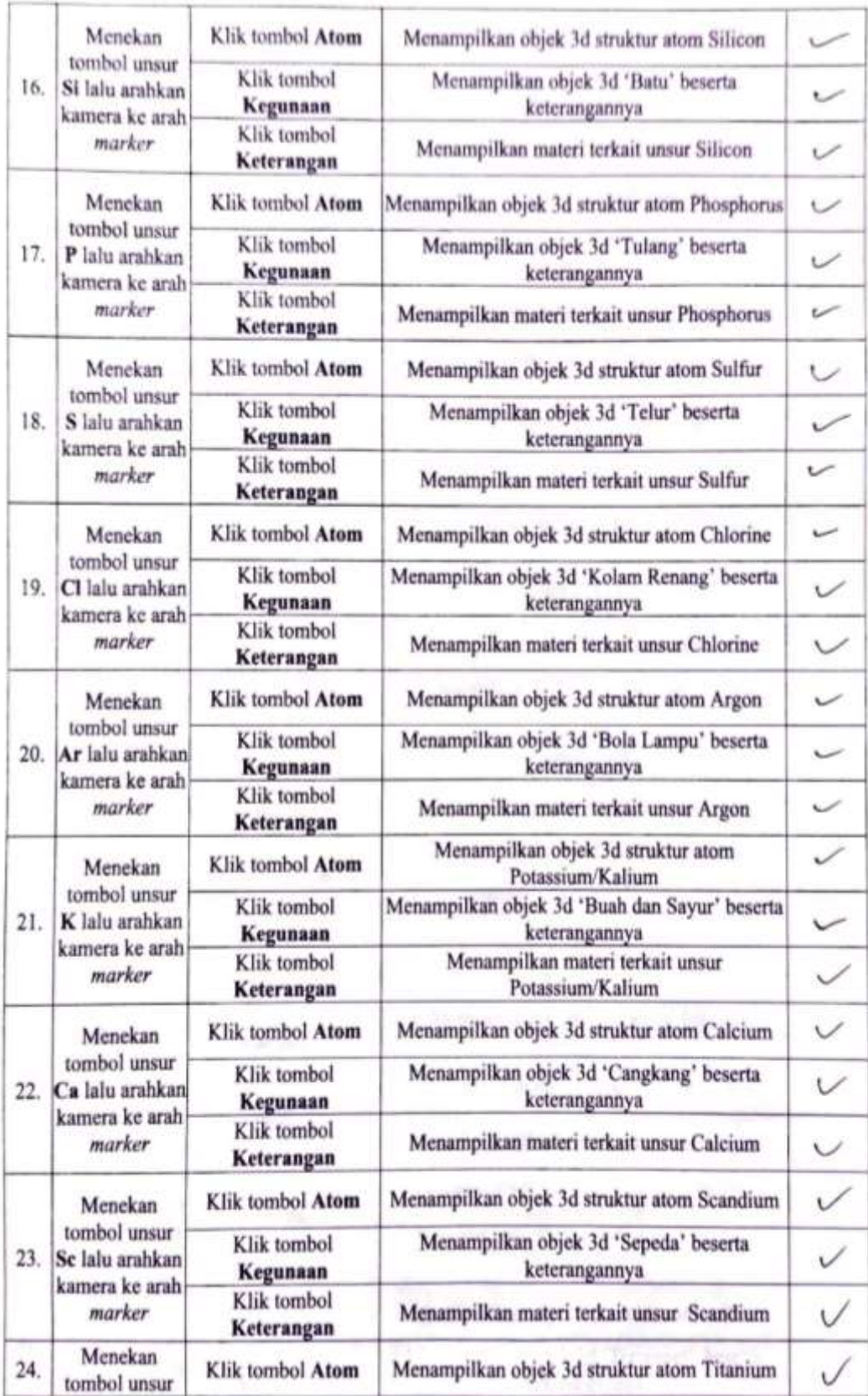

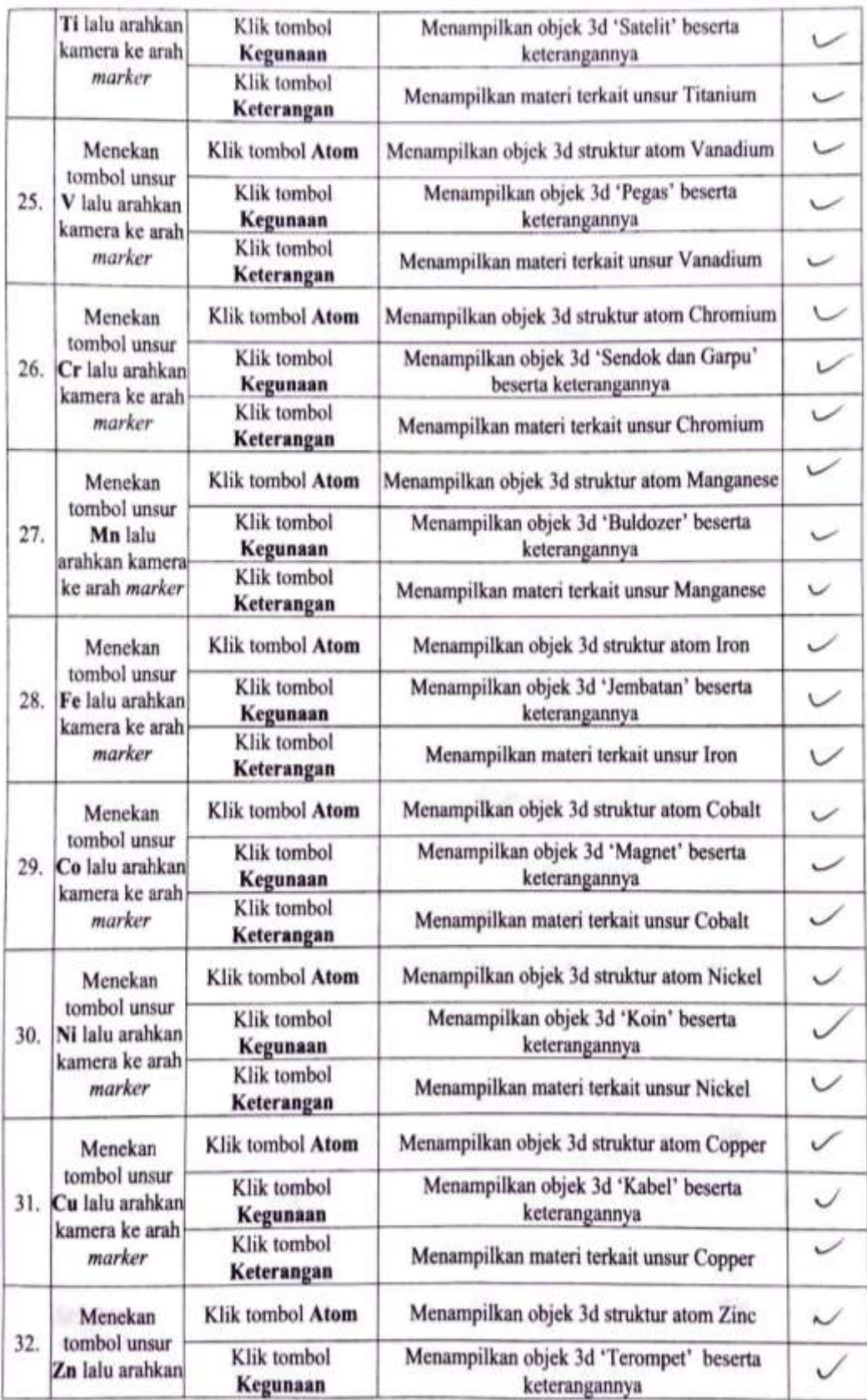

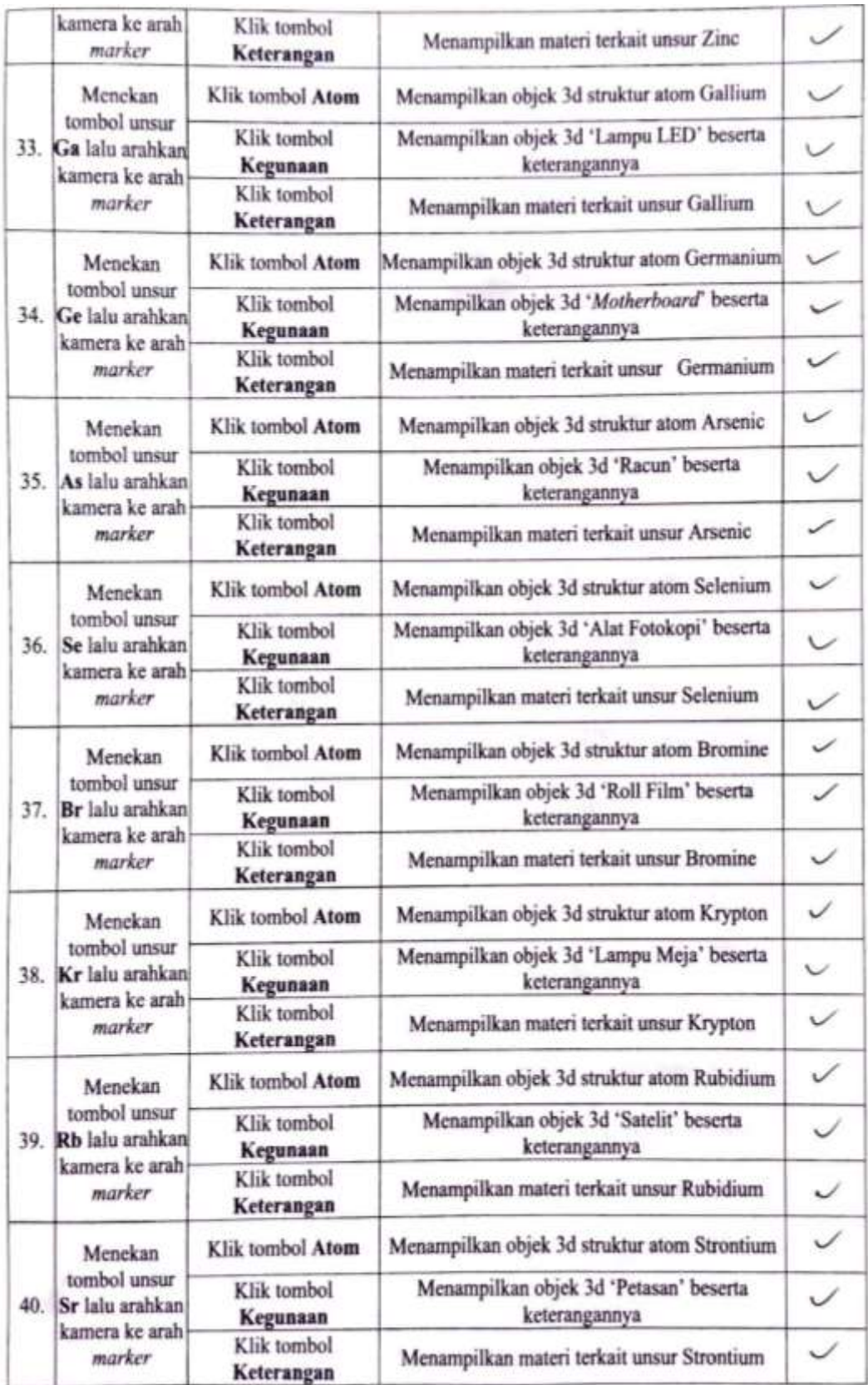

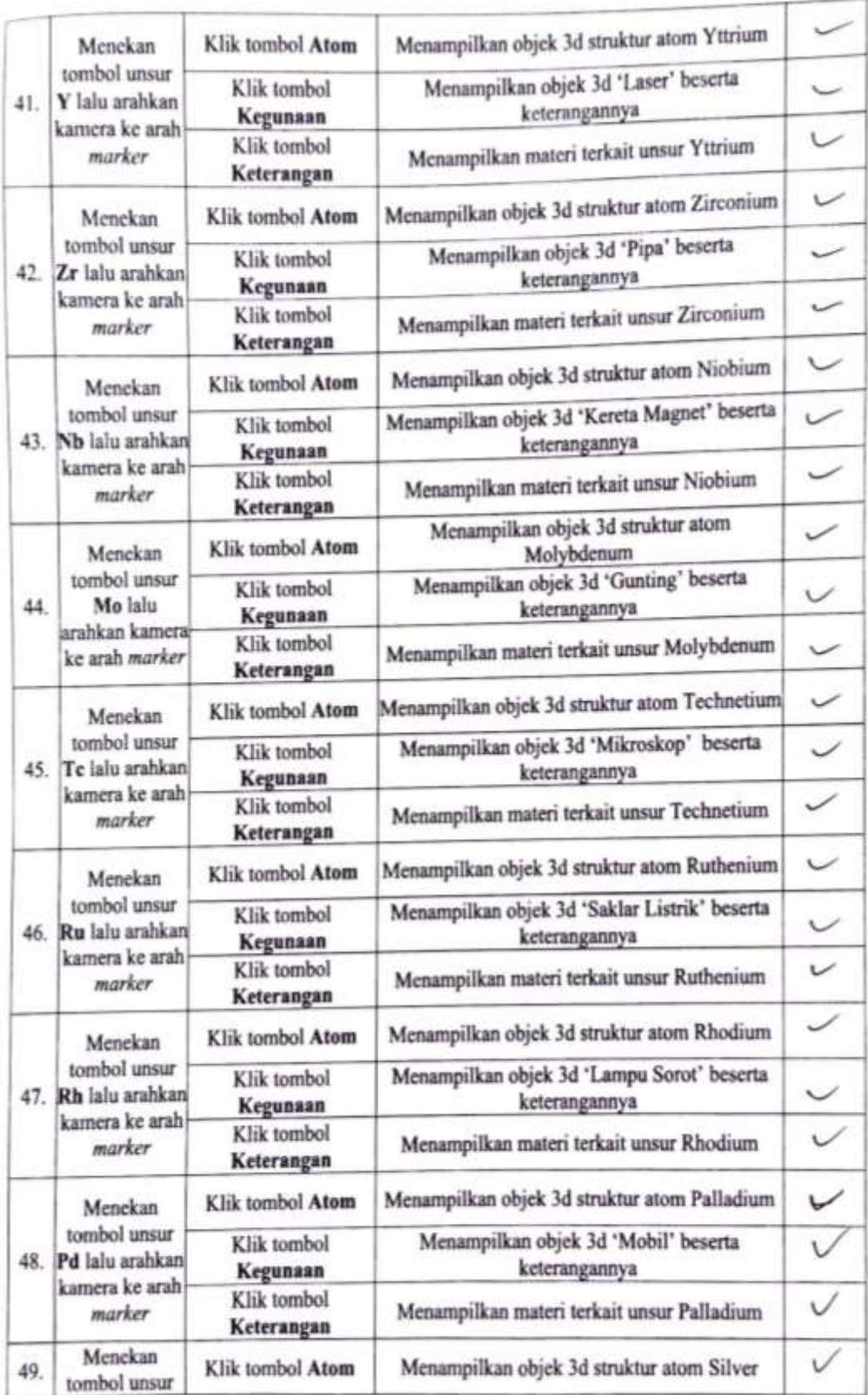

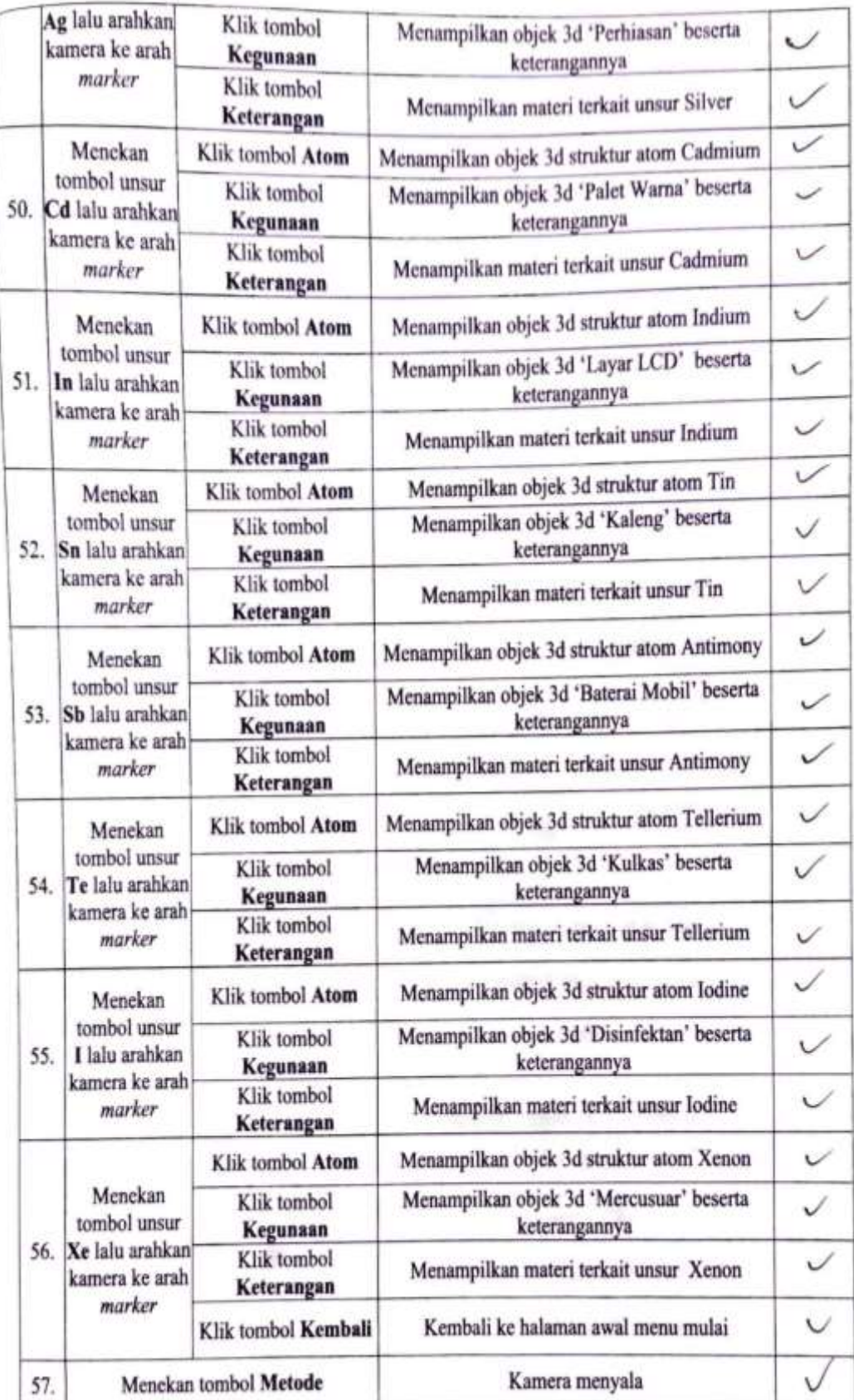

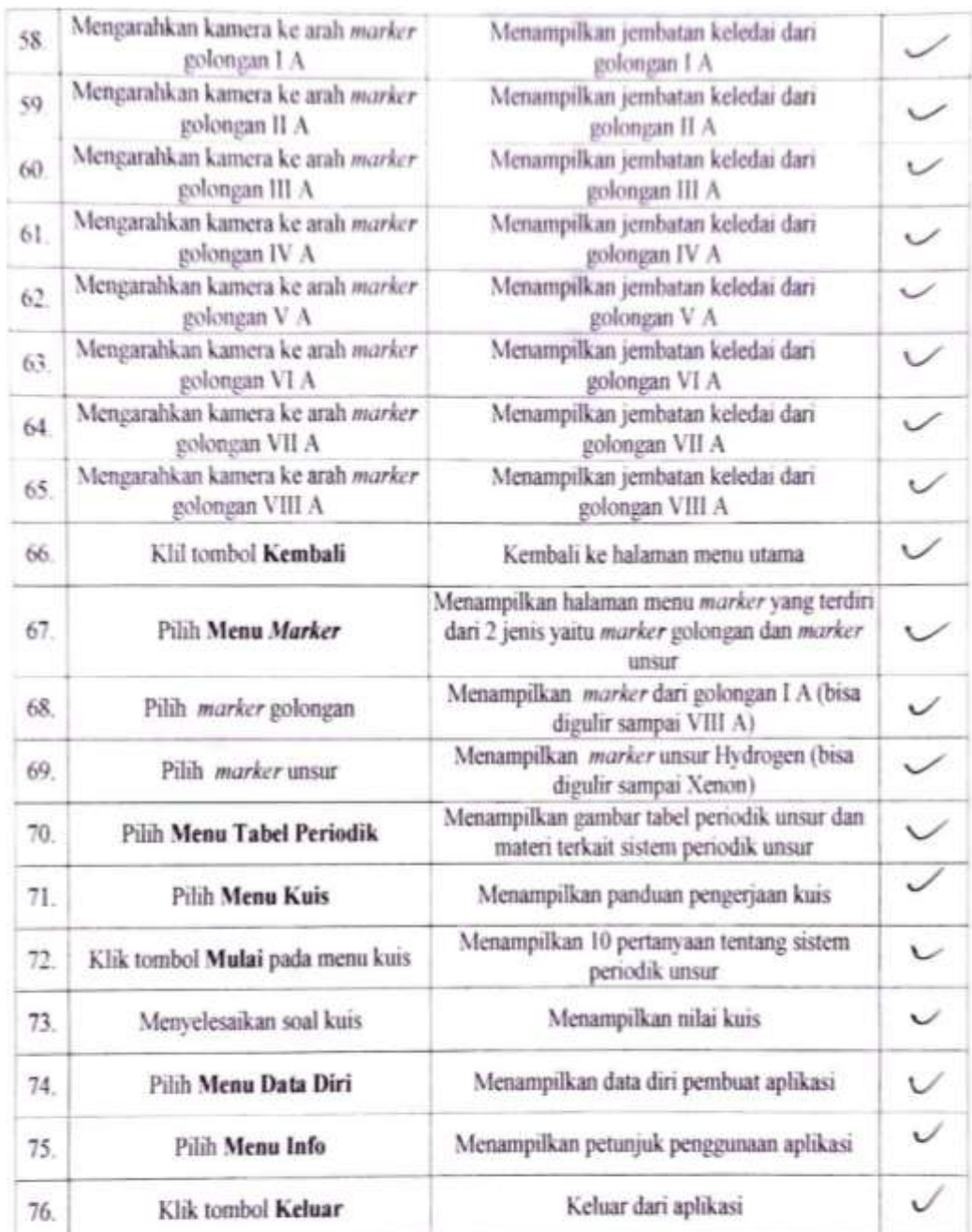

Medan, 22 September 2021 Penguji, Ш Aninka Muliani, M.Kom NIP. 19861129 201903 2009